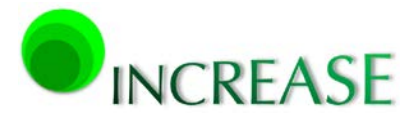

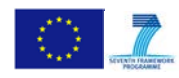

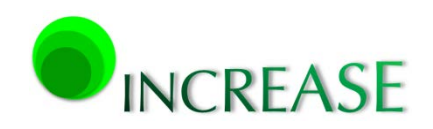

#### INCREASE

INCREASING THE PENETRATION OF RENEWABLE ENERGY SOURCES IN THE DISTRIBUTION GRID BY DEVELOPING CONTROL STRATEGIES AND USING ANCILLARY SERVICES

D3.1 - Dynamic equivalent models for the simulation of controlled DRES

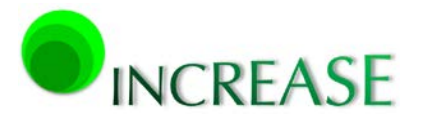

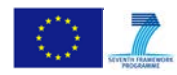

# <span id="page-1-0"></span>**Document info**

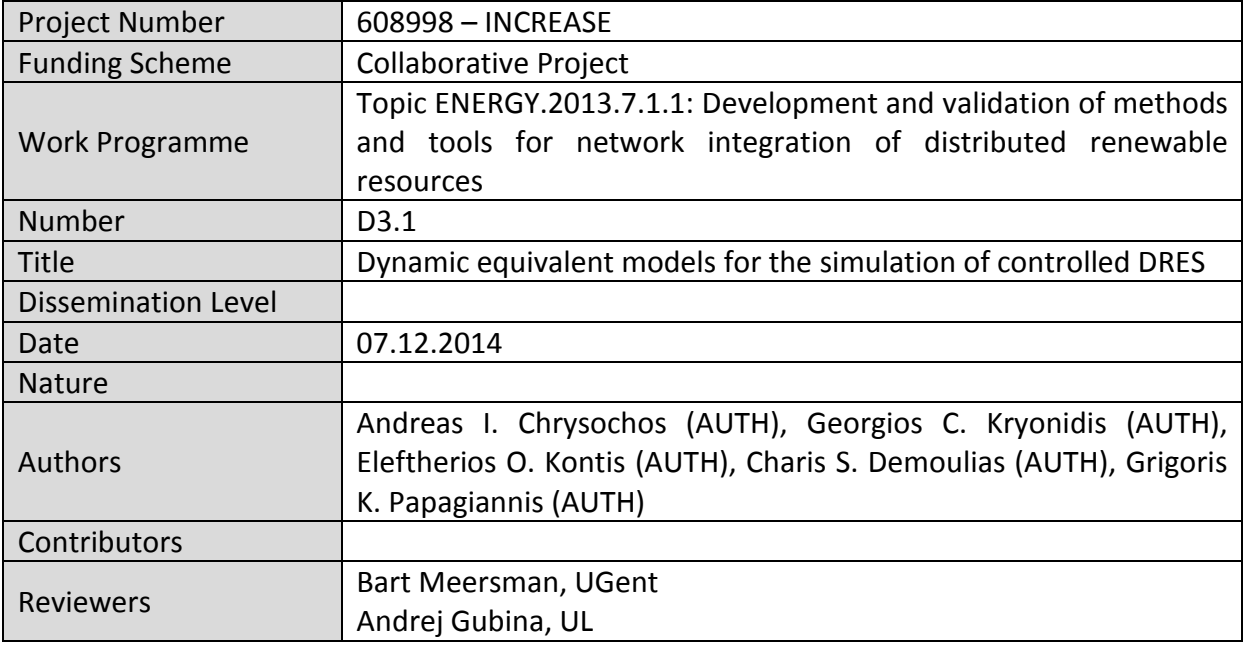

# <span id="page-1-1"></span>**Document History**

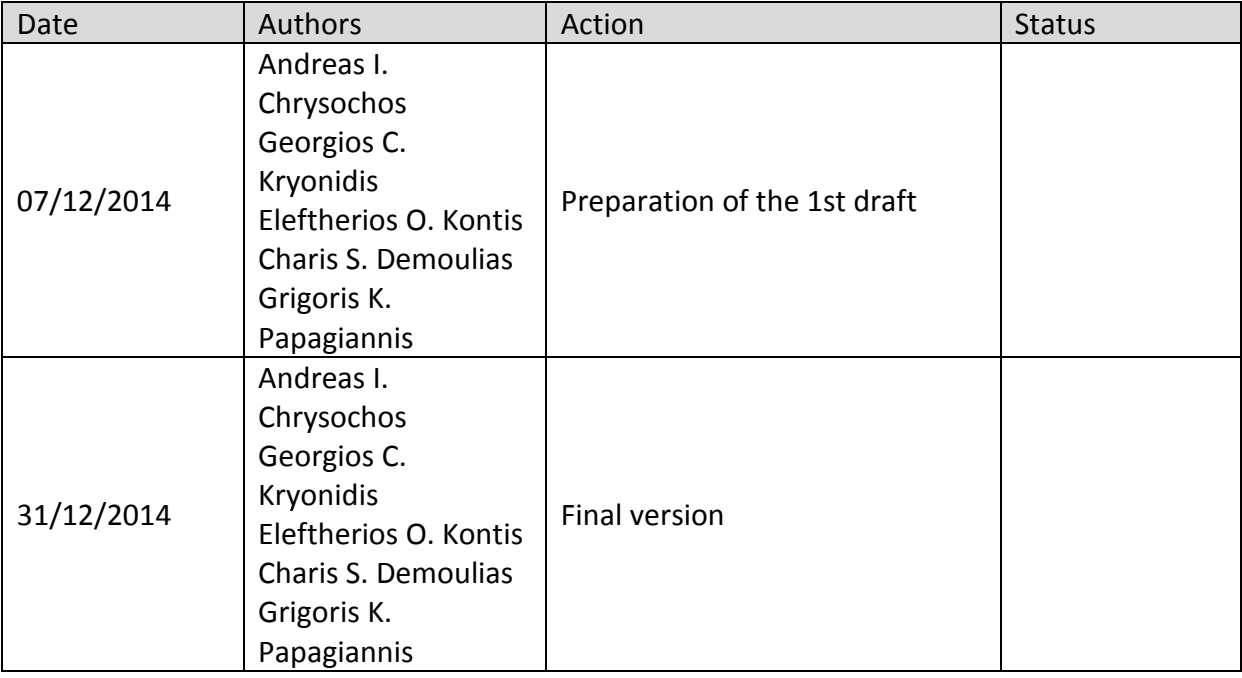

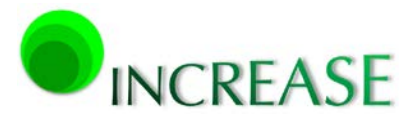

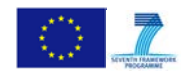

# <span id="page-2-0"></span>**Comments**

This deliverable report corresponds to Task  $3.1$  – 'Development of the principle modelling units for the integrated simulation platform'.

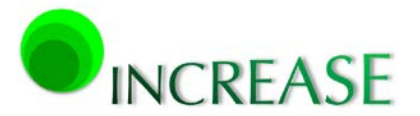

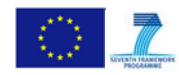

# **Contents**

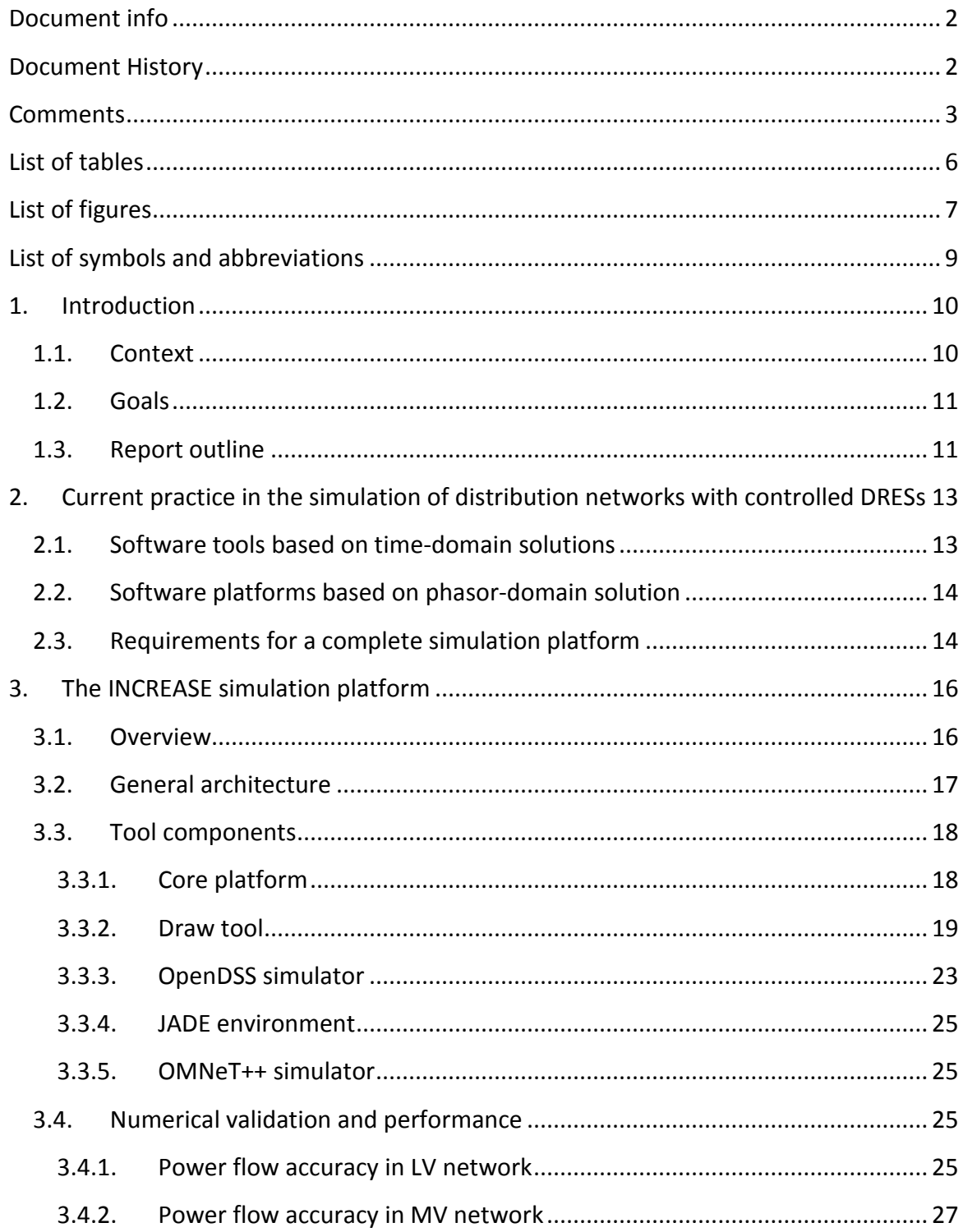

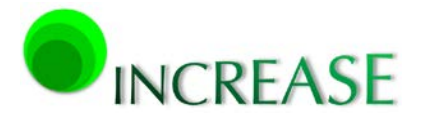

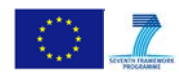

D3.1 - Dynamic equivalent models for the simulation of controlled DRES

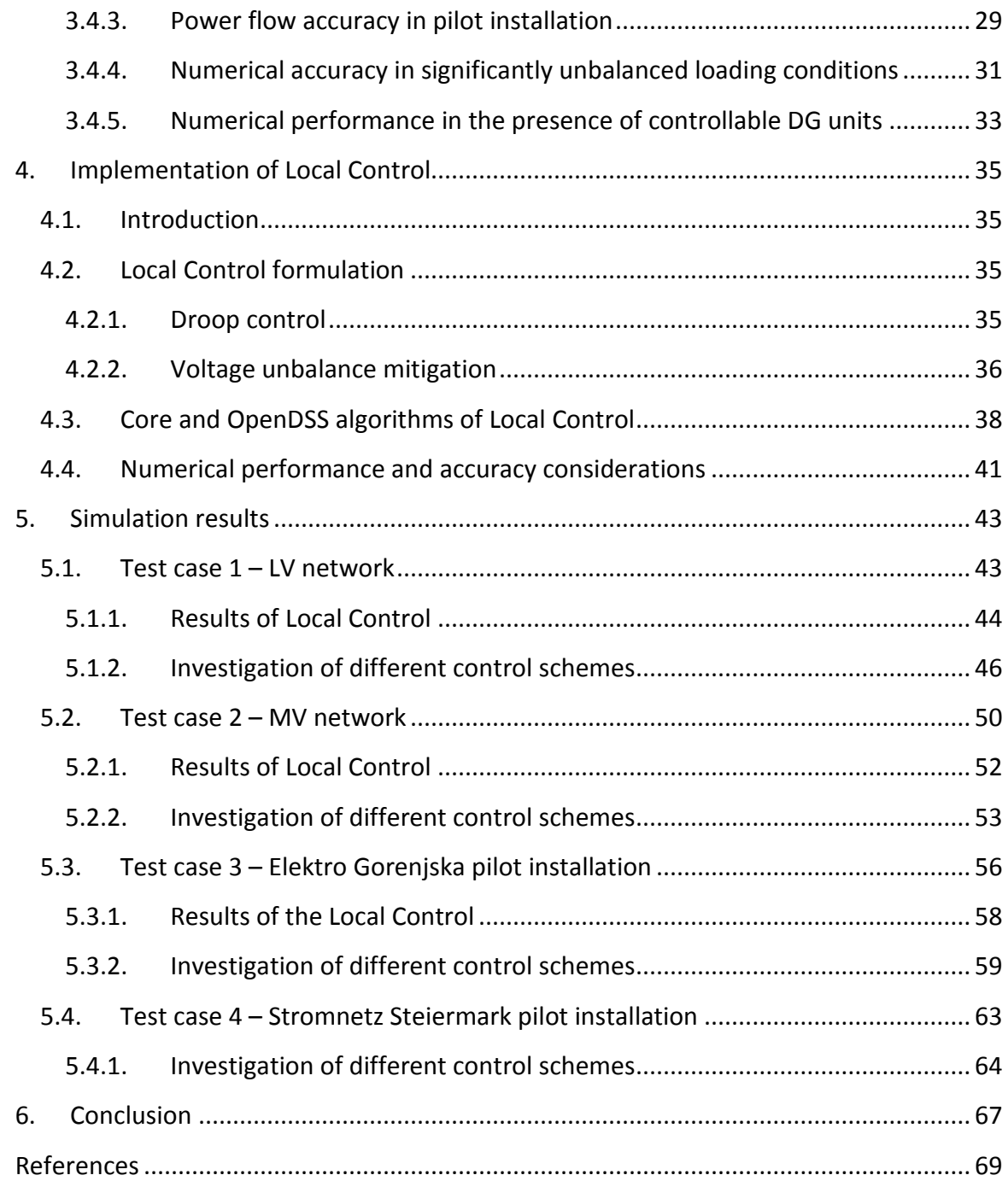

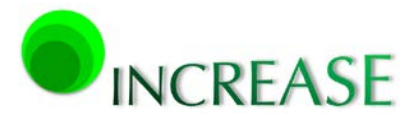

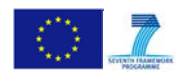

# <span id="page-5-0"></span>**List of tables**

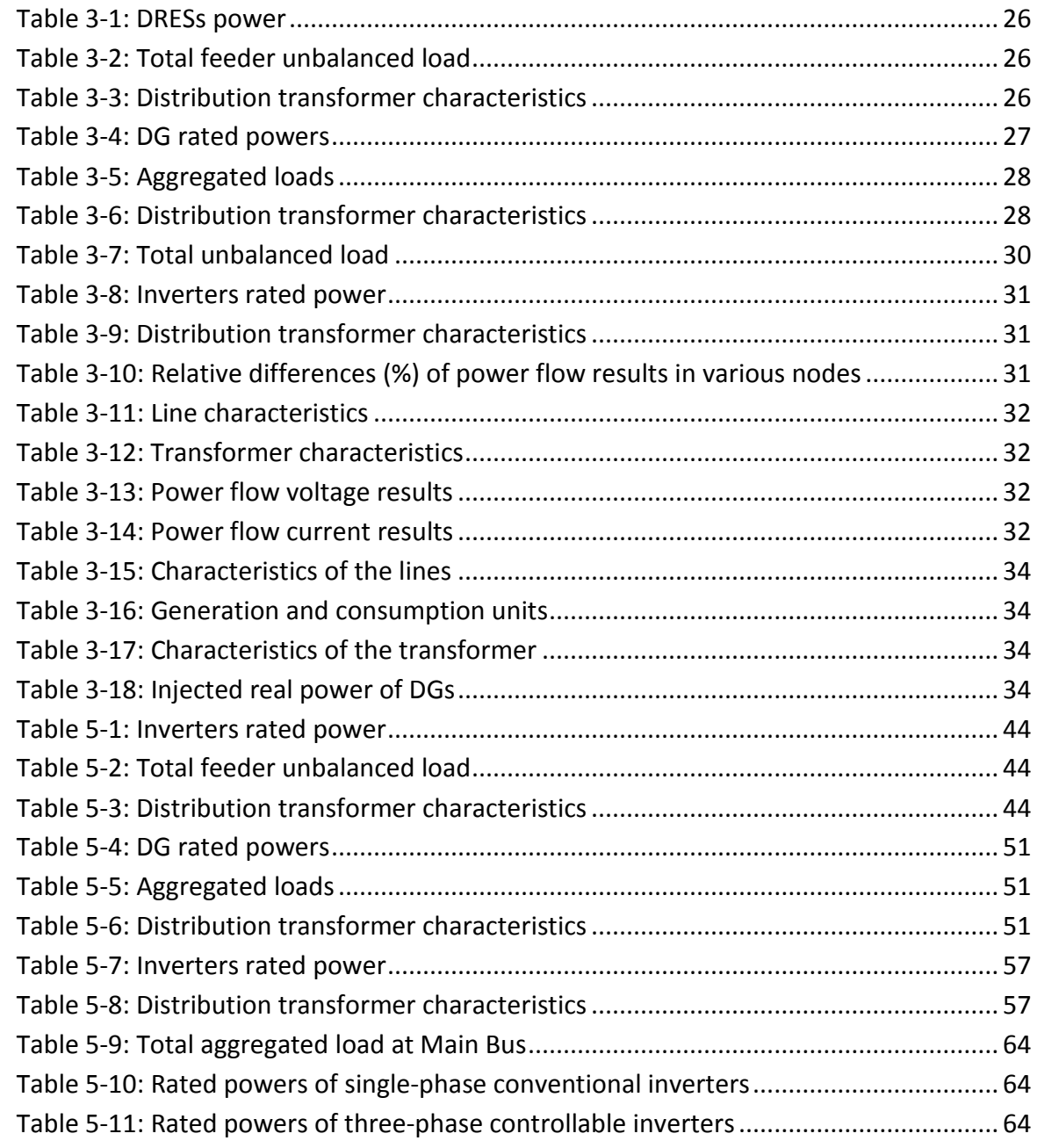

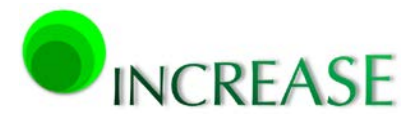

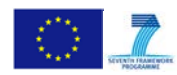

# <span id="page-6-0"></span>**List of figures**

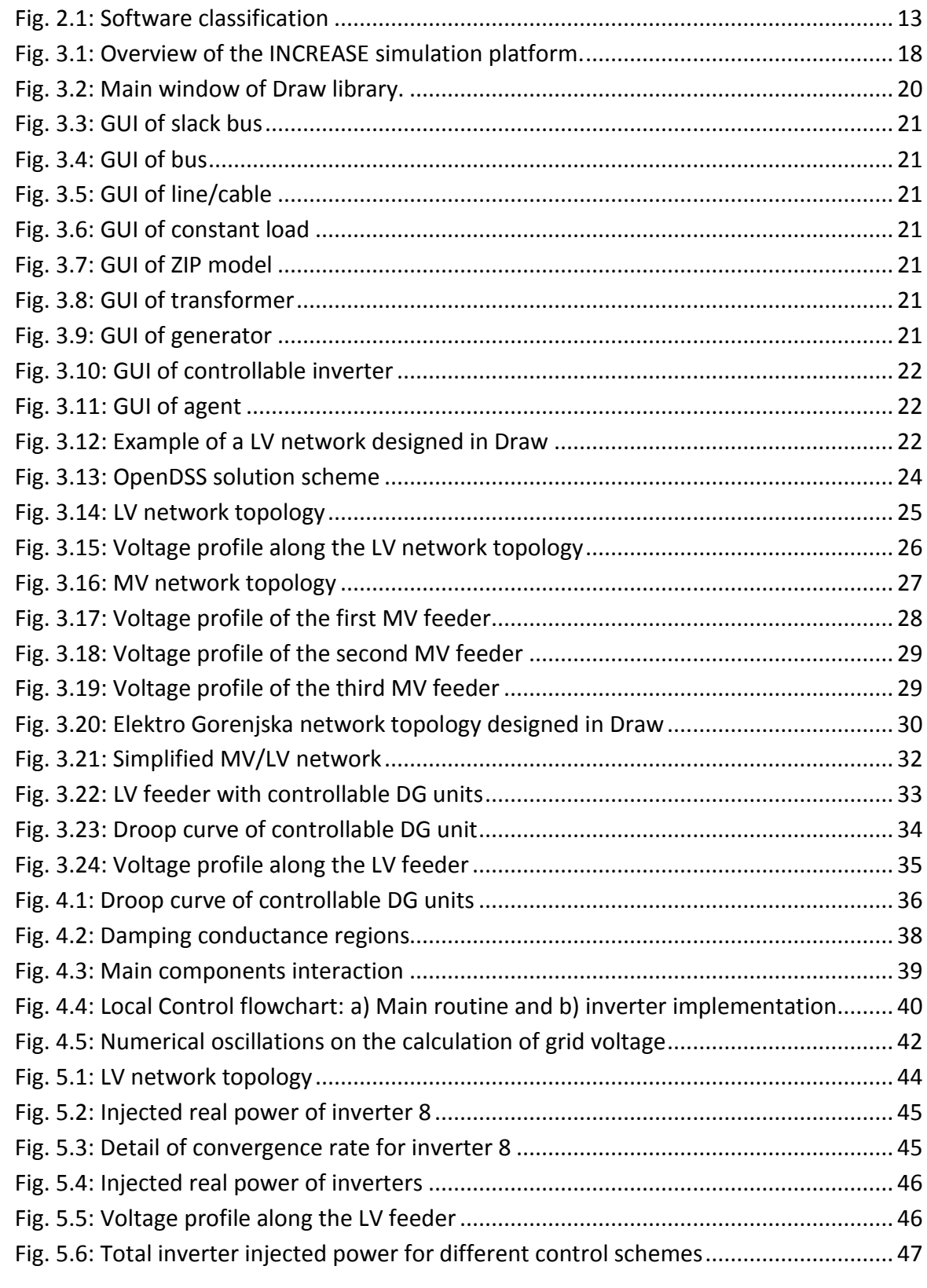

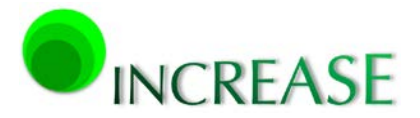

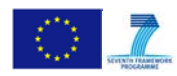

D3.1 - Dynamic equivalent models for the simulation of controlled DRES

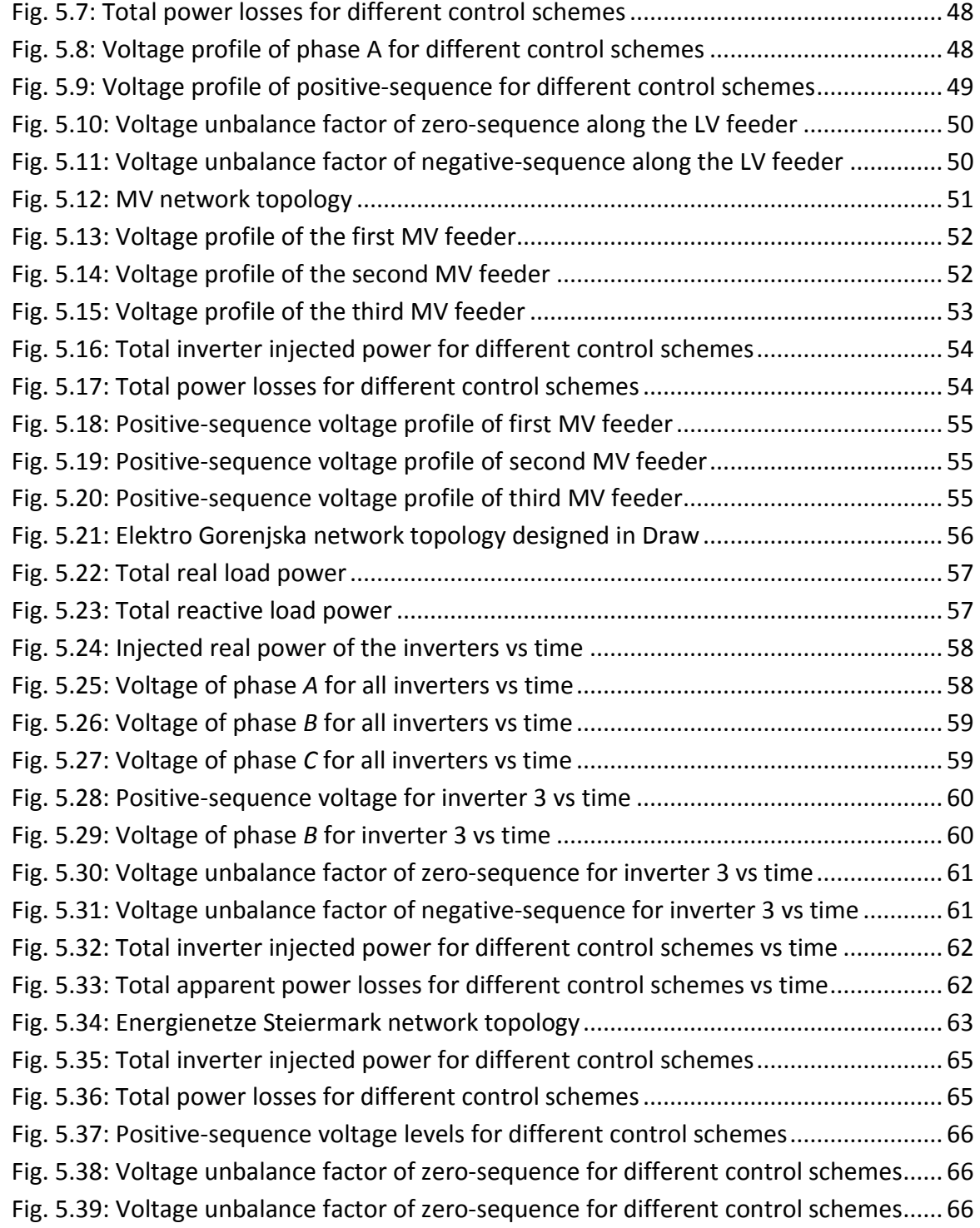

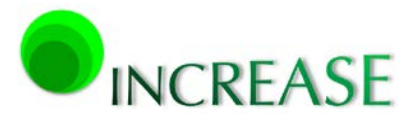

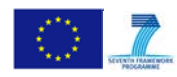

# <span id="page-8-0"></span>**List of symbols and abbreviations**

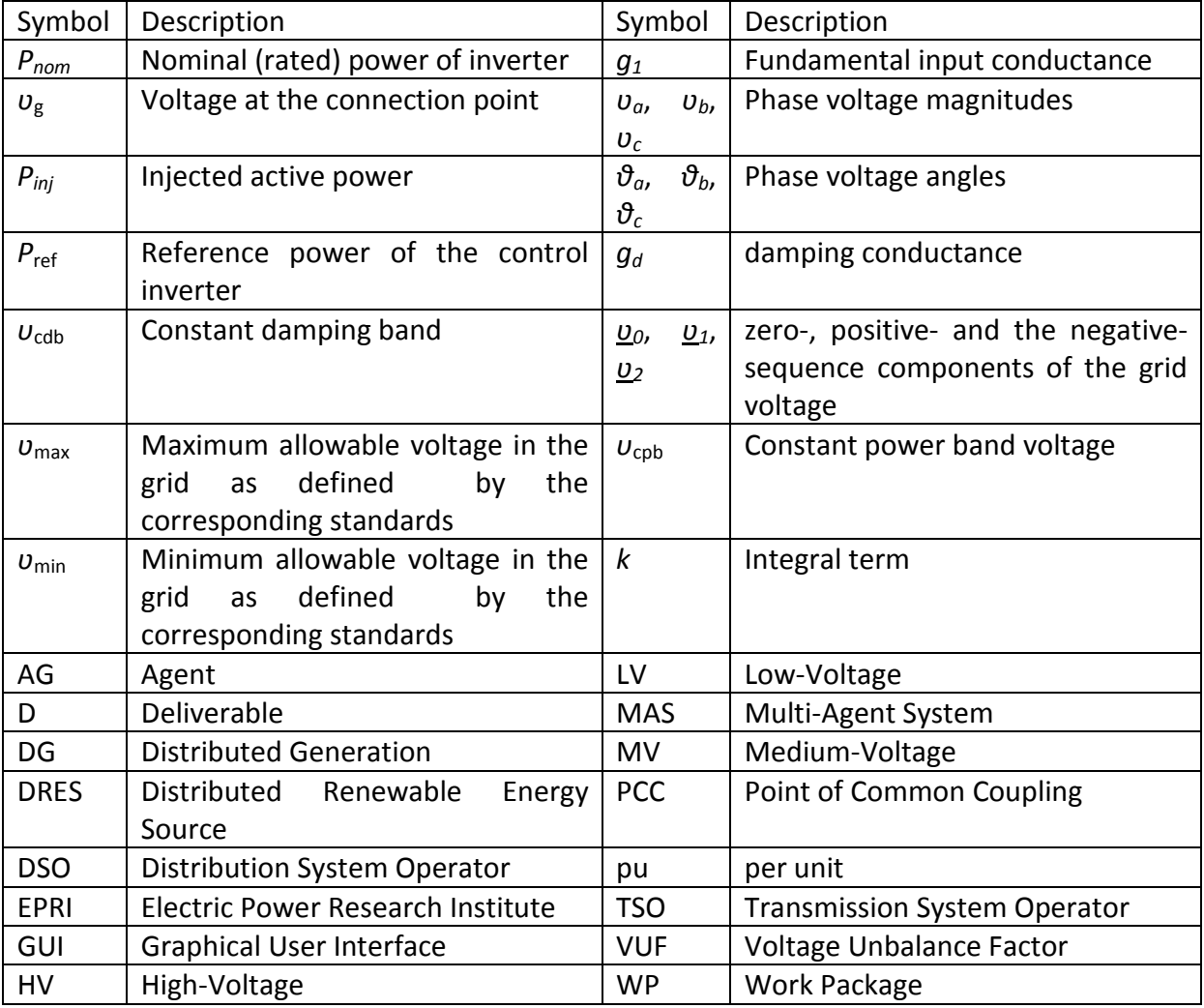

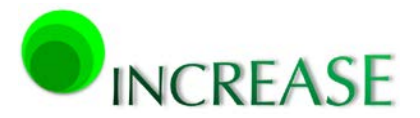

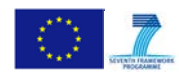

# <span id="page-9-0"></span>**1. Introduction**

# <span id="page-9-1"></span>**1.1. Context**

The INCREASE project focuses on intelligent ways to manage distributed renewable energy sources (DRES) in low- (LV) and medium-voltage (MV) networks. This is achieved by providing ancillary services, including voltage control, line congestion and provision of reserves, towards distribution (DSOs) and transmission system operators (TSOs). The cornerstone of the project activities is the introduction of inverter-interfaced DRES that enable high flexibility and advanced features, further supported by an intelligent multiagent-based control strategy with enhanced structure and algorithms. INCREASE aims at providing solutions for operational problems in power systems, following the integration of variable DRES as well as for the prosumers using advanced technological solutions and intelligent control strategies.

Under the INCREASE framework, and especially in Work Package (WP) 3, a supporting simulation platform will be developed, allowing for the design, analysis, and optimization of the developed solutions. This simulation platform will be a valuable tool for DSOs in order to investigate the influence of DRES on their distribution grids, implementing either the INCREASE proposed solutions or any other similar control scheme. The simulation platform will be developed on existing open-source software and will include the following major features:

- Simulation of the asymmetric distribution system (both LV and MV networks) with the presence of unbalanced loads.
- Integration of the locally controlled, inverter-interfaced, distributed generation (DG) units, i.e. of the Local Control scheme for overvoltage and voltage unbalance mitigation.
- Incorporation of a Multi-Agent System (MAS) taking into account the multi-objective Overlay and Scheduling Control algorithms.
- Implementation of a communication network simulator for the evaluation of the existing infrastructure and the communication requirements for the MAS control system.

The software platform architecture will also allow the integration of other external and independent software modules, such as forecasting algorithms, demand side management, demand response, and constraint optimization tools.

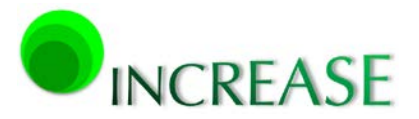

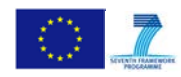

### <span id="page-10-0"></span>**1.2. Goals**

In this report, the overall architecture and some components of the developed simulation platform are presented. Specifically, the graphical user interface (GUI) is first described, in which any LV or/and MV power system can be readily designed and configured. The GUI models of typical power system elements as well as of the developed controllable inverters and agents are shown, whereas their input interface is also thoroughly presented using descriptive mock screens. The validity of the power flow scheme incorporated in the INCREASE simulation platform is also examined, by comparing it to other commercial and open-source programs in various LV and MV networks. In all cases it is found that the adopted power flow routine is very accurate and numerically efficient.

Next, the implementation of Local Control is presented, focusing on its numerical robustness and performance. Simulation results are presented from different test cases, selected to represent typical distribution grid configurations in both LV and MV levels, as well as from the selected pilot installations. All results show the efficiency of the proposed Local Control in overvoltage and voltage unbalance mitigation, compared to other conventional control schemes. The analysis is extended by assuming two different voltage criteria for the Local Control of inverters, checking their performance in overvoltage and voltage unbalance mitigation. The other components of the INCREASE simulation platform are only briefly introduced, since they will be extensively described in the next two Deliverables of WP3, namely in D3.2 and D3.3.

#### <span id="page-10-1"></span>**1.3. Report outline**

This introductory chapter is followed by:

**Chapter 2: Current practice in the simulation of distribution grids with controlled DRESs.** The most common practices in the simulation of distribution networks are described with special emphasis on their numerical performance. Various technical and numerical issues are highlighted, focusing on the simulation accuracy and numerical efficiency, especially in cases where dynamic models and controlled DRESs are included.

**Chapter 3: The INCREASE simulation platform**. The overall structure and the individual components of the INCREASE simulation platform are described. The report focuses on the development of GUI and on the software tools needed for the implementation of the core solution algorithms as well as of the Local Control.

**Chapter 4: Implementation of Local Control.** The Local Control described in Deliverable D2.4 is incorporated in the INCREASE simulation platform for overvoltage and voltage unbalance mitigation. The integrated model is slightly modified compared to the D2.4 model

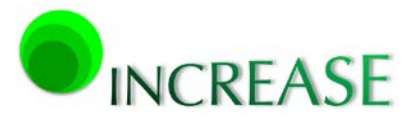

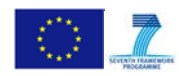

with the introduction of an integral term in the power output of controllable inverters, to enhance the overall numerical stability and performance of the model.

**Chapter 5: Simulation results.** Simulation results from various test cases and pilot installations are presented, revealing the effectiveness of the proposed Local Control. Results are compared with the corresponding results from conventional control methods, whereas a detailed investigation of the numerical performance is also carried out.

**Chapter 6: Conclusion.** General conclusions are drawn and a plan for the next research steps is proposed.

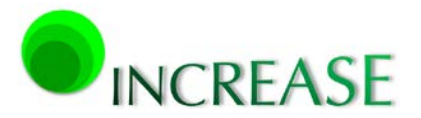

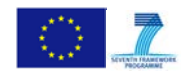

# <span id="page-12-0"></span>**2. Current practice in the simulation of distribution networks with controlled DRESs**

Over the past decades, research has been focused on developing software tools to analyze, plan, optimize and simulate electrical networks. The advent of DG has gradually changed the power delivery system from downstream unidirectional to a bidirectional scheme, introducing challenging technical issues, such as unacceptable overvoltages, voltage unbalances, line congestions, and protection issues. Although novel control schemes, e.g. droop control, have been proposed for interfacing DGs to the grid and mitigating these issues, such controlled inverters need to be also efficiently incorporated in the simulation software packages [\[1\],](#page-68-1) [\[2\].](#page-68-2)

Considering the simulation of power system networks, the existing open source and commercial software products can be divided into the two main categories of [Fig. 2.1,](#page-12-2) according to the adopted solution method.

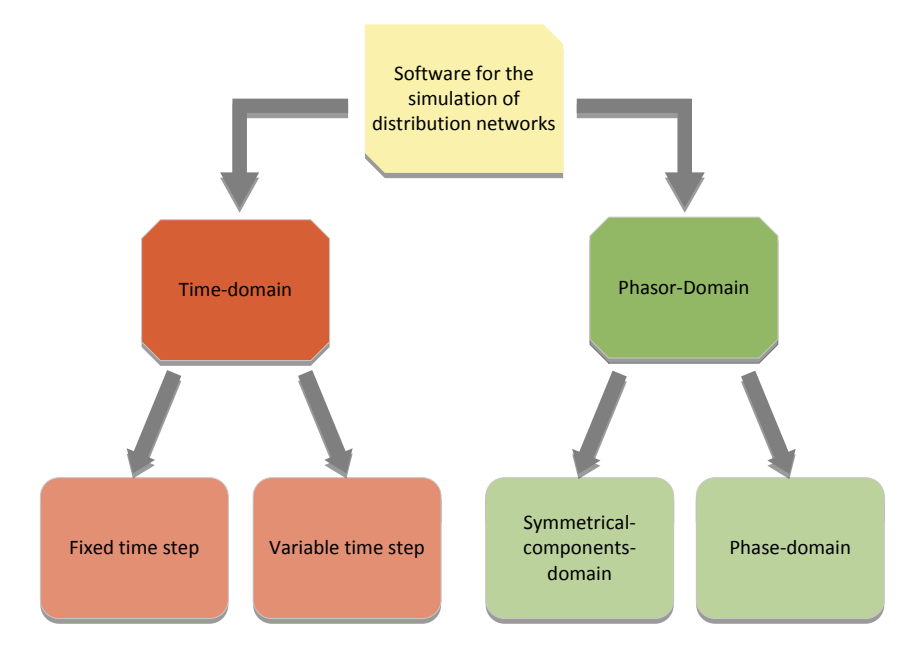

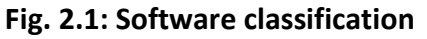

# <span id="page-12-2"></span><span id="page-12-1"></span>**2.1. Software tools based on time-domain solutions**

In this category, the power system network is simulated explicitly in time-domain by solving the differential equations that describe all power system components. Libraries and separate modules for modeling and simulating electrical power systems are also available, whereas unbalanced power flow calculations and detailed harmonic analyses can also be executed. Due to the time-domain solution method and the nature of each problem, different solver types must be chosen, which can generally use fixed or variable solution

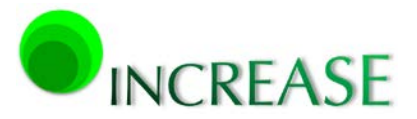

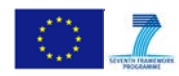

time steps. Although these simulation tools provide the ability to integrate DG control schemes in a very straightforward manner, they cannot be used for the simulation of extended networks, due to the excessive execution times resulting by the small time steps needed for the numerical integration of the differential equations [\[3\].](#page-68-3)

A representative software of this category is SIMULINK/SimPowerSystems [\[4\],](#page-68-4) which offers various capabilities for the simulation of electrical power systems, incorporating also tools that can be used to develop control systems. Although SIMULINK suffers from the drawbacks reported previously, it is a very reliable tool in verifying the performance of detailed models and as such has been also used in this Deliverable.

# <span id="page-13-0"></span>**2.2. Software platforms based on phasor-domain solution**

In this category, simplified algebraic equations are used for the simulation of power systems operating in a steady-state condition. As a result, power flow and harmonic analysis calculations can be readily performed in small execution times even in cases of extended networks. The major drawback of such models is that their core calculation routines may become cumbersome with the incorporation of DG droop controls or of other additional control schemes [\[5\].](#page-68-5)

In cases of asymmetrical network operation, the phasor calculation can be performed either in symmetrical-components- or in phase-domain. The former approach is based on transformations from phase- to symmetrical-components-domain and vice versa. This transform can occasionally introduce small round-off errors in the calculation procedure and thus can lead to erroneous results [\[6\],](#page-68-6) [\[7\].](#page-68-7) Most commercial software platforms are using this approach [\[8\],](#page-68-8) [\[9\].](#page-68-9)

On the other hand, the more complicated phase-domain approach employs full multiphase circuit models for all power system components and can solve extended unbalanced networks with high accuracy. OpenDSS is a representative open-source software of this category, able to solve quasi-static power flows, harmonics and dynamics [\[5\],](#page-68-5) [\[10\].](#page-68-10) Its superior performance and flexibility lies in its fast and robust calculation routine, which can be also driven by a variety of software tools [\[7\].](#page-68-7)

# <span id="page-13-1"></span>**2.3. Requirements for a complete simulation platform**

Most of the commercially available software platforms allow the use of customisable configurations than can cover all electrical aspects in transmission, distribution, and generation, including steady-state calculations, power quality optimization and protection coordination. Although originally developed for high-voltage (HV) and MV grids as well as LV installations, most of them are updated to simulate efficiently also LV distribution grids

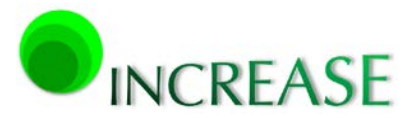

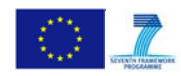

including DGs. However, a major drawback is that almost all of them have a closed form architecture, not allowing the easy and efficient integration of user developed models, especially regarding control systems.

Therefore it is evident that a new simulation platform should be developed within the INCREASE project, comprising the benefits of both software categories and allowing the integration of the developed DRES control strategies. The new simulation tool should have the following basic characteristics:

- Use of phasor-domain solutions to have short execution times even in cases of extended distribution networks. Since unbalance mitigation is one of the main benefits of the proposed control scheme, phase-domain approach is selected, since it yields more accurate results in the cases of heavily unbalanced power system configurations.
- The ability to be driven from external software tools in order to allow the efficient incorporation of any DG control scheme.

Furthermore to be compatible with the design of modern power systems and smart grids, the INCREASE simulation platform should also incorporate other advanced features, such as:

- A GUI tool for the convenient input and configuration of the system under study.
- The ability to be interlinked with other software platforms and tools in order to develop a generic co-simulation platform, able to simulate modern power system networks from both power system and communication point of view.

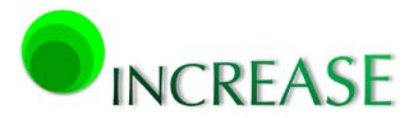

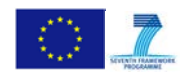

# <span id="page-15-0"></span>**3. The INCREASE simulation platform**

# <span id="page-15-1"></span>**3.1. Overview**

The main goal of the INCREASE simulation platform is to analyze MV/LV electrical power grids, including all potential DRES, DGs, loads and control systems. Due to the required analysis over extended observation times, a quasi-dynamic solution is preferred over detailed dynamic simulations, since it can offer a better insight of the system steady-state conditions and needs significantly smaller total execution times. This type of solution is based on sequential steady-state power flow calculations over a user-defined time span with a variable time step. As a result, the simulation algorithm must be able to handle unbalanced AC power flow calculations, preferably solved using phase-domain approach, as well as quasi-dynamic profile-based load flow calculations [\[6\],](#page-68-6) [\[11\],](#page-68-11) [\[12\].](#page-68-12)

Furthermore, due to the lack of available data for the network topology and/or network operating conditions, reduced equivalent models for both passive and active parts of the extended distribution networks are also provided [\[13\],](#page-68-13) [\[14\].](#page-68-14)

- In case of purely passive network parts, including only different load types, the system dynamic behavior can be approximated by implementing either constant power or voltage dependent quasi-dynamic elements (e.g. ZIP). In the later case, loads are described with data sets of real and reactive power as well as voltage against time at their connection points [\[15\],](#page-68-15) [\[16\].](#page-68-16) These data sets can be further correlated in order to derive the equivalent equations or data sets of real and reactive power against voltage.
- In case of active network parts, i.e. presence of DRES and loads, reduced order models can be built using the complex black- or gray-box techniques [\[17\]-](#page-69-0)[\[20\].](#page-69-1) These models are based on detailed time-series of measurements for real and reactive power as well as for voltage magnitude and angle at the boundary busbars to determine the structure of the system beyond that point [\[21\].](#page-69-2) However, when the modeling of specific active networks is not critical, the time series of recorded data can be further simplified, permitting the use of an approach similar to the ZIP/exponential static load modeling described above.

The three developed control schemes are also fully integrated in the INCREASE simulation platform and are solved together with the other network models. Specifically:

• The first level control, known as Local Control, is associated with the controllable inverters for overvoltage and voltage unbalance mitigation [\[22\]-](#page-69-3)[\[25\].](#page-69-4) It continuously

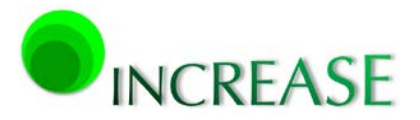

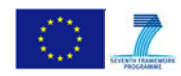

works, adjusting the total amount of the inverter real power output and its distribution among the three phases according to the voltage at the Point of Common Coupling (PCC).

- The second level control, known as Overlaying Control, is related to the MAS coordination algorithms for the application of specific control strategies focused on voltage control and line congestion management [\[26\].](#page-69-5) It is an event-driven control, able to change various aspects of the Local Control system, such as the slopes of the inverter droop curves and the corresponding set-points.
- The third level control, known as Scheduling Control, addresses problems on a longer time scale. This control focuses on power loss reduction, maximizing real power injection and optimizing the performance according to predefined criteria and constraints which also involve load and generation forecasting data.

Finally, the INCREASE simulation platform employs a discrete event simulator of communication networks in order to evaluate the communication performance of the MAS control system. This simulator is able to analyze possible contingencies of the communication infrastructure on the operation of the MAS control system. It can also be used to investigate alternative options on the design of the necessary infrastructure and to examine the communication system vulnerability and its impact on the control system performance.

# <span id="page-16-0"></span>**3.2. General architecture**

In [Fig. 3.1](#page-17-2) the overview of the supporting simulation platform is presented, allowing the design, analysis and optimization of the developed solutions. The INCREASE simulation platform consists of different open-source tool components and of their mutual interconnections. Specifically, the developed software includes:

- o The Core platform, which is the base of the simulation software and interconnects the different tool components. Moreover, it is the base for the implementation of Local Control.
- o The Draw tool, a graphical pre-processor with design and import/export capabilities to allow the user-friendly input and configuration of the distribution or transmission network under investigation.
- o The OpenDSS environment [\[10\],](#page-68-10) which is a phasor-domain grid simulator, able to handle unbalanced power flow problems and also allowing the implementation of the necessary power system component models as well as of the required reduced equivalent models.

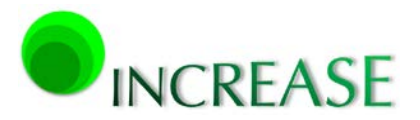

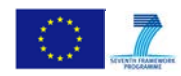

- o The JADE environment [\[27\],](#page-69-6) which is a high-level language implementing the Overlaying and Scheduling Control algorithms as well as the communication among the MAS.
- o The OMNeT++ simulator [\[28\],](#page-69-7) which is a dedicated tool for the evaluation of the communication infrastructure performance of the system under study.

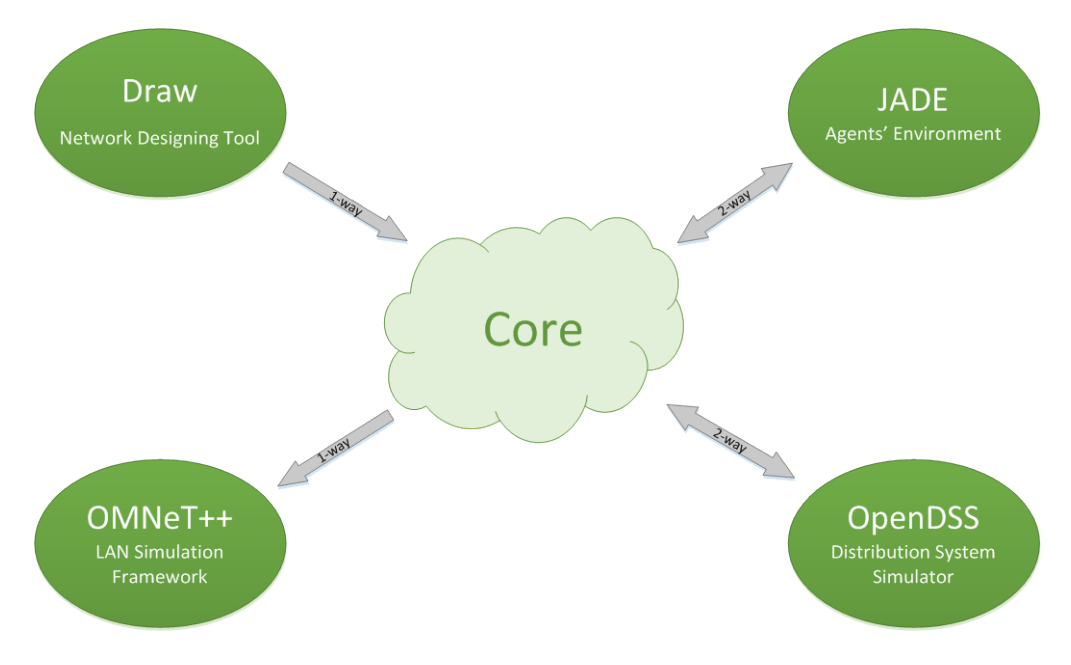

**Fig. 3.1: Overview of the INCREASE simulation platform.**

## <span id="page-17-2"></span><span id="page-17-0"></span>**3.3. Tool components**

## <span id="page-17-1"></span>**3.3.1. Core platform**

The Core platform is developed in MATLAB, which is a high-level language and interactive environment, suitable for numerical computations, visualization, and programming [\[29\].](#page-69-8) In the framework of the INCREASE simulation platform, the initial GUI windows for defining the main simulation parameters, as well as the post-processing tools for results are implemented within the Core.

Furthermore, the Core is responsible for the implementation of the interconnections between the different components of the INCREASE simulation platform, as shown in [Fig.](#page-17-2)  [3.1.](#page-17-2) Specifically, there are the following 4 interconnections among the key elements of the platform:

1. An one-way interconnection between Core and Draw. This link transfers all necessary data from the Draw input pre-processor to variables and structures in Core. The preprocessor also includes necessary algorithms to categorize all power system

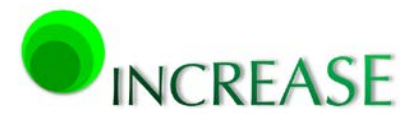

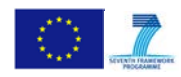

elements and to list the corresponding nodes, thus creating the necessary graph matrices which are crucial for the correct function of all other platform components.

- 2. A two-way interconnection between Core and OpenDSS. This interaction is based on the well-known COM interface, transferring all necessary input files to the OpenDSS simulator (.dss files). Additionally, the corresponding results from the simulations performed in OpenDSS are sent back to Core via the same interconnection.
- 3. A two-way interconnection between Core and JADE. This interaction allows the communication of MAS components with the core of the INCREASE platform, transmitting the required data, e.g. grid topology and operational state, agent locations, messages, set points, and possible communication delays, for the configuration of the various agents according to the predefined overlaying or scheduling control schemes. The outcome of the agents returns to the Core through this connection, in order to change various aspects of the Local Control system, responding to the control actions implemented by the MAS.
- 4. A one-way interconnection between the Core and OMNeT++. This connection is responsible for the transmission of the necessary data to define the grid and MAS structure, as well as to create the corresponding input files of the LAN simulator (.ned and .ini files).

Finally, the implementation of Local Control is also performed in the Core platform. A detailed description of the control algorithms and their implementation in the INCREASE simulation platform is presented in Chapter [4.](#page-34-0)

## <span id="page-18-0"></span>**3.3.2. Draw tool**

## **3.3.2.1. Main GUI components**

The graphic library for the input of all individual network components is based on SIMULINK models and contains all components defined in the toolbox of [Fig. 3.2.](#page-19-0) This collection includes all basic power system components, such as loads and generation units, as well as the more advanced models of controllable inverters and agents. All elements work in a drag and drop environment by simply putting them in the design area, configuring their required data, and making the appropriate connections.

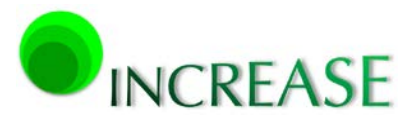

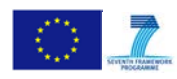

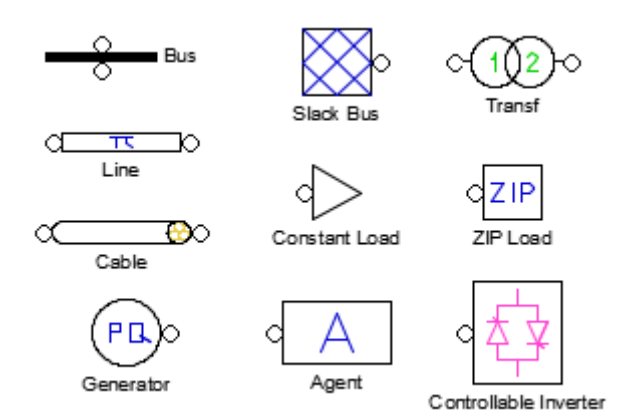

**Fig. 3.2: Main window of Draw library.**

# <span id="page-19-0"></span>**3.3.2.2. Additional features**

In the final version of the Draw component additional functions will be implemented, such as:

- o The convenient incorporation of time-series data into the corresponding GUI elements. This will be done by accessing different text- or excel-based files that will include the necessary time-series of the generation and consumption data of DRESs and loads, respectively.
- o A data conversion tool to provide basic import capabilities from file formats used in other simulation software packages and design environments to variables and structures compatible with the INCREASE simulation platform. This will be implemented by importing the text- or excel-type export files created by the majority of the available commercial or open-source software packages and reconstructing the topology and assigning the data parameters to the appropriate grid elements within the Core component of the INCREASE simulation platform.

# **3.3.2.3. Examples of GUI components**

In Figs. [3.3-](#page-20-0)[3.11](#page-21-1) mock screens of the GUI windows for configuring the main power system components are presented, along with the necessary data that need to be defined by the user. All elements are also accompanied by brief help descriptions, when pressing the corresponding button. Finally, in [Fig. 3.12](#page-21-2) a complete example of an extended LV network is presented, as designed in Draw.

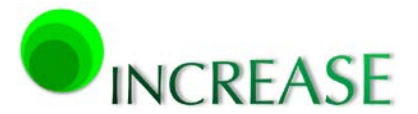

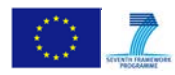

D3.1 - Dynamic equivalent models for the simulation of controlled DRES

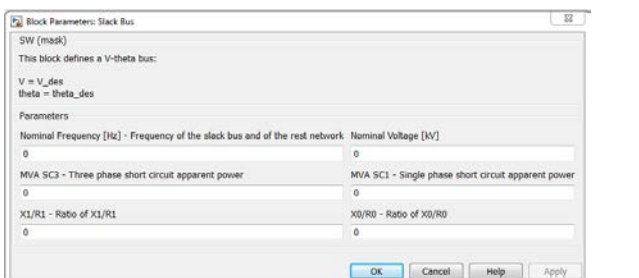

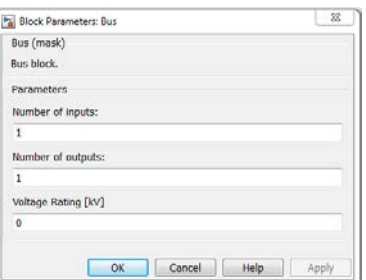

<span id="page-20-0"></span>**Fig. 3.3: GUI of slack bus Fig. 3.4: GUI of bus**

<span id="page-20-1"></span>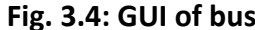

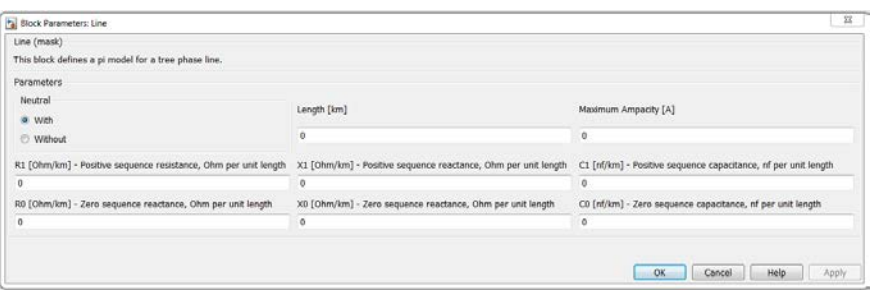

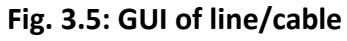

<span id="page-20-2"></span>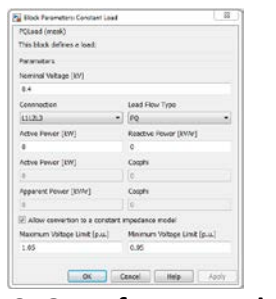

<span id="page-20-3"></span>**Fig. 3.6: GUI of constant load Fig. 3.7: GUI of ZIP model**

| (N) Rock Personners Trainf                                     |                                               | ٠                                                  |
|----------------------------------------------------------------|-----------------------------------------------|----------------------------------------------------|
| Transf (mask)                                                  |                                               |                                                    |
| This Mock defines a transformat.                               |                                               |                                                    |
| Parameters                                                     |                                               |                                                    |
| Litt (Bh) - Willage of the primary weighty                     | U/2 Div') - Volkege of the secondary scinding |                                                    |
| ٠                                                              | ٠                                             |                                                    |
| Sr Troid - Kuned answere source                                | <b>Meter Great</b>                            |                                                    |
| ä                                                              | Det.                                          |                                                    |
| Countritions                                                   | <b>E Grikal bocharge</b>                      |                                                    |
| Rr1 [%] - Rated positive sequence expect frozen                | RrS [NJ - Rated zune orquenes opper lessed    |                                                    |
| $\ddot{\text{c}}$                                              | ×                                             |                                                    |
|                                                                |                                               |                                                    |
|                                                                |                                               | Ltd. 7%7 - fixed seri sequeire short mreat unitage |
| Ltd. (1s) - Kated positive sequence short ractur valities<br>× | ä                                             |                                                    |
| Plu [%] - 3 to idea loops:                                     | Bruce [%] - Machetzing current                |                                                    |
| ×                                                              | ×                                             |                                                    |
| Rix (Ohm) - Grounding resistance                               |                                               | Kr. [Ohm] - Grounding reachings (Ohm]              |
| ×                                                              | ×                                             |                                                    |
| Tap Him                                                        | Tax max                                       |                                                    |
| ٠                                                              | ×                                             |                                                    |
| <b>Cap rated</b>                                               | Tex act                                       | DV141                                              |

<span id="page-20-5"></span>**Fig. 3.8: GUI of transformer Fig. 3.9: GUI of generator**

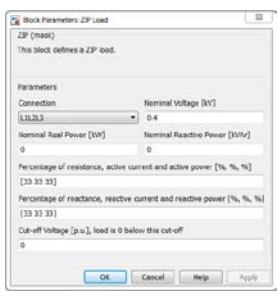

<span id="page-20-4"></span>

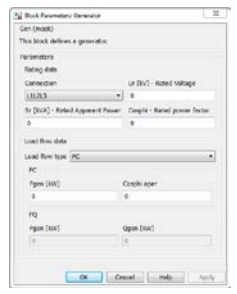

<span id="page-20-6"></span>

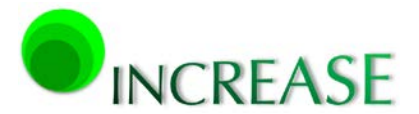

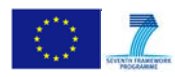

D3.1 - Dynamic equivalent models for the simulation of controlled DRES

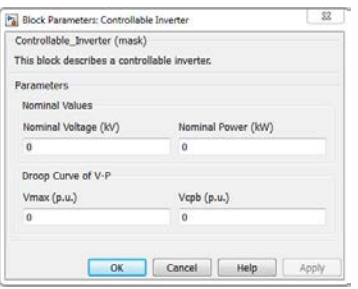

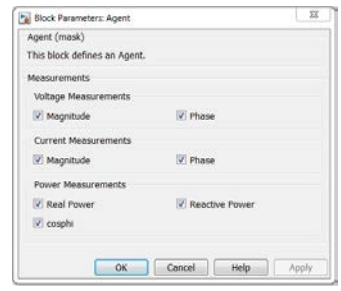

<span id="page-21-0"></span>**Fig. 3.10: GUI of controllable inverter Fig. 3.11: GUI of agent**

<span id="page-21-1"></span>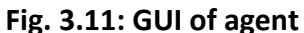

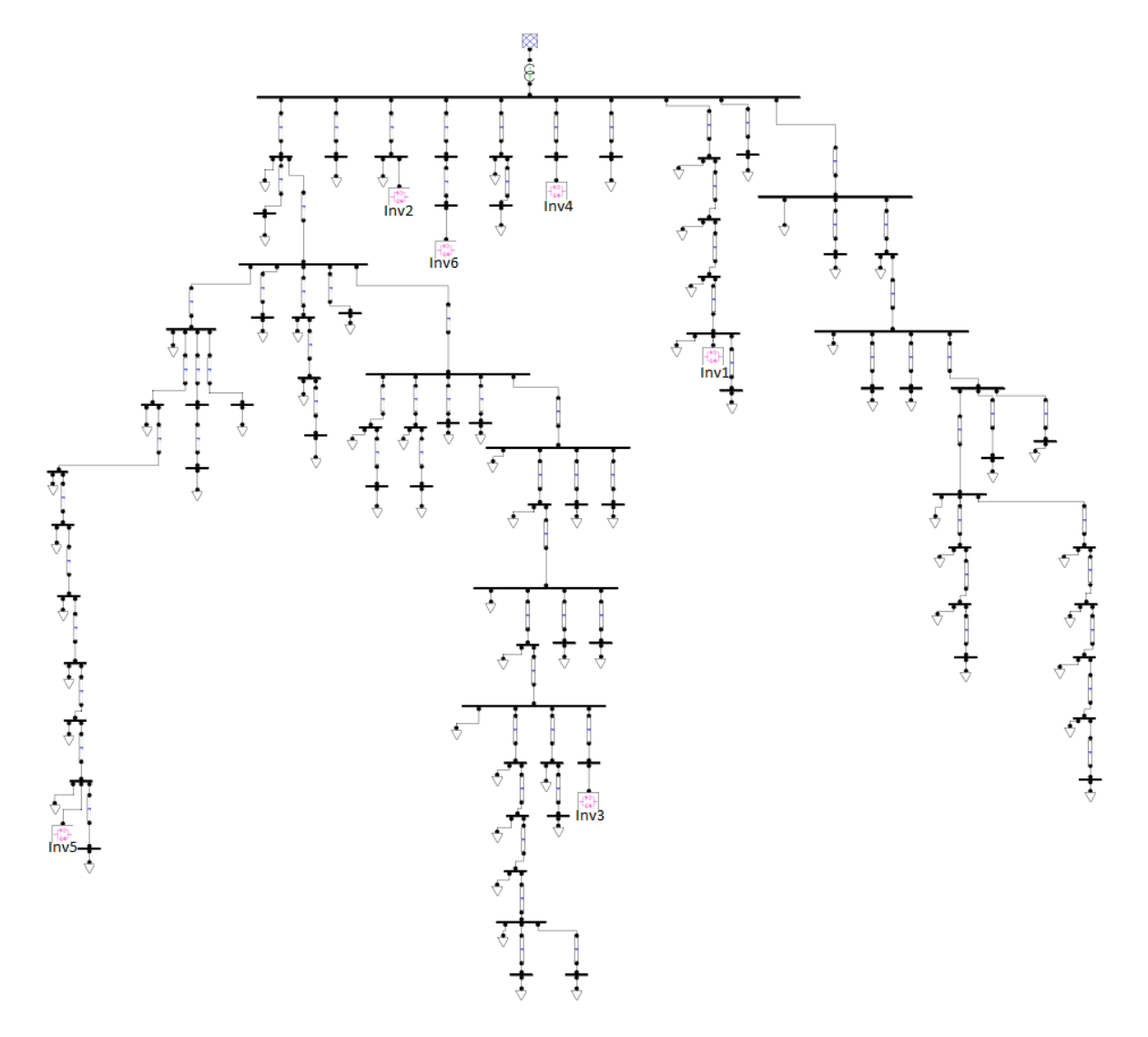

<span id="page-21-2"></span>**Fig. 3.12: Example of a LV network designed in Draw**

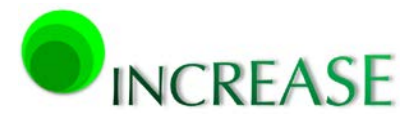

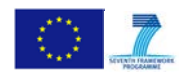

#### <span id="page-22-0"></span>**3.3.3. OpenDSS simulator**

#### **3.3.3.1. Overview**

After the detailed categorization of the open-source and commercial software conducted in Deliverable D1.1, the OpenDSS simulation tool was selected as the power flow solver within the INCREASE simulation platform [\[30\].](#page-69-9) This was done, since OpenDSS provides all the advantages of an open-source software, while it also offers highly accurate results, remarkable numerical performance, and vast communication abilities with external programs.

More specifically, OpenDSS is a comprehensive, open-source simulation tool for electric utility distribution systems, developed and distributed by the Electric Power Research Institute (EPRI). The OpenDSS can be implemented as either a stand-alone executable program or an in-process COM server DLL, designed to be driven from a variety of existing software tools. Through the COM interface, the user is able to design and execute custom solution modes and features from an external program, and perform the functions of the simulator, including the definition of the model data. This provides powerful external analytical capabilities as well as excellent graphics for displaying results.

Furthermore, it offers the most common power system analysis algorithms for both steady-state and dynamic analyses. It also includes various quasi-dynamic solution modes, such as snapshot-daily-yearly power flows and harmonic analyses, which are ideal for sequential time simulations. The time period can be arbitrary selected, whereas users may also use external macros to drive the load models in some other manner. The results of a power flow generally include bus voltages, branch currents, grid losses, and other information available for the total system, for each component, and for certain defined areas.

## **3.3.3.2. Power flow calculation routine**

Considering the power flow problem, the OpenDSS uses the full phase-domain circuit model. Specifically, the OpenDSS adopts a generalized admittance formulation of the examined circuit, as shown in [Fig. 3.13.](#page-23-0) The primitive admittance (*Yprim*) for each element in the circuit is created and these matrices are fed to the sparse matrix solver to construct the system admittance (*Y*) matrix. An initial data set for the voltages is obtained by performing a zero load power flow. The iteration cycle starts by obtaining the injection currents from all the power conversion elements in the system and adding them into the appropriate slots in the current (*I*) vector. The sparse set is then solved for the next estimation of the voltages,

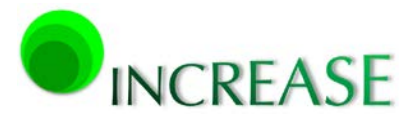

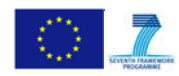

whereas the cycle repeats until the voltages solution obtained converge according to a userdefined tolerance.

The adopted iterative solution converges quickly for most distribution system configurations, thus it is preferred over other typical Newton-Raphson power flow methods that are usually performed in symmetric-component-domain. The system *Y* matrix is typically not rebuilt during the power flow process, thus the number of iterations is kept to a minimum and are performed in a very fast way. This is quite important mostly in cases where control techniques of DG units have to be incorporated with the power flow calculation scheme. Moreover, this calculation routine yields accurate results, unlike other commercial program platforms, which can introduce significant round-off errors.

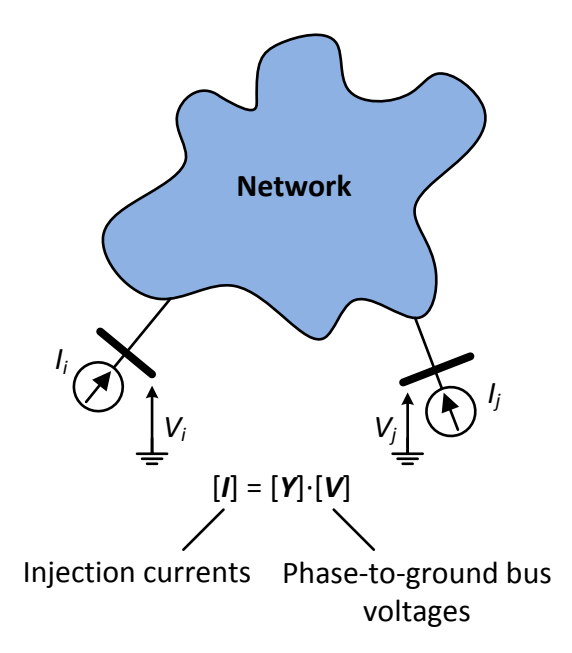

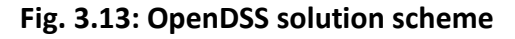

## <span id="page-23-0"></span>**3.3.3.3. Modeling capabilities**

Apart from the accurate and efficient power flow calculation routine, OpenDSS offers great modeling capabilities for all types of power system networks. The fundamental circuit components are divided to passive grid components, e.g. lines, cables and transformers, and active grid elements, e.g. generators and loads. For all these elements, the bus and nodes necessary to represent the interconnected systems are dynamically created. Furthermore, multiphase terminals can be generally defined, which is quite important for the efficient implementation of generators with zero-sequence synchronous reactances and multiwinding transformers with arbitrary vector groups. Finally, the OpenDSS also includes

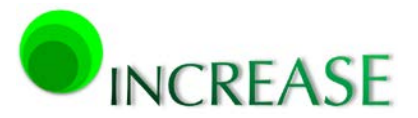

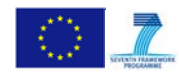

various supporting algorithms for the definition of the basic line and cable data, the emulation of switched capacitors, and the regulation of transformer tap changers.

#### <span id="page-24-0"></span>**3.3.4. JADE environment**

A detailed description of JADE environment will be included in the Deliverable D3.2 – 'Integrated simulation platform which models the key components and control strategies'.

#### <span id="page-24-1"></span>**3.3.5. OMNeT++ simulator**

A detailed description of OMNeT++ simulator will be included in the Deliverable D3.3 – 'Report on simulation results and evaluation of the integrated simulation platform'.

#### <span id="page-24-2"></span>**3.4. Numerical validation and performance**

To check the accuracy and the numerical efficiency of the INCREASE simulation platform a number of test cases have been examined, including MV/LV networks and various loading conditions. In all cases, results obtained by the OpenDSS component are compared to the corresponding of other representative commercial (NEPLAN [\[8\],](#page-68-8) SIMULINK [\[29\]\)](#page-69-8) and/or open-source (PSAT [\[31\]\)](#page-69-10) software.

#### <span id="page-24-3"></span>**3.4.1. Power flow accuracy check in LV network**

The test case of [Fig. 3.14](#page-24-4) consists of different loads and DRESs, connected to the LV feeder. The total power of the 9 DRESs and the total unbalanced load are shown in Tables [3-1](#page-25-0) and [3-2,](#page-25-1) respectively. The 4-wire 3phase distribution lines have cross sections ranging from  $4x16$  mm<sup>2</sup> to  $4x70$  mm<sup>2</sup> with lengths varying from 10 m up to 100 m. A typical MV/LV distribution transformer is considered with the characteristics given in [Table 3-3.](#page-25-2)

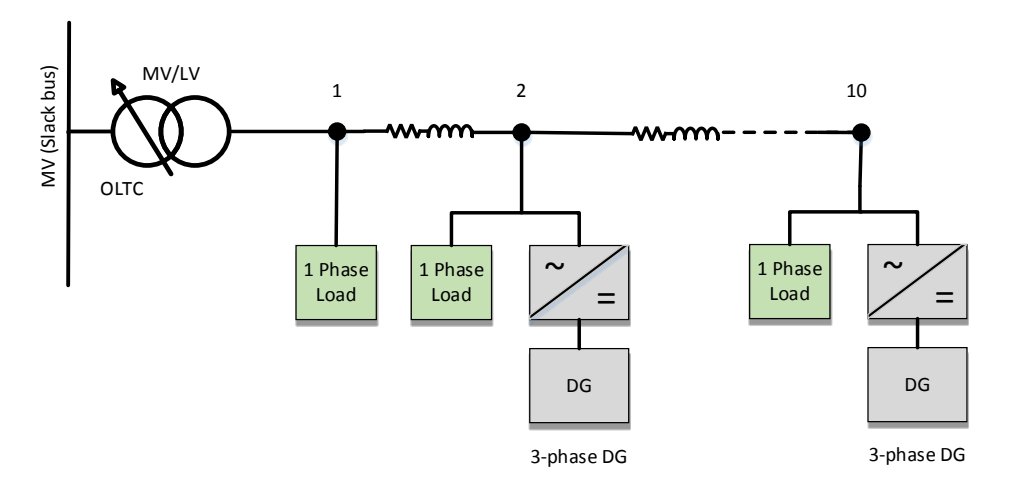

<span id="page-24-4"></span>**Fig. 3.14: LV network topology**

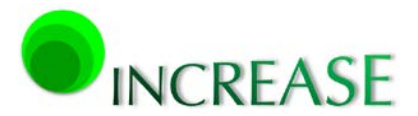

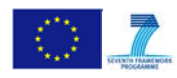

<span id="page-25-0"></span>D3.1 - Dynamic equivalent models for the simulation of controlled DRES

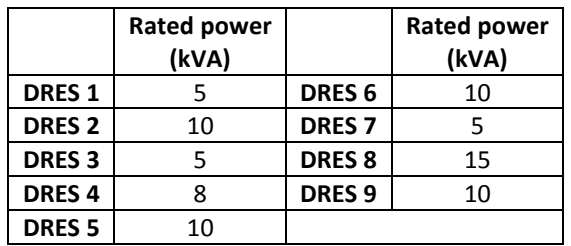

#### **Table 3-1: DRESs power**

#### **Table 3-2: Total feeder unbalanced load**

<span id="page-25-1"></span>

|         | Real power (kW) | <b>Reactive power (kVAr)</b> |
|---------|-----------------|------------------------------|
| Phase A | 38.8            | 10.8                         |
| Phase B | 21              | 5.2                          |
| Phase C | 23              | 3.6                          |

**Table 3-3: Distribution transformer characteristics**

<span id="page-25-2"></span>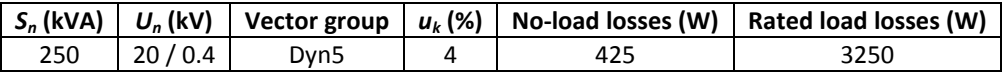

In [Fig. 3.15](#page-25-3) the 3phase voltage magnitute in all grid nodes, obtained by OpenDSS, are compared with the corresponding of the NEPLAN software. Results are in excellent agreement in all phases, thus validating the power flow scheme of the OpenDSS component of the INCREASE simulation platform.

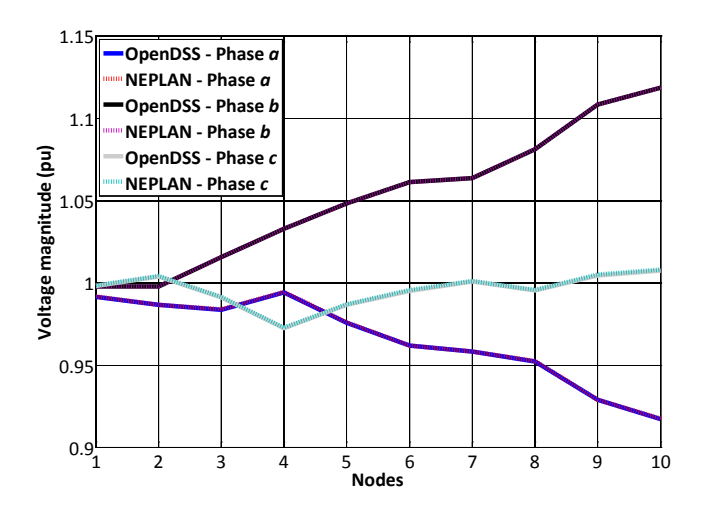

<span id="page-25-3"></span>**Fig. 3.15: Voltage profile along the LV network topology**

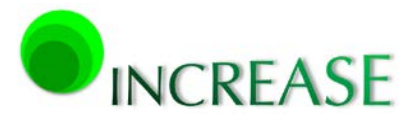

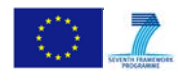

### <span id="page-26-0"></span>**3.4.2. Power flow accuracy check in MV network**

The MV network of [Fig. 3.16](#page-26-2) consists of three feeders with segment lengths of 4 km and typical line cross-section of 50 mm<sup>2</sup>. In [Table 3-4](#page-26-1) the aggregated rated apparent power of the 5 DG units connected along the MV feeders, is shown. In [Table 3-5](#page-27-0) the aggregated loads of all buses are given, all assumed fully balanced as connected directly to the MV branches. A typical HV/MV transformer is also considered with its characteristics given in [Table 3-6.](#page-27-3)

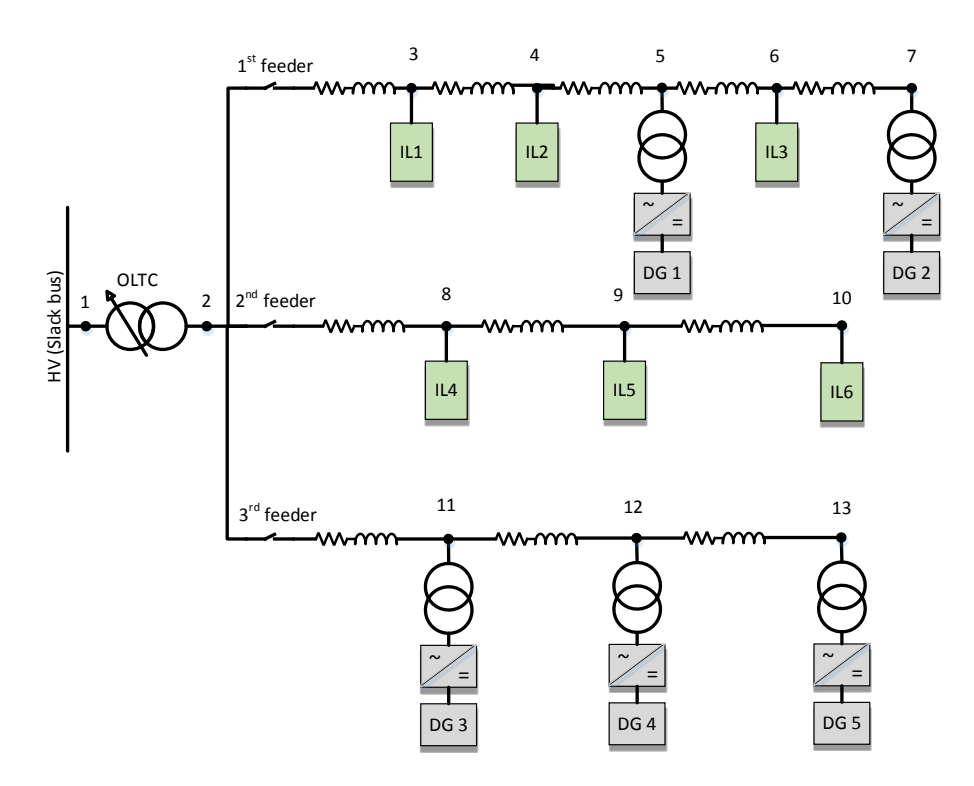

<span id="page-26-2"></span><span id="page-26-1"></span>**Fig. 3.16: MV network topology**

#### **Table 3-4: DG rated powers**

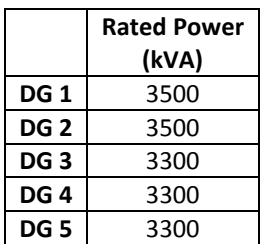

<span id="page-27-0"></span>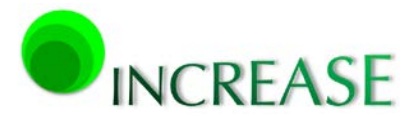

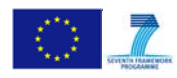

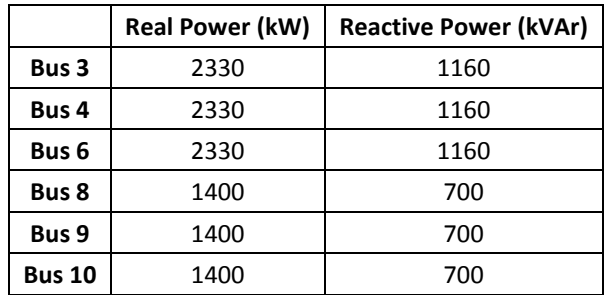

### **Table 3-5: Aggregated loads**

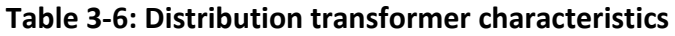

<span id="page-27-3"></span><span id="page-27-1"></span>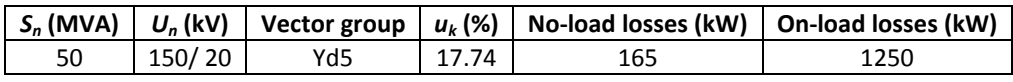

The positive-sequence voltage profile along each MV feeder is presented Figs. [3.17-](#page-27-2)[3.19,](#page-28-2) calculated by the OpenDSS, NEPLAN and PSAT software. A very good agreement between the power flow results is observed again, confirming the high accuracy of the OpenDSS tool component.

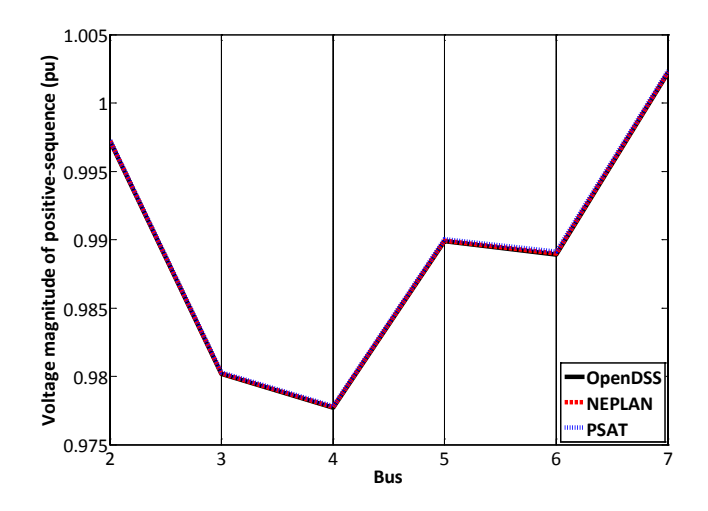

<span id="page-27-2"></span>**Fig. 3.17: Voltage profile of the first MV feeder**

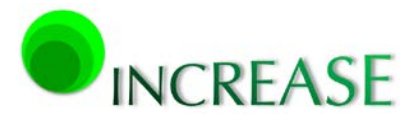

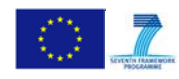

D3.1 - Dynamic equivalent models for the simulation of controlled DRES

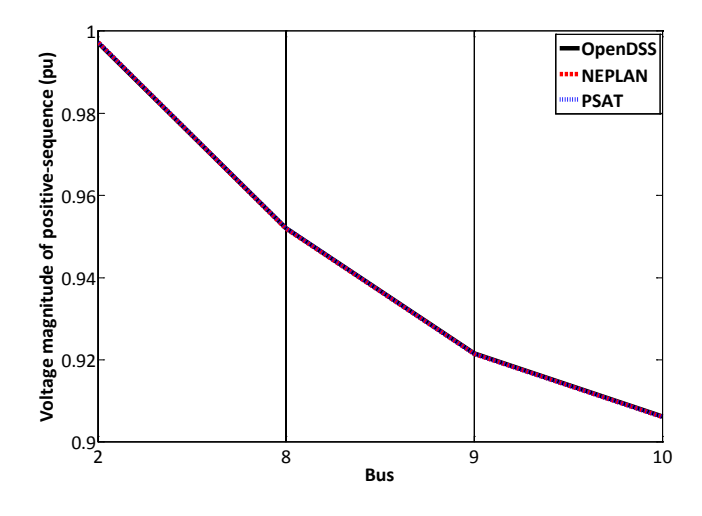

**Fig. 3.18: Voltage profile of the second MV feeder**

<span id="page-28-1"></span>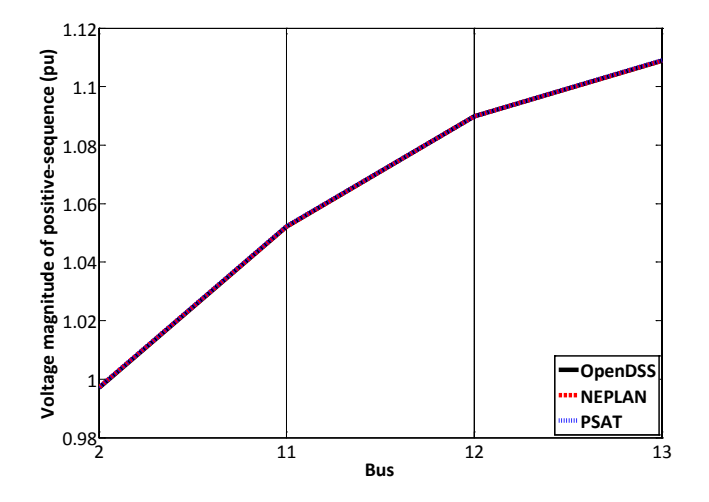

**Fig. 3.19: Voltage profile of the third MV feeder**

## <span id="page-28-2"></span><span id="page-28-0"></span>**3.4.3. Power flow accuracy check for one of the project pilot installations**

The pilot installation of Elektro Gorenjska is shown in [Fig. 3.20,](#page-29-2) consisting of a typical MV/LV distribution transformer, 70 inductive unbalanced loads, and 6 DRESs. The total real and reactive power of all loads is presented in [Table 3-7.](#page-29-0) The rated apparent power of the 6 inverters, as well as the transformer data are shown in Tables [3-8](#page-29-1) and [3-9,](#page-30-1) respectively. Finally, the cross-sections of the 4-wire distribution lines range from  $4x16$  mm<sup>2</sup> to  $4x150$  $mm<sup>2</sup>$ , while their lengths vary from 10 m up to 176 m.

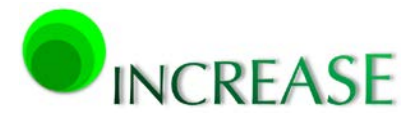

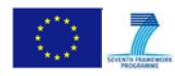

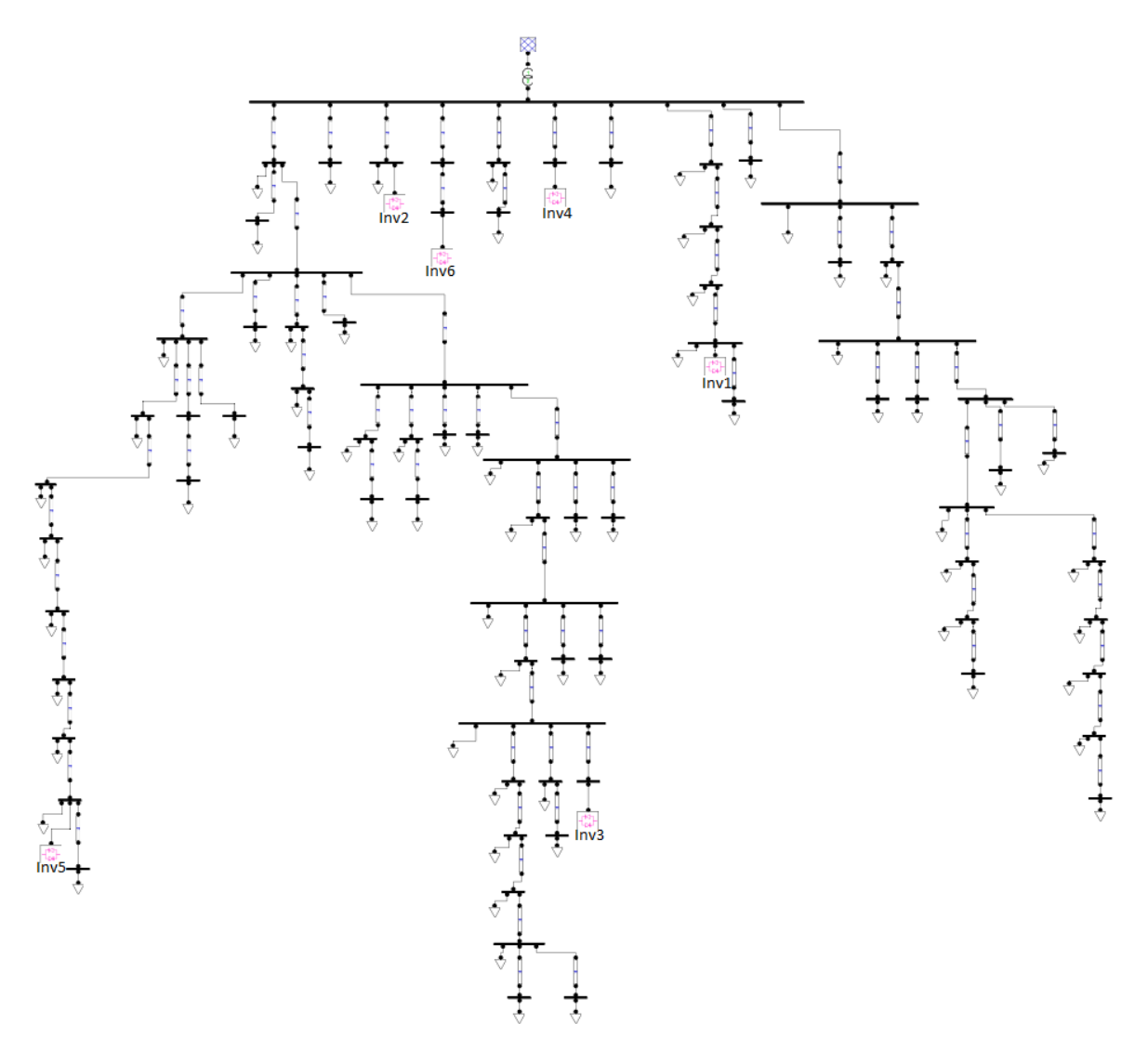

<span id="page-29-2"></span><span id="page-29-0"></span>**Fig. 3.20: Elektro Gorenjska network topology designed in Draw**

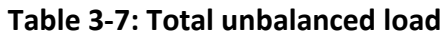

<span id="page-29-1"></span>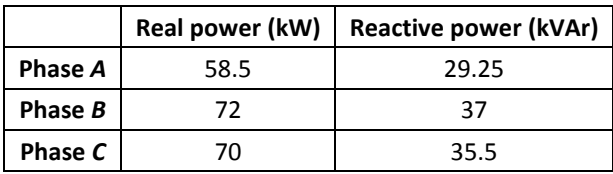

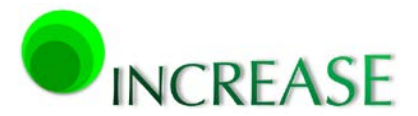

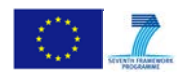

#### **Table 3-8: Inverters rated power**

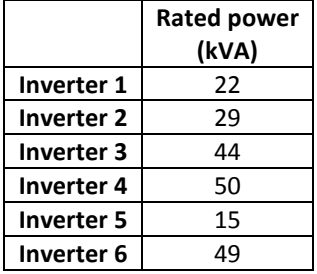

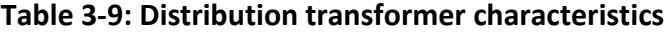

<span id="page-30-1"></span>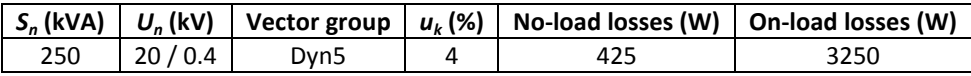

[Table 3-10](#page-30-2) presents the relative differences of the phase voltages obtained by OpenDSS and NEPLAN. Assuming NEPLAN as reference, the relative error is smaller than 0.22 % in the presented indicative nodes, while it generally does not exceed 0.5 % in the whole pilot installation.

| <b>BUS</b>       | <b>Phase A</b> | Phase B | Phase C |
|------------------|----------------|---------|---------|
| LV               | 0.12           | 0.05    | 0.10    |
| Inv <sub>1</sub> | 0.13           | 0.04    | 0.08    |
| Inv <sub>2</sub> | 0.11           | 0.05    | 0.10    |
| Inv <sub>3</sub> | 0.22           | 0.03    | 0.01    |
| Inv <sub>4</sub> | 0.11           | 0.06    | 0.09    |
| Inv <sub>5</sub> | 0.21           | 0.02    | 0.05    |
| Inv <sub>6</sub> | 0.12           | 0.06    | 0.09    |

<span id="page-30-2"></span>**Table 3-10: Relative differences (%) of power flow results in various nodes**

## <span id="page-30-0"></span>**3.4.4. Numerical accuracy check for extremely unbalanced loads**

The high numerical accuracy of the selected OpenDSS platform over other power flow software packages is clearly shown in cases of extremely unbalanced conditions. Such an example is presented in [Fig. 3.21,](#page-31-4) where a simplified MV/LV network is examined, consisting of a MV line and a MV/LV transformer with their characteristics given in Tables [3-11](#page-31-0) and [3-12,](#page-31-1) respectively. An unbalanced constant PQ load is connected to phase *Ca* with real and reactive power equal to 200 kW and 100 kVAr and the remaining phases are open-ended. In Tables [3-13](#page-31-2) and [3-14](#page-31-3) the resulting voltages and currents are presented for all nodes and phases, as calculated by both OpenDSS and NEPLAN software. The latter has been selected as a typical representative of commercial power system analysis platforms implementing

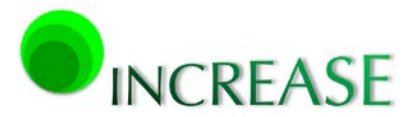

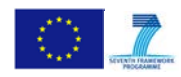

symmetrical components for the calculation of asymmetrical power flow. From the NEPLAN results it is evident that the slack bus is not a stiff power source, while the open-ended phases  $C_b$  and  $C_c$  also seem to yield small currents. Such numerical errors are introduced by the transformations from phase- to symmetrical-components-domain and vice versa and are totally avoided in the approach adopted by OpenDSS.

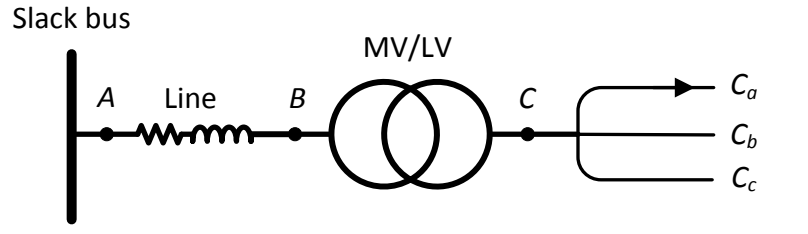

**Fig. 3.21: Simplified MV/LV network**

#### **Table 3-11: Line characteristics**

<span id="page-31-4"></span><span id="page-31-1"></span><span id="page-31-0"></span>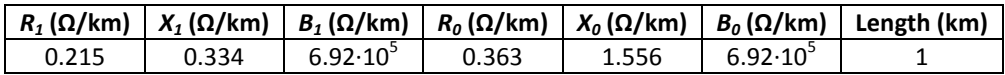

#### **Table 3-12: Transformer characteristics**

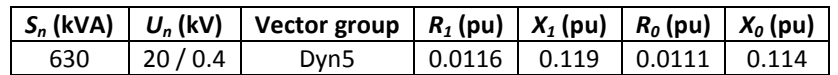

#### **Table 3-13: Power flow voltage results**

<span id="page-31-2"></span>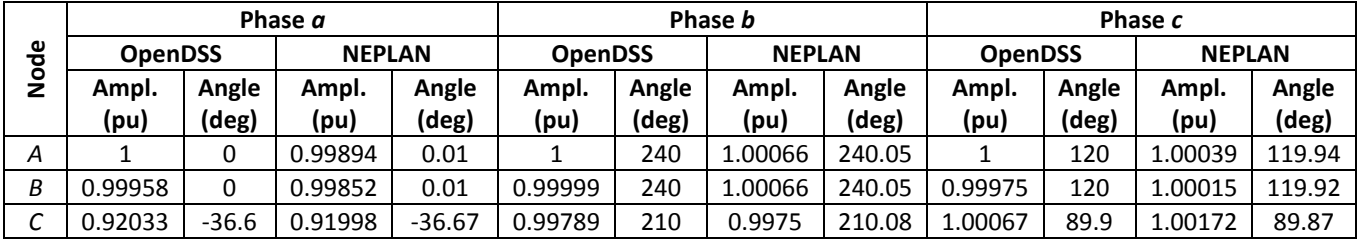

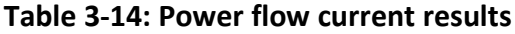

<span id="page-31-3"></span>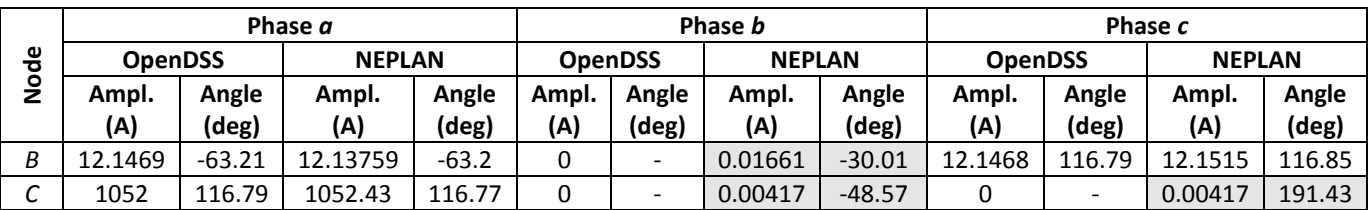

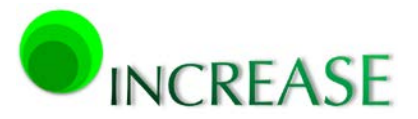

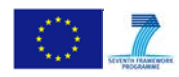

#### <span id="page-32-0"></span>**3.4.5. Numerical performance check in grids with controllable DG units**

The performance of the OpenDSS with the presence of controllable DG units is demonstrated in the LV feeder of [Fig. 3.22.](#page-32-2) The line parameters of the examined network are listed in [Table 3-15.](#page-32-1) The network includes three-phase balanced constant PQ loads and DGs with different rated power, as shown in [Table](#page-33-0) 3-16. The transformer date are given in [Table 3-17.](#page-33-1) The slack bus voltage is assumed 1.05 pu (21 kV) to ensure overvoltages higher than 1.06 pu along the network, leading to the activation of the droop control, as shown in [Fig. 3.23.](#page-33-3) In practice, this is often the case as the ratio of the transformer is manually set to avoid undervoltages in high loading conditions without taking into account the increasing penetration of DG units.

The SIMULINK software is used for time domain simulation of the performance of the controlled DGs, since user defined elements cannot be implemented in almost none of the commercially available software packages. Results are compared with the corresponding by the OpenDSS. In [Table 3-18](#page-33-2) the injected power of each DG unit is presented in the case of no droop control, as well as in the case where droop control is implemented in both OpenDSS and SIMULINK software. Results are in very good agreement with the maximum difference of the injected power being only 6 W, which corresponds to a near-zero mismatch. In [Fig.](#page-34-4)  [3.24](#page-34-4) the voltage profile along the LV feeder is illustrated, where the activation of droop control mitigates overvoltage. The two curves corresponding to the implementations of droop control in OpenDSS and SIMULINK practically overlap. The superior numerical efficiency of the phasor-domain OpenDSS tool over the time-domain SIMULINK is evident by the fact that the total execution time for OpenDSS is only 100 ms, while the corresponding time for SIMULINK exceeds 1 min.

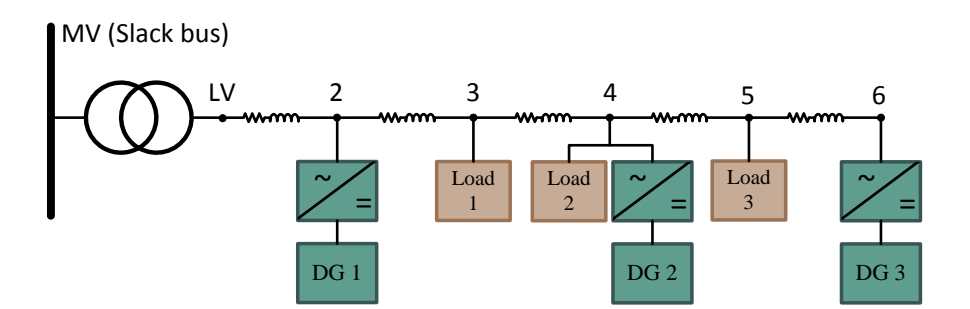

<span id="page-32-2"></span><span id="page-32-1"></span>**Fig. 3.22: LV feeder with controllable DG units**

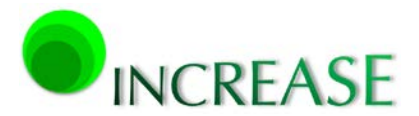

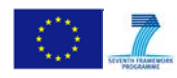

D3.1 - Dynamic equivalent models for the simulation of controlled DRES

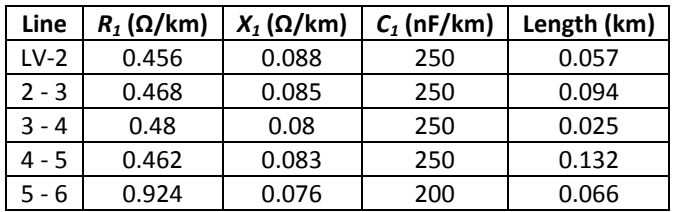

### **Table 3-15: Characteristics of the lines**

#### **Table 3-16: Generation and consumption units**

<span id="page-33-0"></span>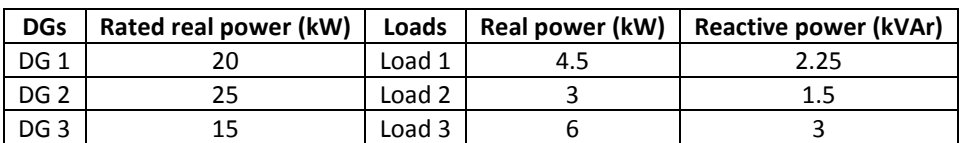

## **Table 3-17: Characteristics of the transformer**

<span id="page-33-1"></span>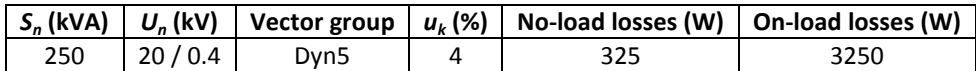

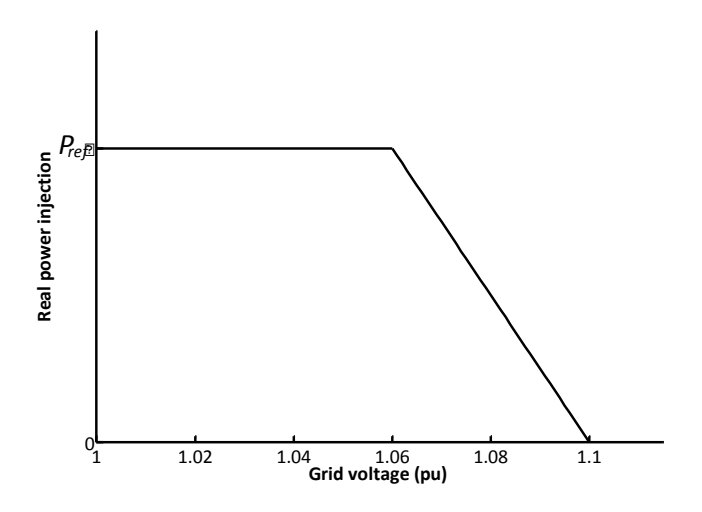

**Fig. 3.23: Droop curve of controllable DG unit**

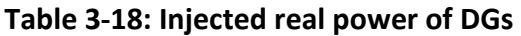

<span id="page-33-3"></span><span id="page-33-2"></span>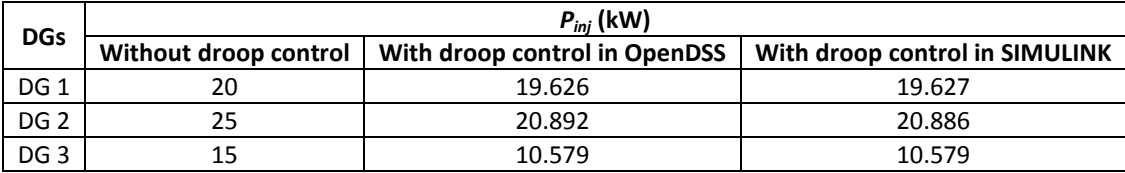

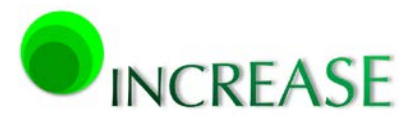

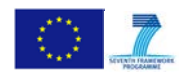

D3.1 - Dynamic equivalent models for the simulation of controlled DRES

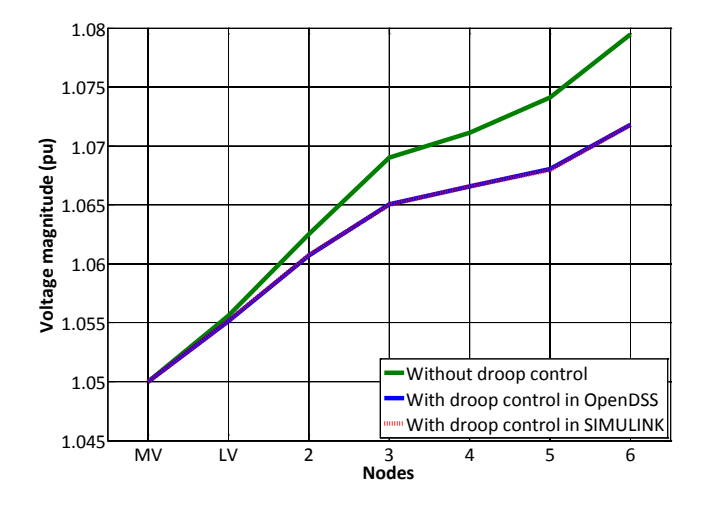

**Fig. 3.24: Voltage profile along the LV feeder**

# <span id="page-34-4"></span><span id="page-34-0"></span>**4. Implementation of Local Control**

## <span id="page-34-1"></span>**4.1. Introduction**

Local control is a low-level control applied to controllable DG units via grid-interfaced inverters in order to maintain the stability and the smooth operation of the distribution network. Its distinct advantage is the exclusive use of local parameters, such as voltage at the PCC, which offers the ability to immediately react on grid disturbances.

In the INCREASE simulation platform the local control is implemented from a power systems point of view, neglecting its power electronics origin. Thus, the network is analyzed under quasi-dynamic conditions, ignoring the quick responses of power electronic switching elements like IGBTs. The implemented local control is able to integrate several control schemes of inverter-interfaced controllable DG units. However, in the framework of the INCREASE project, two basic control schemes are incorporated, namely the droop control of the injected real power with respect to grid voltage and the voltage unbalance mitigation.

## <span id="page-34-2"></span>**4.2. Local Control formulation**

#### <span id="page-34-3"></span>**4.2.1. Droop control**

In Deliverable D2.4 ithas been adequately justified that in LV grids, where distribution lines have mainly resistive characteristics, efficient voltage control can be accomplished only by controlling the real power output of the DGs connected to the LV grid feeders. Therefore, the principal objective of this control is the real power curtailment of DG units in order to avoid unacceptable voltage rise along the distribution lines where these units are connected. This avoids the turn-off of the DG units due to over-voltages, while the voltage profile of the

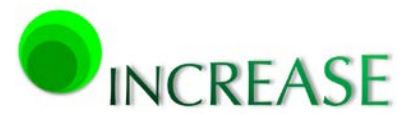

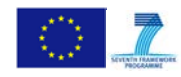

distribution feeder is actively controlled. The droop control is based on the voltage at the PCC *υg*, while a typical a droop curve is depicted in [Fig. 4.1.](#page-35-1)

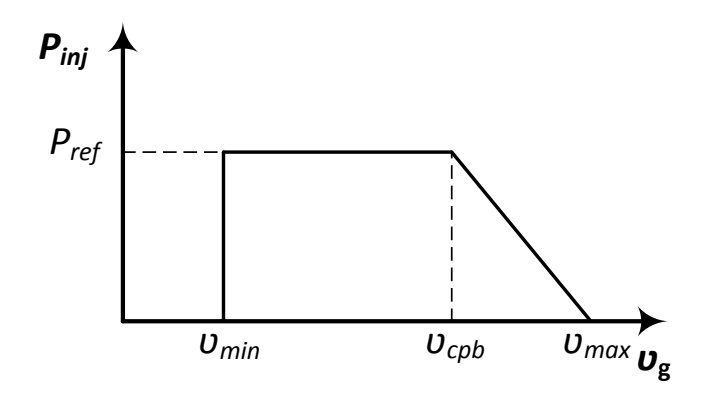

**Fig. 4.1: Droop curve of controllable DG units**

<span id="page-35-1"></span>Voltages *υcpb* and *υmax* denote the thresholds for the activation of real power curtailment and for the complete cut-off of the power injection, respectively. Additionally, *υmin* is the inverter minimum operating voltage, whereas *Pref* is the maximum real power the inverter can deliver at a specific time instant, defined from the available power of the primary source. The droop curve is mathematically expressed in (4.1). Assuming asymmetrical operation of the distribution grid, the maximum rms voltage among the three phases is considered for the calculation of the injected real power.

$$
P_{inj} = \begin{cases} 0, & \text{if } U_g < U_{min} \\ P_{ref}, & \text{if } U_{min} \le U_g < U_{cpb} \\ P_{ref} & \frac{U_{max} - U_g}{U_{max} - U_{cpb}}, \text{if } U_{cpb} \le U_g < U_{max} \\ 0, & \text{if } U_g \ge U_{max} \end{cases} \tag{4.1}
$$

## <span id="page-35-0"></span>**4.2.2. Voltage unbalance mitigation**

In the second integrated control scheme inverters mitigate voltage unbalance by injecting zero- and negative-sequence currents proportionally to the zero- and negativesequence voltages at the PCC, respectively. This proportional term is called damping conductance  $q_d$  and results in a resistive behaviour of the inverter towards the zero- and negative-sequence components of the grid voltage. The injected currents in symmetrical components are calculated according to

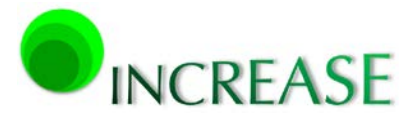

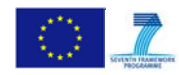

$$
\begin{bmatrix} \dot{L}_0 \\ \dot{L}_1 \\ \dot{L}_2 \end{bmatrix} = \begin{bmatrix} g_d & 0 & 0 \\ 0 & g_1 & 0 \\ 0 & 0 & g_d \end{bmatrix} \cdot \begin{bmatrix} \underline{u}_0 \\ \underline{u}_1 \\ \underline{u}_2 \end{bmatrix}
$$
 (4.2)

where  $\mathbf{v}_0$ ,  $\mathbf{v}_1$ ,  $\mathbf{v}_2$  are the zero-, positive- and the negative-sequence components of the voltage at the PCC, whereas  $q_1$  refers to the injected real power and is the fundamental conductance of the inverter, having an opposite sign of  $g_d$  in case of generation.

The injected phase currents can be easily calculated by applying the inverse transformation from symmetrical-components- to phase-domain. Considering a fixed damping conductance, *g*1 is calculated according to

$$
g_{1} = \frac{3P_{inj}}{\sum |\underline{U}_{x}|^{2} + 2\sum_{x \neq y} |\underline{U}_{x}| |\underline{U}_{y}| \cos(\vartheta_{x} - \vartheta_{y} - 2\pi/3)}
$$
  

$$
-\frac{\sum |\underline{U}_{x}|^{2} - \sum_{x \neq y} |\underline{U}_{x}| |\underline{U}_{y}| \cos(\vartheta_{x} - \vartheta_{y} - 2\pi/3)}{\sum |\underline{U}_{x}|^{2} + 2\sum_{x \neq y} |\underline{U}_{x}| |\underline{U}_{y}| \cos(\vartheta_{x} - \vartheta_{y} - 2\pi/3)}
$$
(4.3)

where |*υx*|, |*υy*| are the magnitudes of phase voltages *x, y*, while *θx*, *θ<sup>y</sup>* are the corresponding phase angles. The fundamental conductance is proportional to the injected real power, which is calculated according to the droop curve depicted in Fig. 4.1 and the damping conductance. The reference damping conductance is defined as the ratio of the injected real power  $(P_{ini})$  to the nominal (rated) power of the inverter  $(P_{nom})$  and is calculated in pu according to (4.4). In order to calculate the damping conductance in Siemens (S), (4.4) is multiplied with the *Ybase* derived by the base power and voltage of the inverter.

$$
g_d^* = -\frac{P_{inj}}{P_{nom}}
$$
 (4.4)

As analysed in Deliverable D2.4, the implemented Local Control in the INCREASE project considers the damping conductance as a variable parameter depending on the voltage at the PCC. The proposed concept is presented in Fig. 4.2, where on the *x* axis the maximum of the three phase voltages is considered.

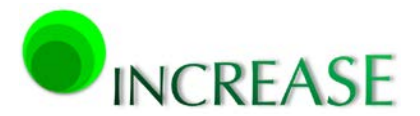

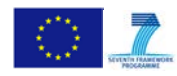

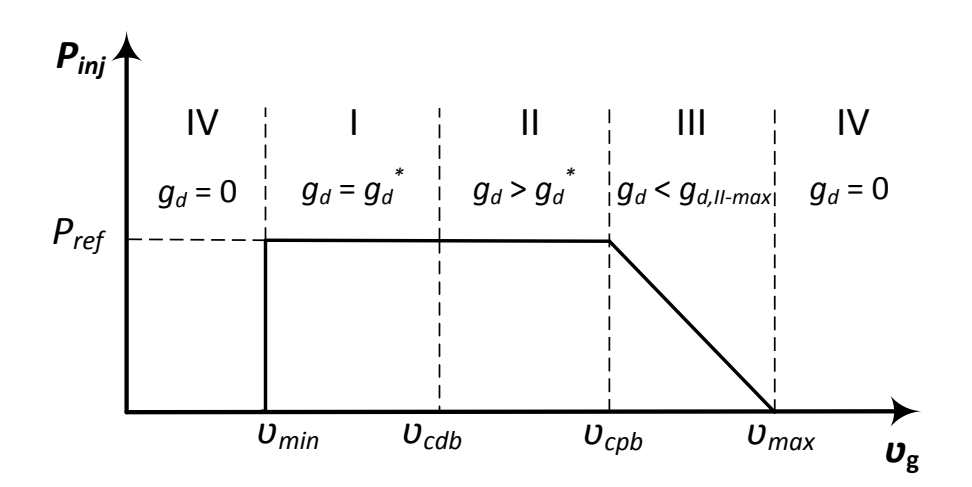

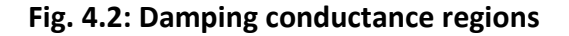

<span id="page-37-1"></span>Considering the damping conductance, four regions are introduced: Region I corresponds to the normal operation, where  $g_d$  is equal to the reference damping conductance and no real power curtailment occurs. In Region II no power is drooped but the value of  $g_d$  is increased, while in Region III the power is drooped and  $g_d$  is decreased compared to Region II. Finally, in Region IV the DG unit is disconnected from the grid. The calculation of the damping conductance is expressed i[n \(4.5\).](#page-37-2)

<span id="page-37-2"></span>
$$
g_{d} = \begin{cases} 0, & \text{if } U_{g} < U_{min} \\ g_{d}^{*} = -\frac{P_{ref}}{P_{nom}}, & \text{if } U_{cab} \leq U_{g} < U_{cpb} \\ g_{d}^{*} \left( 1 + \frac{U_{g} - U_{cab}}{U_{cpb} - U_{cab}} \right) = -\frac{P_{ref}}{P_{nom}} \left( 1 + \frac{U_{g} - U_{cab}}{U_{cpb} - U_{cab}} \right), & \text{if } U_{cab} \leq U_{g} < U_{cpb} \\ g_{d}^{*} \left( 1 + \frac{U_{g} - U_{cab}}{U_{cpb} - U_{cab}} \right) = -\frac{P_{ref}}{P_{nom}} \left( \frac{U_{g} - U_{max}}{U_{max} - U_{cpb}} \right) \left( 1 + \frac{U_{g} - U_{cab}}{U_{cpb} - U_{cab}} \right), & \text{if } U_{cpb} \leq U_{g} < U_{max} \\ 0, & \text{if } U_{g} \geq U_{max} \end{cases}
$$
(4.5)

More details of Local Control can be found in the Deliverable D2.4 – 'Fast control strategy for three phase four wire inverter for DRES'.

# <span id="page-37-0"></span>**4.3. Core and OpenDSS algorithms of Local Control**

The integration of the above described Local Control in the INCREASE simulation platform requires the cooperation of three discrete modules, namely Main Routine, Inverter Implementation, and Power Flow Calculation. The first two modules have been developed within the Core of the platform, whereas the third one is provided by the OpenDSS

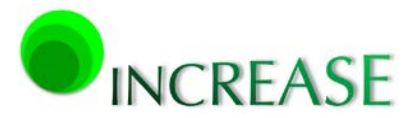

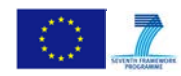

environment. The aforementioned modules and their respective interactions are illustrated in Fig. 4.3.

- a) Inverter Implementation: This module has been developed to simulate the performance of controllable DG units interfaced to the grid through inverters and is utilized for modeling the developed control schemes for the INCREASE project. It is mainly used for the incorporation of the droop control of the injected real power and of the voltage unbalance mitigation mechanism.
- b) Power Flow Calculation: This module performs the required power flow calculations of asymmetrical networks, where DG units are modeled in each succeeding power flow calculation as constant PQ generators with the ability of injecting (or absorbing) unequal real and reactive power among the phases.
- c) Main Routine: This module is responsible for the activation or termination of Local Control. Moreover, it is the link between the other modules as it receives the setpoints regarding the injected complex power of each inverter from the corresponding module and transmits them to OpenDSS via the COM interface. Then, the new voltages derived by the power flow calculation are received from OpenDSS and are forwarded back to the *Inverter Implementation* module so as to define new setpoints, etc. This simulation is carried on until a user-defined convergence criterion is satisfied.

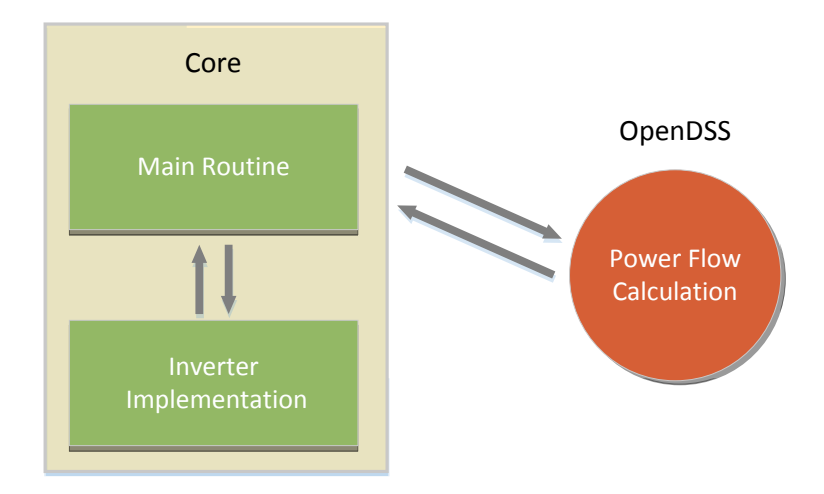

**Fig. 4.3: Main components interaction**

<span id="page-38-0"></span>The simulation process of Local Control can be extended to several time instants. A time instant corresponds to the operating point for a specific time period, where consumption, generation and network characteristics remain constant. The calculation procedure for a given time instant includes successive power flows, taking into account the implemented

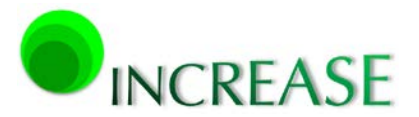

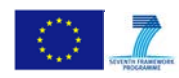

control schemes of the inverters until a new operational state is achieved. The whole procedure involves four steps and is illustrated in Fig. 4.4 by means of a flowchart.

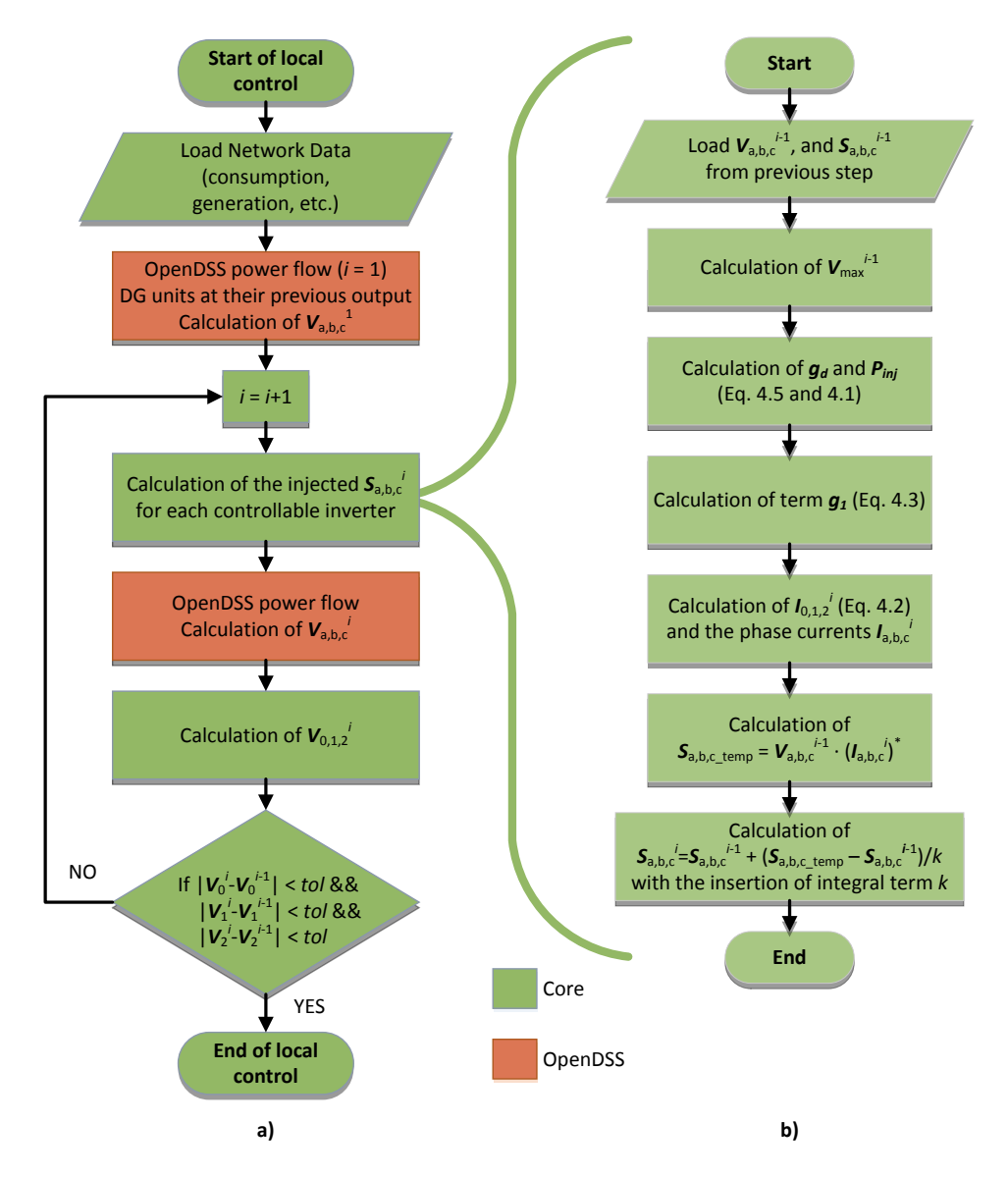

<span id="page-39-0"></span>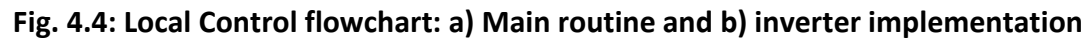

- Step 1:Initial power flow. Initially, the network data regarding loads, generators, inverter new droop curves, etc., are loaded to OpenDSS through the COM interface. Each DG unit injects the real power of the previous time instant and OpenDSS performs a new power flow calculation for the phase-domain voltages at each node.
- Step 2:Calculation of the injected complex powers from the DG units. This procedure, depicted in Fig. 4.4b, is implemented in the Core of the INCREASE simulation

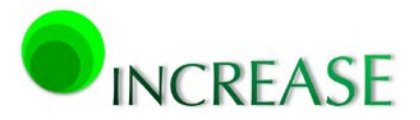

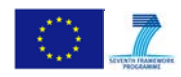

platform. First, the vector elements corresponding to the inverter injected complex powers and the relevant voltages of the previous iteration are loaded. Then, the maximum of the three phases voltages is calculated and the injected real power of each inverter, as well as the damping conductance are derived according to the implemented droop control and voltage unbalance mitigation algorithm, respectively. After that, the injected currents in the symmetrical-components- and phase-domain are derived. By multiplying the conjugate phase currents with the respective voltages, a temporary complex power is calculated for each inverter. The final power injection results by taking into consideration the temporary complex power, the injected complex power of the previous iteration step, and a constant integral term *k*. The scope of this term is further explained Section [4.4.](#page-40-0)

- Step 3:Iterative power flows. Considering the new complex power injections, a new power flow is activated and new phase voltages are calculated.
- Step 4:Convergence check. A comparison of voltages in the symmetrical-componentsdomain at each node between the last and the previous iteration is performed. If the tolerance criterion is satisfied for all nodes, convergence has been achieved and the iterative simulation process terminates. Otherwise, the procedure moves to the next iteration in Step 2.

In the aforementioned simulation procedure it is assumed that the injected real power and the damping conductance are calculated according to the maximum of the three phase voltages. However, the incorporation of Local Control in the INCREASE simulation platform offers the flexibility to examine also different implementations, such as using the positivesequence voltage for the calculation of the injected real power and the damping conductance. Comparative results concerning different implementations of Local Control are presented in Section [5.](#page-42-0)

# <span id="page-40-0"></span>**4.4. Numerical performance and accuracy considerations**

Considering the simulation procedure, two user-defined tolerance criteria are introduced. The first one refers to the convergence of the power flow calculation by itself in OpenDSS, while the second one is related to the convergence check presented in Step 4 of the simulation procedure, to ensure that the new steady-state conditions have been achieved. The tolerance in Step 4 for the INCREASE simulation platform results shown next has been set to  $10^{-3}$  V.

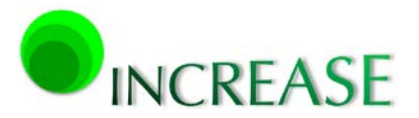

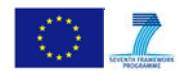

In order to avoid spurious numerical oscillations of the injected complex power and grid voltage between two consecutive iterations, the new injected complex power for each inverter  $S_{a,b,c}$  is calculated taking into account the value of the previous iteration  $S^{i-1}_{a,b,c}$  and using an integral term *k*, defined as

$$
S_{a,b,c}^{i} = S_{a,b,c}^{i-1} + \frac{S_{a,b,c\_temp} - S_{a,b,c}^{i-1}}{k}
$$
 (4.6)

where  $S_{a,b,c_{temp}}$  is the injected complex power, resulting from the droop control and the voltage unbalance mitigation scheme, implemented for the corresponding DG.

Numerical oscillations of grid voltage for a sample network are presented in [Fig. 4.5](#page-41-0) for different values of the integral term *k*. The value of *k* can generally vary from small values, which introduce small damping but accelerate convergence, to large values, which lead to slow convergence but to more robust results. A trade-off between convergence rate and damping of oscillations should be made for the right choice of the integral term. It is generally observed that values greater than 2 mitigate the oscillations quite effectively, while a value of *k* = 5 has been used, as default, in the INCREASE simulation platform. It must be noted that different values of *k* always lead to the same final result and do not influence the accuracy of the results, although they change the numerical performance and stability of the algorithm.

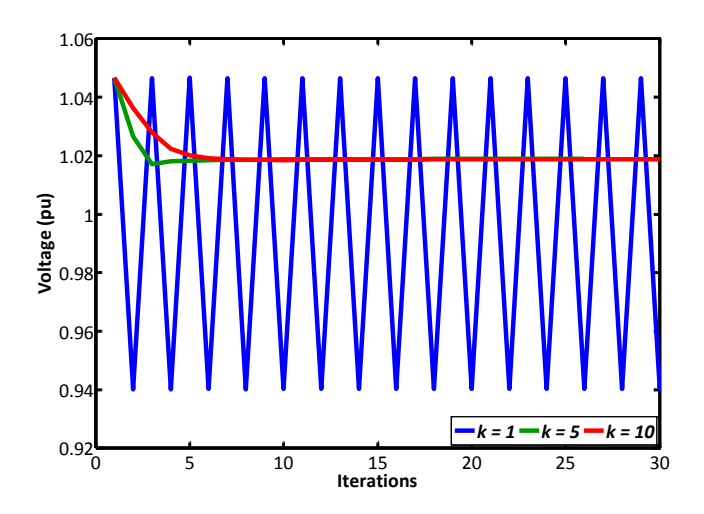

<span id="page-41-0"></span>**Fig. 4.5: Numerical oscillations on the calculation of grid voltage**

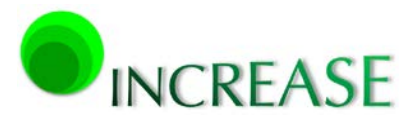

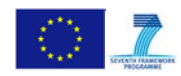

# <span id="page-42-0"></span>**5. Simulation results**

The Local Control implemented in the INCREASE simulation platform is examined in four different case studies. The first test case consists of a LV feeder with 9 controllable inverters, where the numerical performance of the Local Control scheme is thoroughly investigated. The second test case study is a MV network with 3 radial branches and 5 aggregated DRESs, where the performance of the INCREASE simulation platform is analyzed. Finally, the other 2 test cases are the real pilot installations of Elektro Gorenjska and Stromnetz Steiermark.

In the following simulations 5 different control schemes are assumed and investigated:

- 1. *Vmax Control*, which is an implementation of the presented Local Control, combining both droop control and unbalance mitigation, using the maximum of the three phase-to-neutral voltages at the PCC for the droop control and the calculation of the damping conductance.
- 2. *V1 Control*, which is similar to *Vmax Control* approach, but using the positivesequence of voltage at the PCC instead of the maximum one.
- 3. *Without Control*, where no control is assumed and DRESs inject their nominal real powers symmetrically to the three phases.
- 4. *Only Droop*, where the conventional droop control of Section [4.2.1](#page-34-3) is only considered.
- 5. *Only Unbalance*, where the voltage unbalance mitigation algorithm of Section [4.2.2](#page-35-0) is only considered.

# <span id="page-42-1"></span>**5.1. Test case 1 – LV network**

The examined test case of [Fig. 3.14](#page-24-4) is considered and presented again in [Fig. 5.1.](#page-43-4) The rated power of the 9 inverters and the total unbalanced load are given in Tables [5-1](#page-43-1) and [5-2,](#page-43-5) respectively. The cross-section of the 4-wire distribution lines ranges from  $4x16$  mm<sup>2</sup> to  $4x70$  mm<sup>2</sup> with lengths varying from 10 m up to 100 m, whereas a typical MV/LV distribution transformer is considered with its characteristics given in [Table 5-3.](#page-43-3)

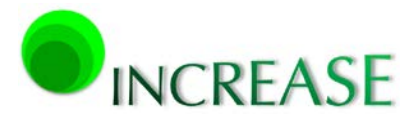

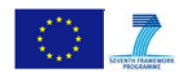

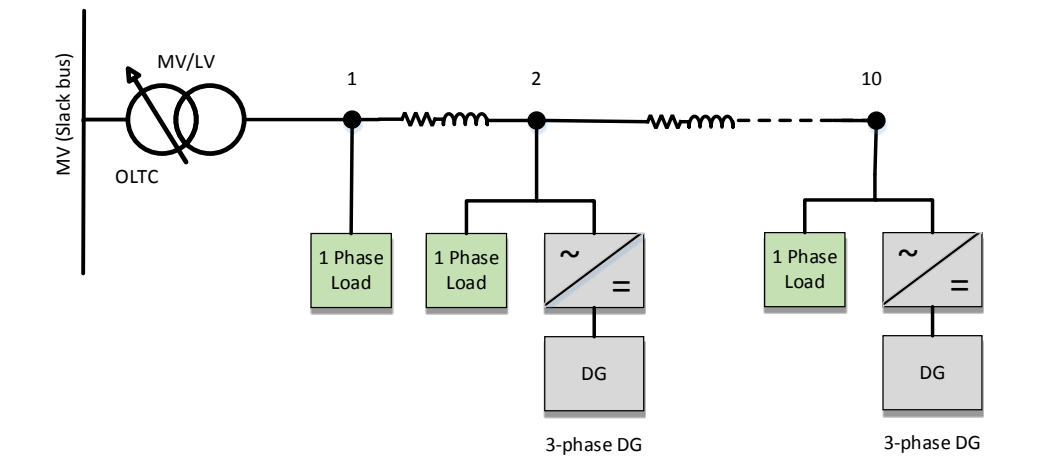

**Fig. 5.1: LV network topology**

<span id="page-43-4"></span><span id="page-43-1"></span>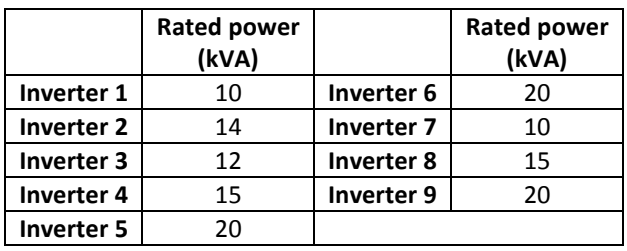

#### **Table 5-1: Inverters rated power**

#### **Table 5-2: Total feeder unbalanced load**

<span id="page-43-5"></span><span id="page-43-2"></span>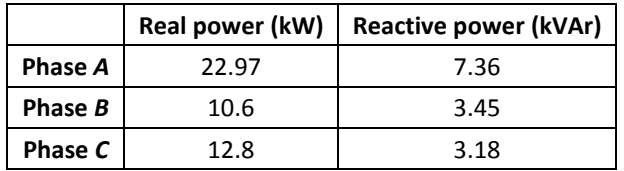

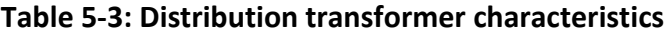

<span id="page-43-3"></span>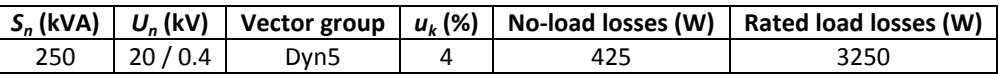

## <span id="page-43-0"></span>**5.1.1. Numerical results applying Local Control**

A time instant is first considered, assuming the implementation of *Vmax Control* scheme with the slope parameters set to  $V_{cdb}$  = 1.04 pu,  $V_{cpb}$  = 1.06 pu, and  $V_{max}$  = 1.1 pu.

In [Fig. 5.2](#page-44-0) the convergence of the injected real power of inverter 8 is shown for different values of the integral term *k*. For *k* equal to 1 the inverter presents an oscillatory behavior between the droop regions I and IV, thus the network cannot converge to equilibrium. An

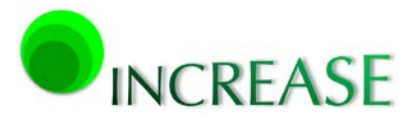

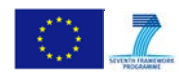

increase of the integral term results in a slower but more robust convergence of inverter real power to its final value. It is noted that the final output of inverter is irrelevant to the value of integral term *k*, as described previously, validating the proposed Local Control implementation. In [Fig. 5.3](#page-44-1) a detail of the injected real power is shown for *k* = 5, revealing the convergence rate to the final value between iterations. A total of 16 iterations were needed for convergence according to the predefined tolerance of  $10^{-3}$  V.

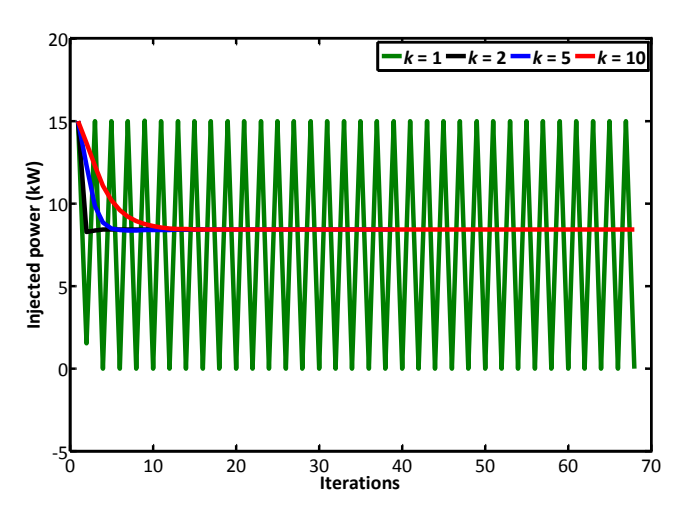

**Fig. 5.2: Injected real power of inverter 8**

<span id="page-44-0"></span>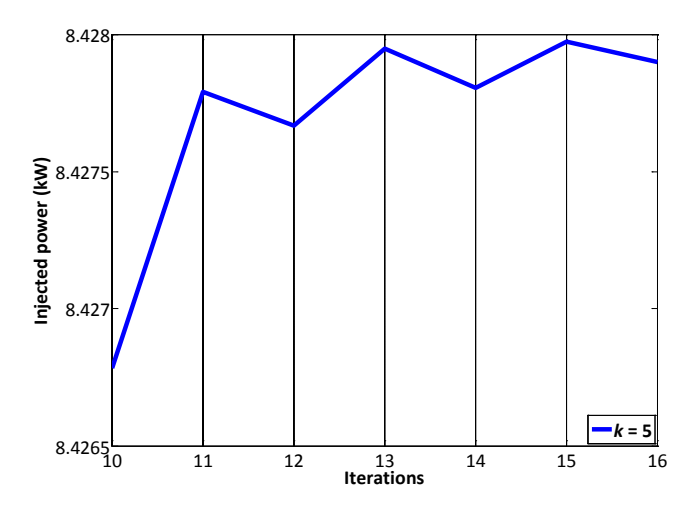

**Fig. 5.3: Detail of convergence rate for inverter 8**

<span id="page-44-1"></span>In [Fig. 5.4](#page-45-1) the injected real power of all inverters is plotted against the number of iterations. From their final values in  $16<sup>th</sup>$  iteration it is concluded that the first 4 inverters inject their nominal power, while the remaining inverters are drooped. This happens due to the increased voltage along the feeder, as shown in the voltage profile of the three phase voltages in [Fig. 5.5](#page-45-2) after the execution of Local Control. An overvoltage above V<sub>cpb</sub> leads to

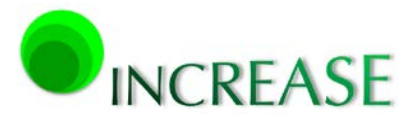

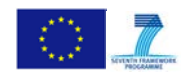

curtailment in the power output of the DRESs. The resulting power curtailment is not uniform, since the DRESs which are close to the busbars where overvoltage occurs are curtailed more. This unfair situation is subjected to the Overlay Control, which will be presented in the Deliverable D3.2 – 'Integrated simulation platform which models the key components and control strategies'.

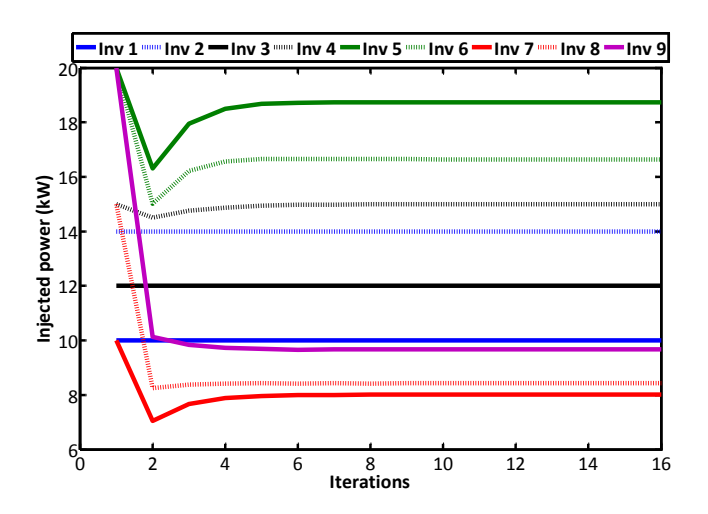

**Fig. 5.4: Injected real power of inverters**

<span id="page-45-1"></span>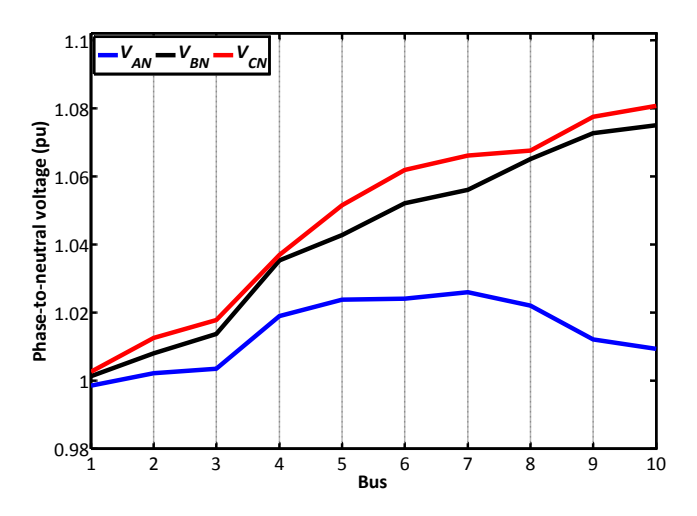

**Fig. 5.5: Voltage profile along the LV feeder**

## <span id="page-45-2"></span><span id="page-45-0"></span>**5.1.2. Investigation of different local control schemes**

Next, for the same network configuration, the *Vmax Control* is compared with the *V1 Control* implementation of Local Control as well as with the other conventional control schemes.

In [Fig. 5.6](#page-46-0) the total injected power from the DRESs is presented for the examined control techniques. It is evident that the *Without Control* and *Only Unbalance* schemes inject the

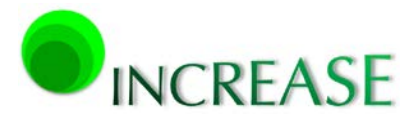

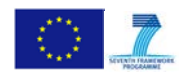

total sum of all inverters rated power, since in these cases the power output of the corresponding DRESs is not curtailed. On the contrary, the curtailment in *Only Droop* scheme is quite significant, due to the droop control that is enabled in most inverters along the LV feeder. The two implementations of Local Control curtail less than the *Only Droop* technique, mainly due to the voltage unbalance mitigation algorithm that is simultaneously performed with the droop control algorithm. Moreover, the *V1 Control* always curtail less than the *Vmax Control*, since the positive-sequence of voltage used in droop control is always smaller (or equal) than the maximum voltage of the three phases.

Furthermore, the power losses of the examined LV feeder along with the transformer are presented in [Fig. 5.7](#page-47-0) for the different control schemes. It is evident that the losses follow the pattern of the total injected power in [Fig. 5.6.](#page-46-0) This happens since the examined LV feeder presents a reverse flow of real power in all cases, thus the losses along the LV lines and the transformer are proportional to the square of the total injected power from the DRESs.

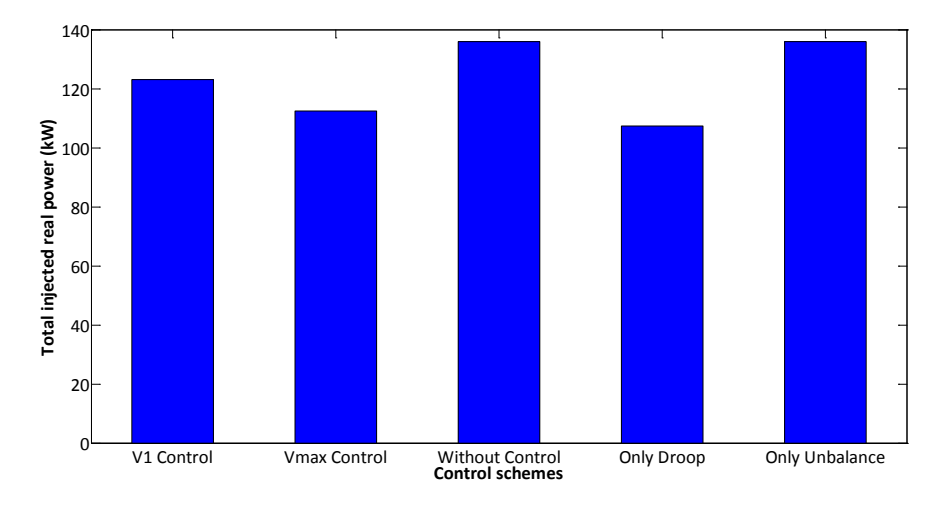

<span id="page-46-0"></span>**Fig. 5.6: Total inverter injected power for different control schemes**

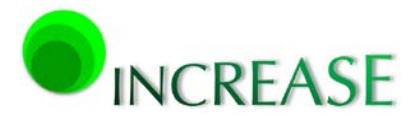

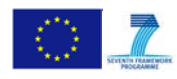

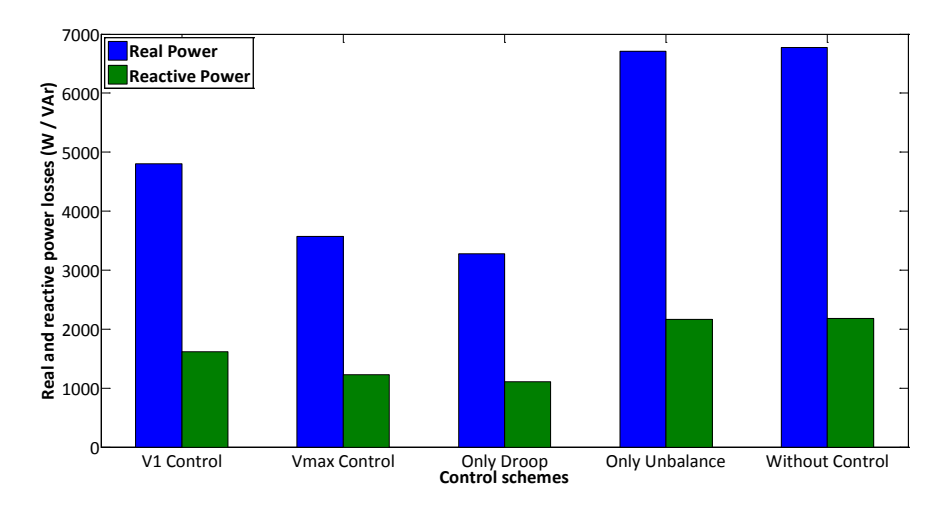

**Fig. 5.7: Total power losses for different control schemes**

<span id="page-47-0"></span>Considering the bus voltages, the voltage profile of phase *A* and positive-sequence along the LV feeder are presented in Figs. [5.8](#page-47-1) and [5.9,](#page-48-0) respectively. The *Only Droop* control scheme results in the lowest voltage profile, due to the highest curtailment in the total injected power. The *Only Unbalance* technique presents the highest levels of phase-domain voltage, since only the unbalance voltage mitigation algorithm is used, while the positive-sequence voltage is not altered, thus yielding the same levels with the *Without Control* technique. Results of both Local Control versions are between the two other control techniques, with the *Vmax Control* generally leading to lower voltage levels than the *V1 Control*.

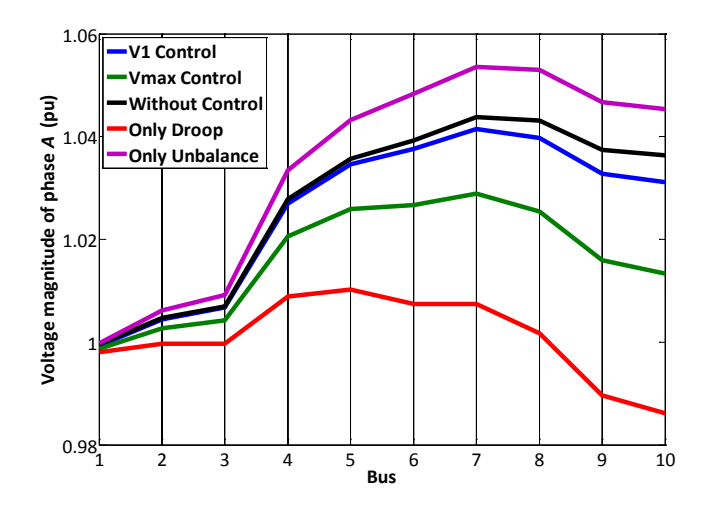

<span id="page-47-1"></span>**Fig. 5.8: Voltage profile of phase A for different control schemes**

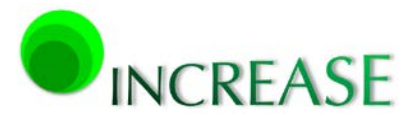

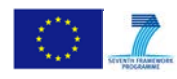

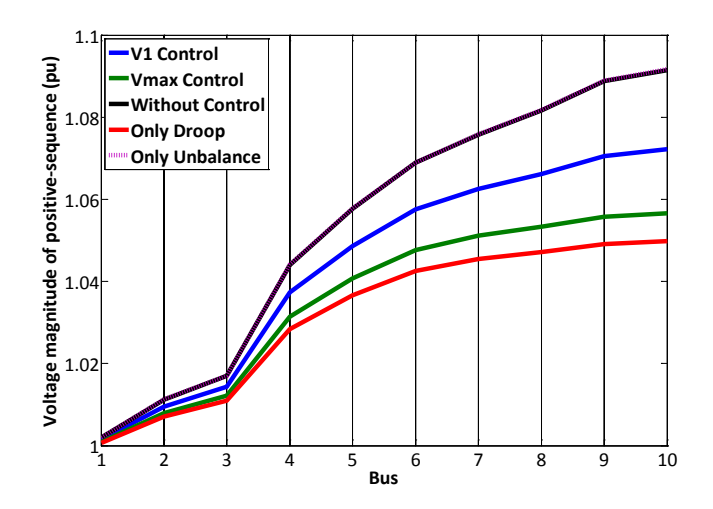

## **Fig. 5.9: Voltage profile of positive-sequence for different control schemes**

<span id="page-48-0"></span>The voltage unbalance factors (VUFs) of the zero- and negative-sequence are defined

$$
VUF_0(\%) = \frac{V_0}{V_1} 100\%
$$
\n(5.1)

$$
VUF_2(\%) = \frac{V_2}{V_1}100\%
$$
\n(5.2)

where  $V_0$ ,  $V_1$ , and  $V_2$  are the zero-, positive-, and negative-sequence of voltage. The VUFs along the feeder are presented in Figs. [5.10](#page-49-1) and [5.11,](#page-49-2) respectively. The *Without Control* and the *Only Droop* control lead to the highest *VUF0*, whereas the remaining control techniques significantly reduce it. This happens due to the voltage unbalance mitigation algorithm that is incorporated in the *Only Unbalance* and in both versions of Local Control. Due to the inclusion of droop control, the *VUF<sub>2</sub>* generally seem to be increased compared to the results of the *Without Control*. However, this increase is adequately compensated from the voltage unbalance mitigation algorithm, as it is observed when compared with the *Only Droop* technique.

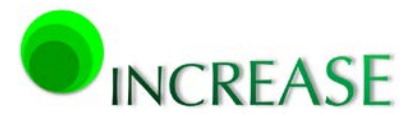

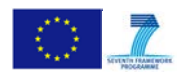

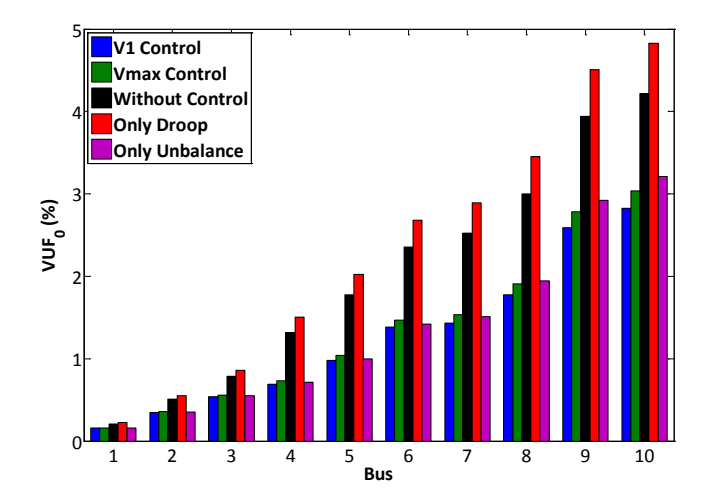

<span id="page-49-1"></span>**Fig. 5.10: Voltage unbalance factor of zero-sequence along the LV feeder**

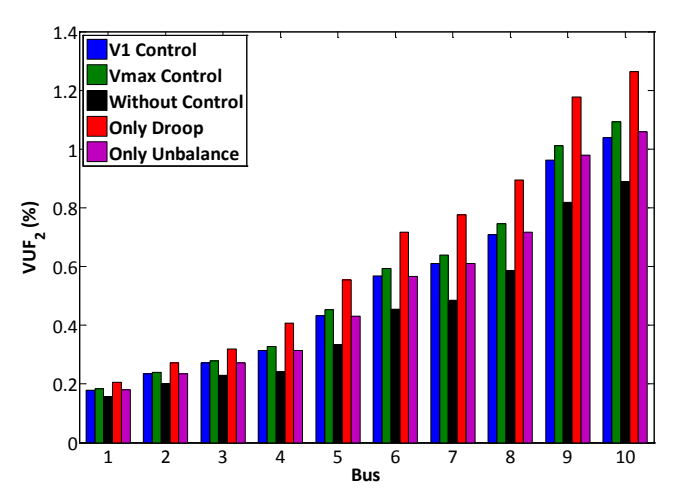

**Fig. 5.11: Voltage unbalance factor of negative-sequence along the LV feeder**

## <span id="page-49-2"></span><span id="page-49-0"></span>**5.2. Test case 2 – MV network**

The examined MV network of [Fig. 3.16](#page-26-2) is examined, which is presented again in [Fig. 5.12.](#page-50-3) In [Table 5-4](#page-50-0) the aggregated rated apparent power of the 5 controllable DG units is presented, connected along the MV feeders as shown in [Fig. 5.12.](#page-50-3) In [Table 5-5](#page-50-1) the aggregated loads of all buses are given, which are assumed balanced between phases due to their direct connection to the MV branches. A typical HV/MV transformer is also considered with its characteristics given in [Table](#page-50-4) 5-6.

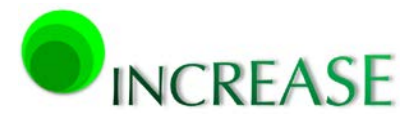

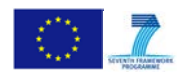

> 3 4 5 6 7 1<sup>st</sup> feeder  $|L1|$   $|L2|$   $\bigcup$   $|L3|$  $\frac{1}{2}$  $\frac{1}{2}$  = DG 1 D<sub>G</sub> OLTC HV (Slack bus) HV (Slack bus) 2<sup>nd</sup> feeder 8 9 10  $1$   $\sim$   $2$  $|I14|$   $|I15|$   $|I16|$ 11 12 13 3<sup>rd</sup> feeder wyw ww  $\frac{2}{\sqrt{2}}$  $\frac{2}{\pi}$  $\frac{1}{2}$  = DG 3 DG 4 DG 5

<span id="page-50-3"></span><span id="page-50-0"></span>**Fig. 5.12: MV network topology**

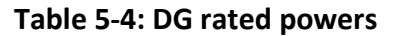

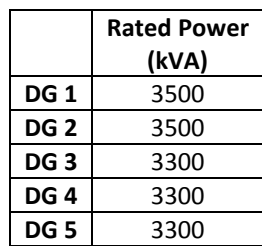

### **Table 5-5: Aggregated loads**

<span id="page-50-1"></span>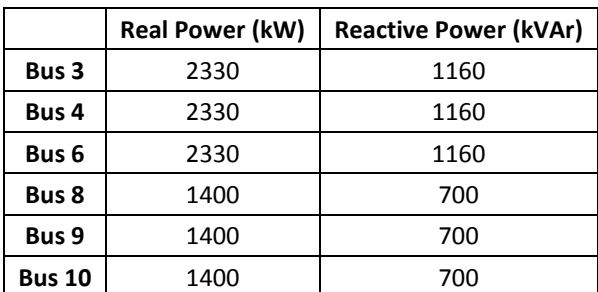

**Table 5-6: Distribution transformer characteristics**

<span id="page-50-4"></span><span id="page-50-2"></span> $\boxed{S_n(MVA) \mid U_n(kV) \mid$  Vector group  $\mid u_k(\%) \mid$  No-load losses (kW)  $\mid$  On-load losses (kW)

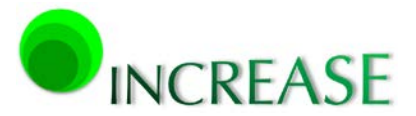

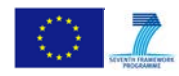

D3.1 - Dynamic equivalent models for the simulation of controlled DRES

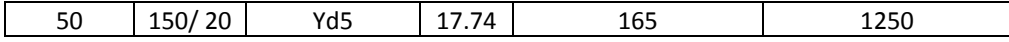

#### <span id="page-51-0"></span>**5.2.1. Numerical Results applying Local Control**

Similar to the previous test case, a time instant is considered, assuming the implementation of *Vmax Control* scheme with the slope parameters set to  $V_{cdb}$  = 1.04 pu,  $V_{cpb}$  = 1.06 pu, and  $V_{max}$  = 1.1 pu. The voltage profile along each MV feeder is presented in Figs. [5.13](#page-51-1)[-5.15.](#page-52-1) It is evident that it decreases along the second feeder and increases along the third one, due to the exclusive connection of loads and controllable DG units, respectively. The DGs connected to Buses 12 and 13 are drooped and their final injected power is equal to 2.53 and 1.72 MW, respectively. The remaining DG units inject their nominal power since the voltage at their PCC is calculated below  $V_{cbb}$ .

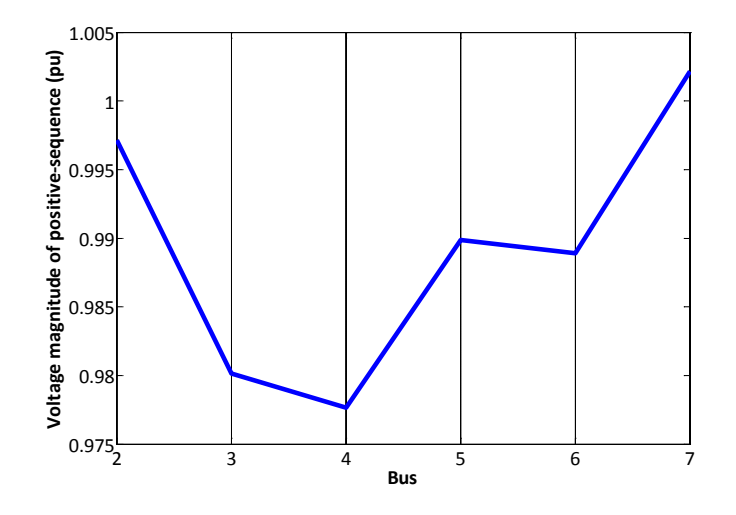

**Fig. 5.13: Voltage profile of the first MV feeder**

<span id="page-51-1"></span>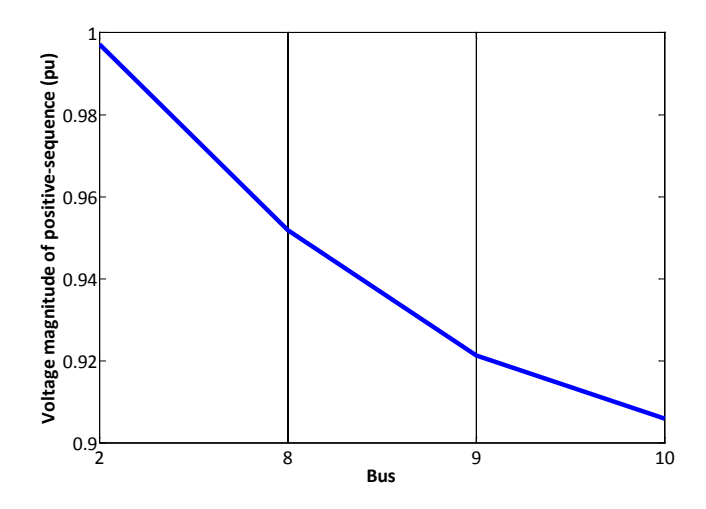

<span id="page-51-2"></span>**Fig. 5.14: Voltage profile of the second MV feeder**

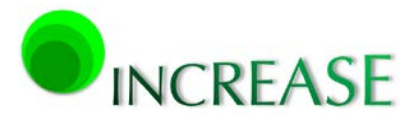

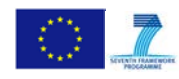

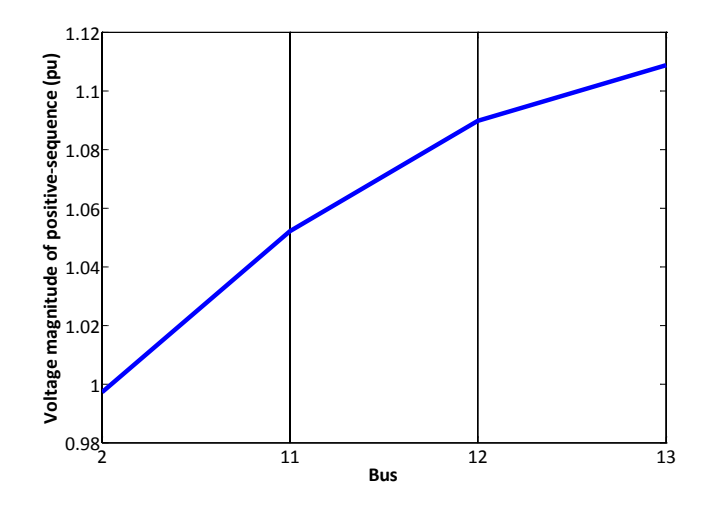

**Fig. 5.15: Voltage profile of the third MV feeder**

## <span id="page-52-1"></span><span id="page-52-0"></span>**5.2.2. Investigation of different control schemes**

The *Vmax Control* is compared with the *V1 Control* implementation of Local Control as well as with the other conventional control schemes. The *Only Unbalance* technique is excluded from this analysis, since all loads are considered fully balanced in the three phases, a typical situation for most MV grids.

In [Fig. 5.16](#page-53-0) the total injected power from the DG units is illustrated for the presented control techniques. It is evident that the *Without Control* scheme injects the total sum of all inverter rated powers, since the output of the corresponding DG units is not curtailed. The curtailment in *Only Droop* scheme is quite significant, due to the droop control that is enabled in most inverters along the MV feeders. Furthermore, due to the absence of voltage unbalance in MV networks, the positive-sequence voltage is almost identical to the maximum phase voltage, thus the two implementations of Local Control curtail the same amount of power with the *Only Droop* technique.

Additionally, the power losses of the examined MV network and transformer are depicted in [Fig. 5.17](#page-53-1) for the examined control schemes. It is clear that the losses follow the pattern of the total injected power of [Fig. 5.6,](#page-46-0) since the active power curtailment occurs only at the third feeder of the MV network where a reverse flow of real power is observed. Therefore, the network losses are proportional to the square of the total injected power from the DG units.

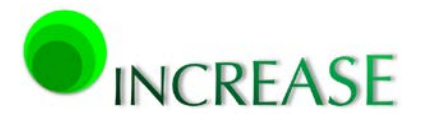

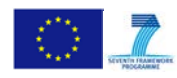

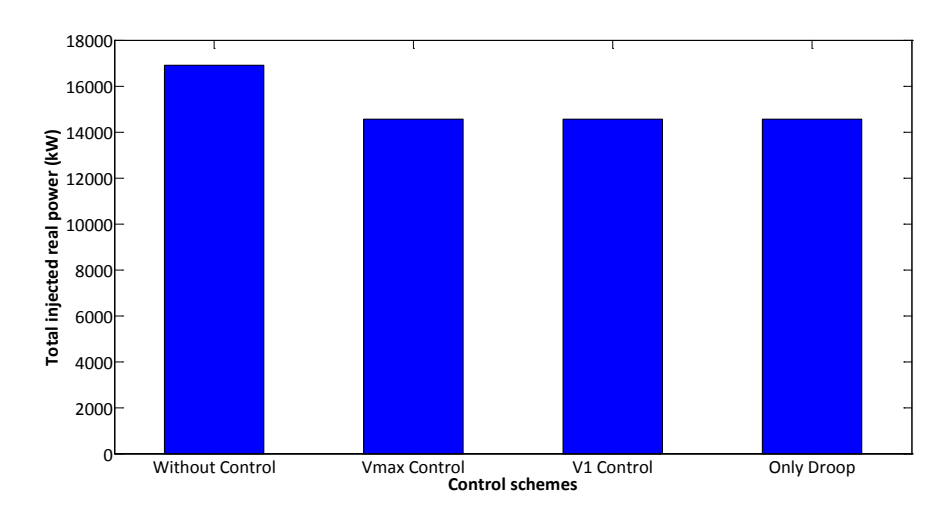

<span id="page-53-0"></span>**Fig. 5.16: Total inverter injected power for different control schemes**

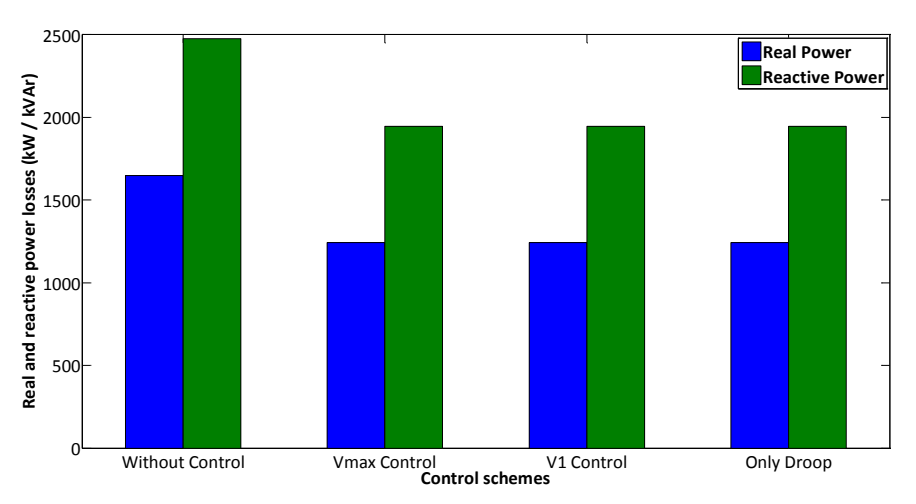

**Fig. 5.17: Total power losses for different control schemes**

<span id="page-53-1"></span>The positive-sequence voltage profile along each feeder is presented in Figs. [5.18-](#page-54-0)[5.20.](#page-54-2) Since the active power curtailment occurs at the third feeder, the voltage profiles of the other feeders are not affected by the assumed control scheme. Thus, considering the third feeder depicted in [Fig. 5.20,](#page-54-2) the *Only Droop* control technique leads to the lowest voltage profile due to the highest curtailment in the total injected power. Results of both Local Control versions are again identical to the *Only Droop* due to the absence of voltage unbalance control.

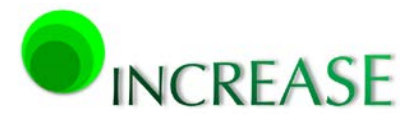

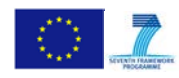

D3.1 - Dynamic equivalent models for the simulation of controlled DRES

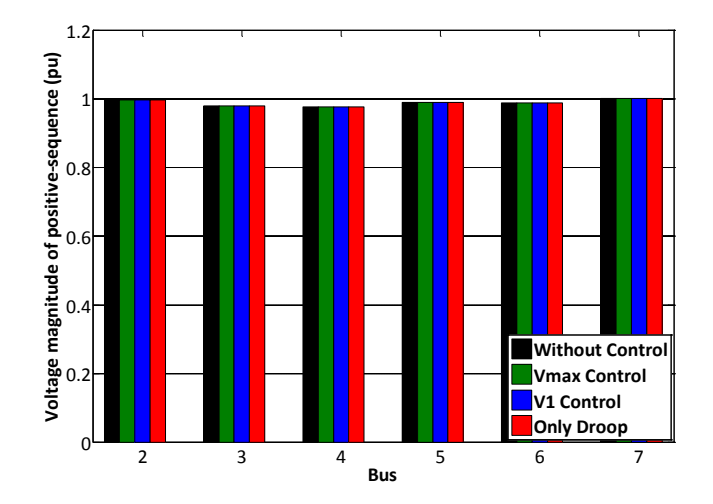

<span id="page-54-0"></span>**Fig. 5.18: Positive-sequence voltage profile of first MV feeder**

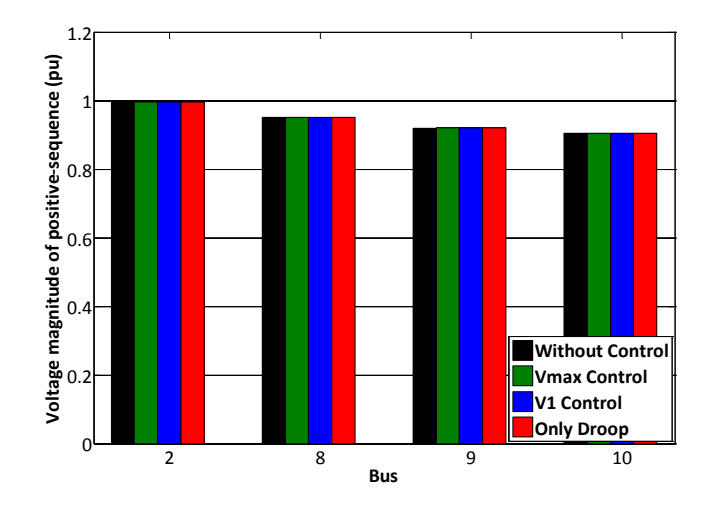

<span id="page-54-1"></span>**Fig. 5.19: Positive-sequence voltage profile of second MV feeder**

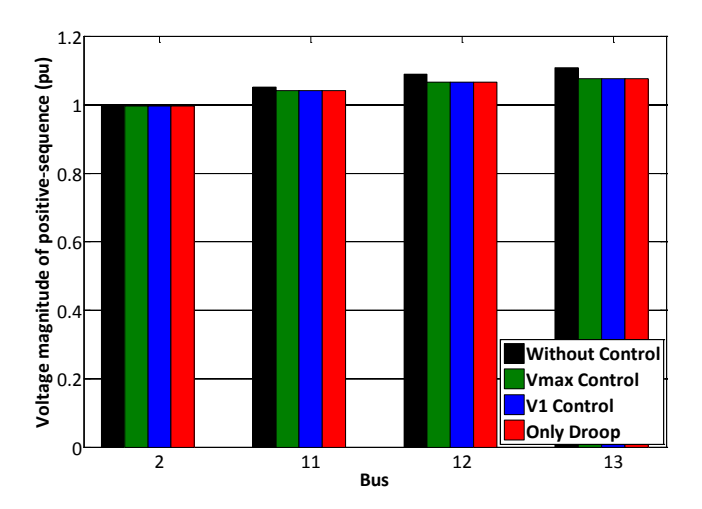

<span id="page-54-2"></span>**Fig. 5.20: Positive-sequence voltage profile of third MV feeder**

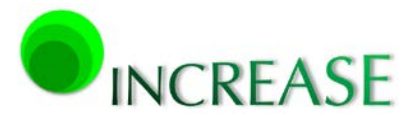

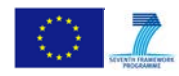

# <span id="page-55-0"></span>**5.3. Test case 3 – Elektro Gorenjska pilot installation**

In this section, the proposed Local Control is demonstrated in the real pilot installation of Elektro Gorenjska [\(Fig. 3.20\)](#page-29-2). The examined LV network is shown in [Fig. 5.21](#page-55-1) and consists of a typical MV/LV distribution transformer, 70 inductive unbalanced time series loads which change every five minutes, and 6 controllable DRESs.

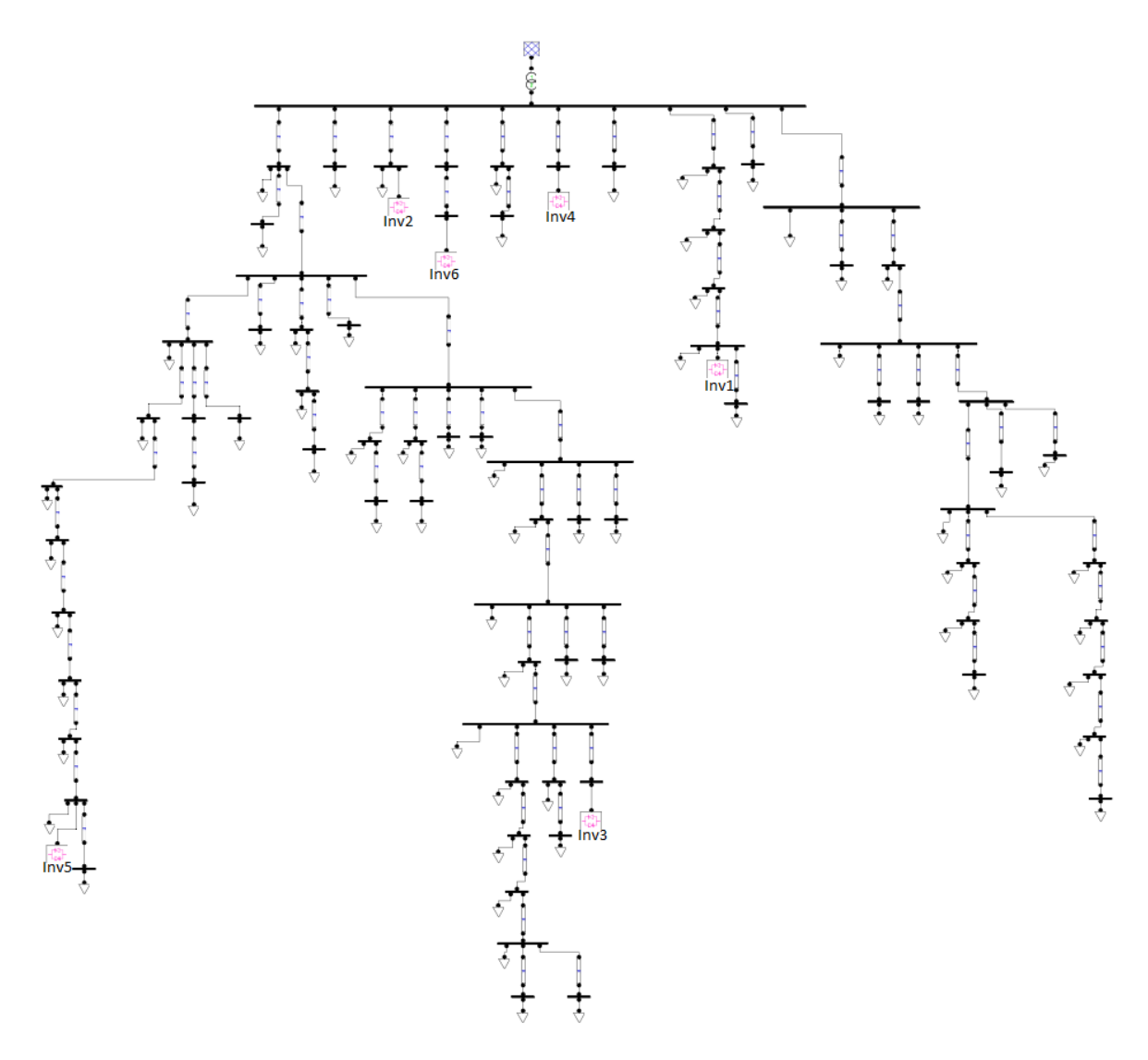

**Fig. 5.21: Elektro Gorenjska network topology designed in Draw**

<span id="page-55-1"></span>The total real and reactive power of all loads is presented in Figs. [5.22](#page-56-2) and [5.23,](#page-56-3) respectively. The rated apparent power of the 6 inverters, as well as the transformer data are shown in Tables [5-7](#page-56-0) and [5-8,](#page-56-4) respectively. Finally, the cross-sections of the 4-wire distribution lines range from  $4x16$  mm<sup>2</sup> to  $4x150$  mm<sup>2</sup> with their lengths varying from 10 m up to 176 m.

31.12.2014 56

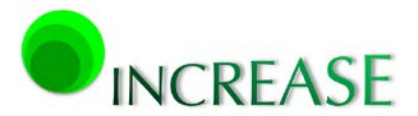

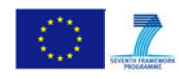

D3.1 - Dynamic equivalent models for the simulation of controlled DRES

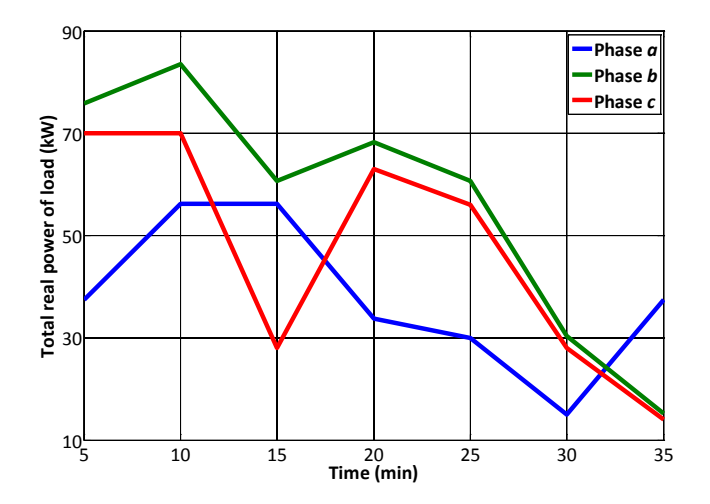

**Fig. 5.22: Total real load power**

<span id="page-56-2"></span>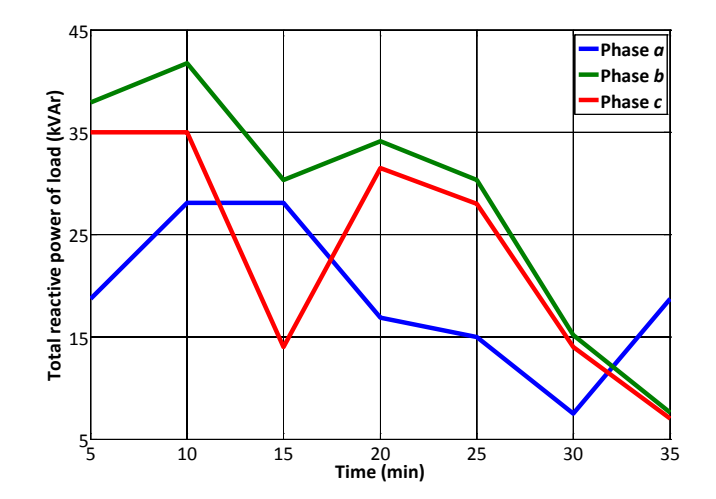

<span id="page-56-3"></span><span id="page-56-0"></span>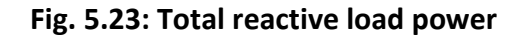

#### **Table 5-7: Inverters rated power**

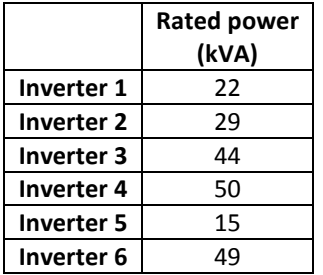

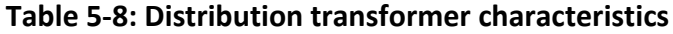

<span id="page-56-4"></span><span id="page-56-1"></span>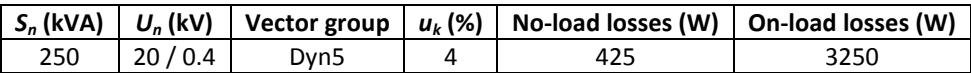

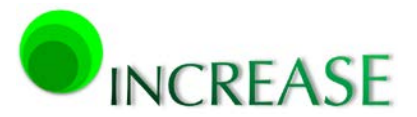

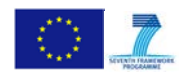

#### <span id="page-57-0"></span>**5.3.1. Numerical Results applying Local Control**

Once again, the slope parameters for the implementation of the *Vmax Control* scheme are set to  $V_{cdb}$  = 1.04 pu,  $V_{cpb}$  = 1.06 pu, and  $V_{max}$  = 1.1 pu. I[n Fig. 5.24](#page-57-1) the injected real power of all inverters is plotted against time. It is obvious that inverter 2 injects constantly their nominal power, whereas the remaining inverters are generally drooped at the different time instants. The corresponding voltages at the PCCs of all inverters are presented in Figs. [5.25-](#page-57-2) [5.27.](#page-58-2)

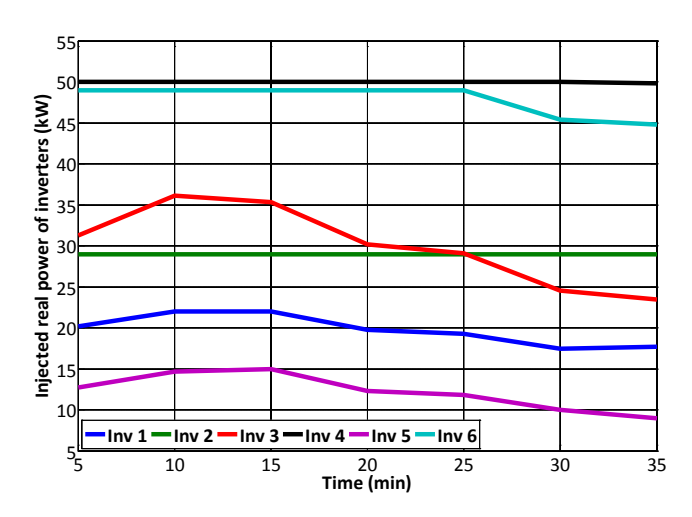

<span id="page-57-1"></span>**Fig. 5.24: Injected real power of the inverters vs time**

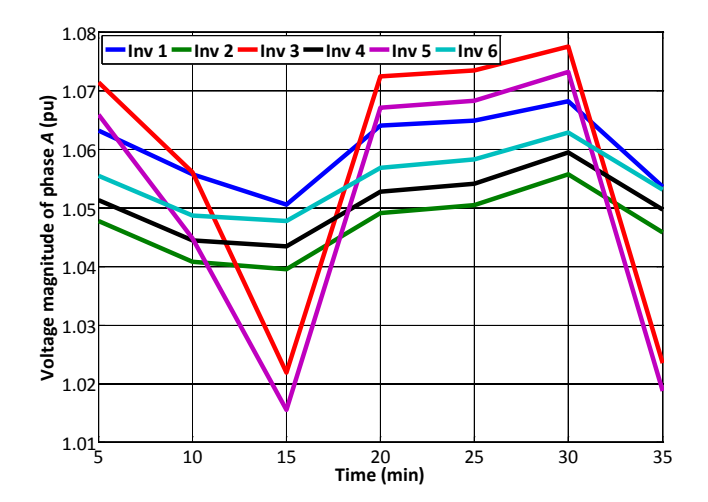

<span id="page-57-2"></span>**Fig. 5.25: Voltage of phase** *A* **for all inverters vs time**

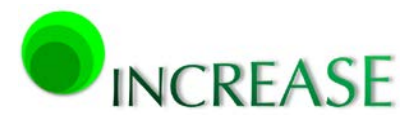

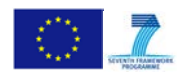

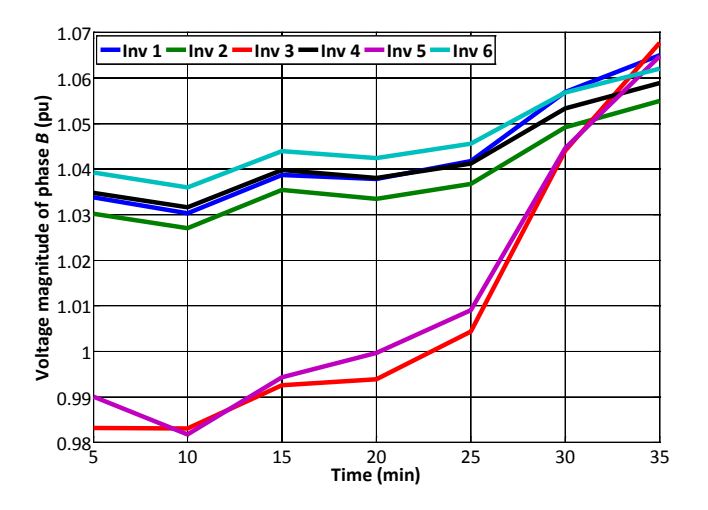

**Fig. 5.26: Voltage of phase** *B* **for all inverters vs time**

<span id="page-58-1"></span>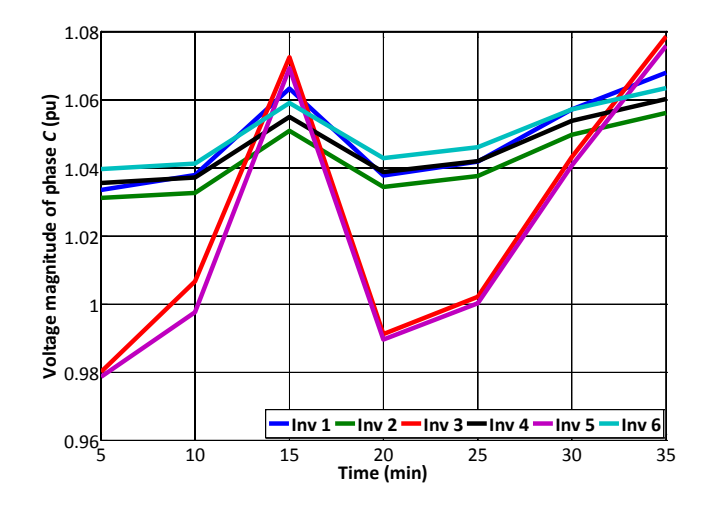

**Fig. 5.27: Voltage of phase** *C* **for all inverters vs time**

## <span id="page-58-2"></span><span id="page-58-0"></span>**5.3.2. Investigation of different control schemes**

In this section, the *Vmax Control* is further investigated and compared to the *V1 Control* implementation as well as with the *Only Droop* and *Only Unbalance* control techniques. The positive-sequence voltage and the voltage of phase *B*, as well as the voltage unbalance factors of zero- and negative-sequence for inverter 3 are presented in Figs. [5.28-](#page-59-0)[5.31.](#page-60-1) Similar results are also observed for the remaining inverters, thus they are not presented.

Simulations indicate that the *Only Unbalance* control manages to remarkably reduce both VUFs. However, it should not be considered as the most suitable control method, since it is not able by itself to reduce efficiently potential overvoltages. On the other hand, both *V1 Control* and *Vmax Control* have the ability to mitigate properly the examined voltage

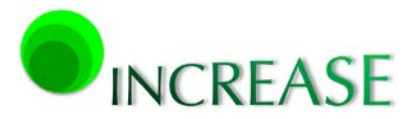

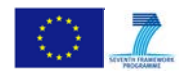

rises. It should be emphasized again that using the maximum phase voltage seems to be more effective than using the positive sequence voltage.

Moreover, as shown in Figs. [5.30](#page-60-0) and [5.31,](#page-60-1) both Local Control schemes manage to preserve low VUFs levels. The *Only Droop* control scheme seems to be the most efficient solution regarding overvoltage mitigation, since it is able to reduce remarkably the positivesequence voltage as well as the phase-to-neutral voltages. However, it should be stressed out that this technique considerably deteriorates both VUFs.

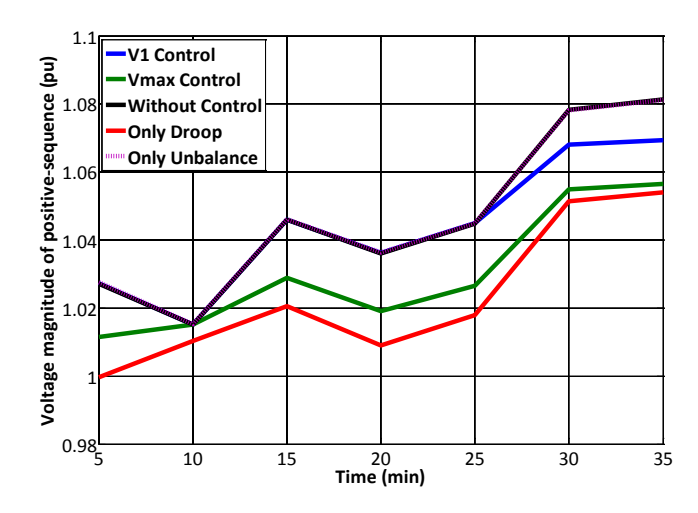

<span id="page-59-0"></span>**Fig. 5.28: Positive-sequence voltage for inverter 3 vs time**

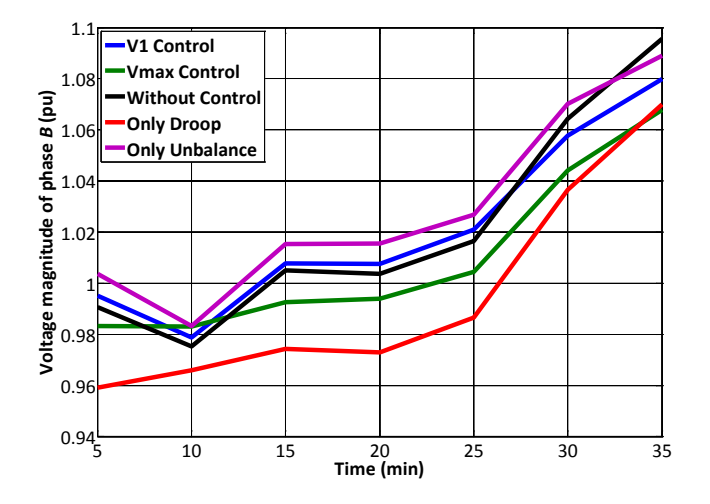

<span id="page-59-1"></span>**Fig. 5.29: Voltage of phase** *B* **for inverter 3 vs time**

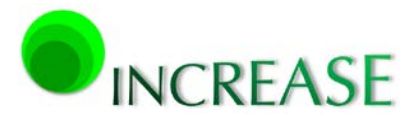

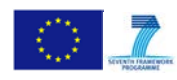

D3.1 - Dynamic equivalent models for the simulation of controlled DRES

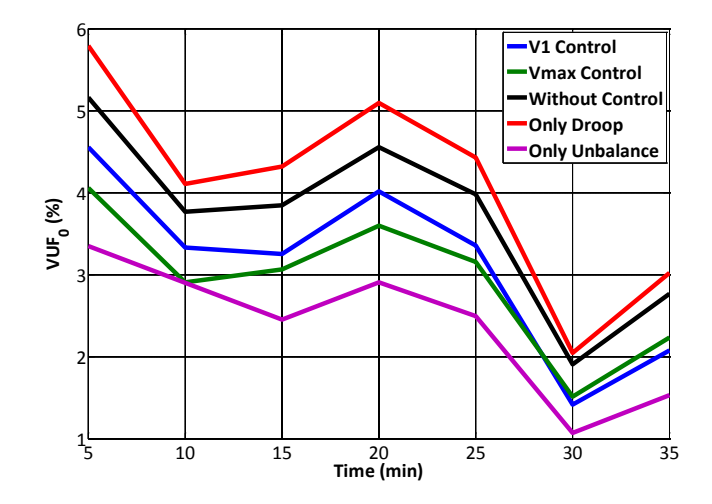

<span id="page-60-0"></span>**Fig. 5.30: Voltage unbalance factor of zero-sequence for inverter 3 vs time**

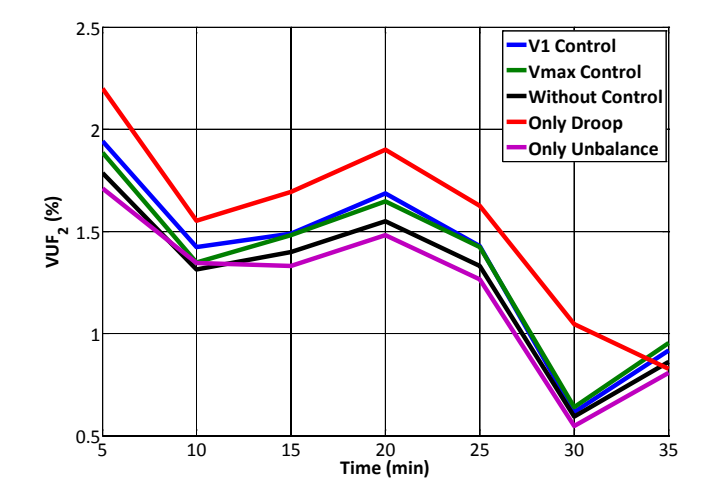

**Fig. 5.31: Voltage unbalance factor of negative-sequence for inverter 3 vs time**

<span id="page-60-1"></span>Finally, in order to assess the proposed implementations of the Local Control, the total power generation is calculated in [Fig. 5.32](#page-61-0) for each control scheme. In the *Only Unbalance,* as well as in the *Without Control* scheme, the output of the inverters is not curtailed. Thus, the total real power generation is constantly equal to 209 kW, corresponding to the total sum of all inverters rated power. On the other hand, the *Only Droop* technique curtails the total injected power in all time instants, since the droop control is constantly enabled.

In the *Vmax Control* as well as in the *V1 Control* schemes, the droop control technique is applied simultaneously with the voltage unbalance mitigation algorithm. As a result, these control strategies are able to mitigate properly any voltage rises, providing also high penetration levels of DRESs. Once again, it is observed that the *V1 Control* curtails less power

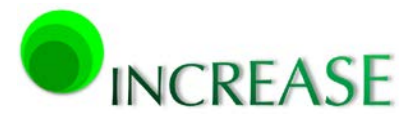

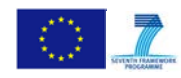

than the *Vmax Control,* since the criterion of the positive-sequence voltage is always smaller (or equal) than the maximum voltage of the three phases.

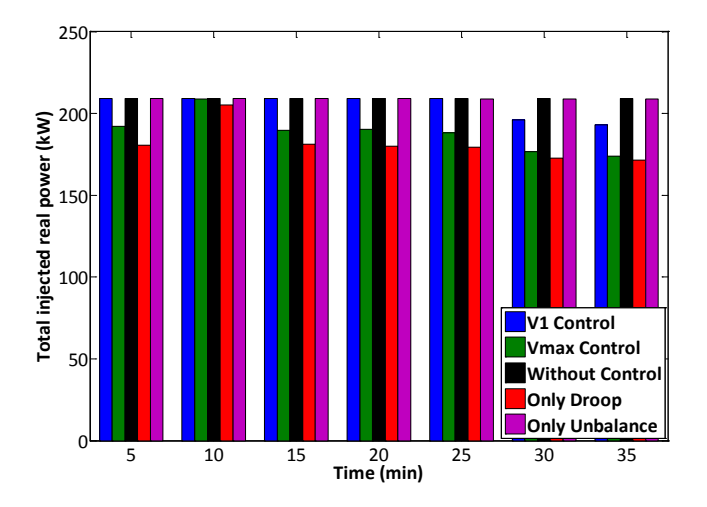

## **Fig. 5.32: Total inverter injected power for different control schemes vs time**

<span id="page-61-0"></span>The total power losses of the examined network are presented in [Fig. 5.33](#page-61-1) for the different control schemes. In this case there is no clear pattern which can adequately describe the network losses. This is due to the fact that the total load does not remain constant but changes every five minutes, following the given time series pattern. Thus, the total generated power as well as the total consumption varies among the different time instants. Generally, it can be concluded that both *V1 Control* and *Vmax Control* always manage to reduce total losses. On the other hand *Only Droop* and *Only Unbalance* control do not have a specific pattern and their performance depends highly on the specific network loading conditions.

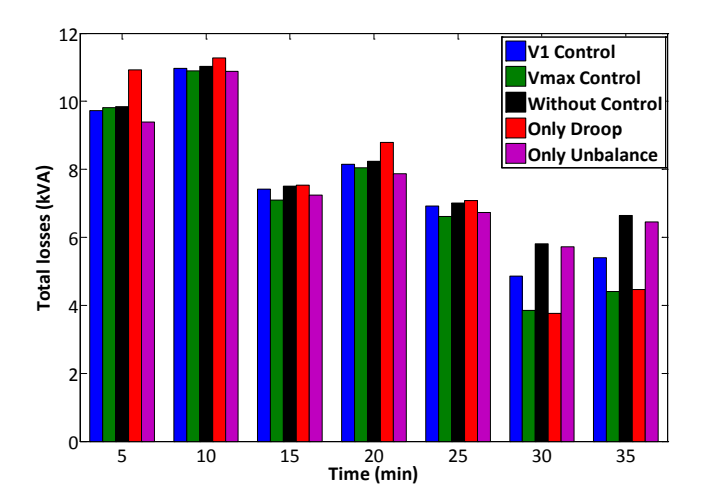

<span id="page-61-1"></span>**Fig. 5.33: Total apparent power losses for different control schemes vs time**

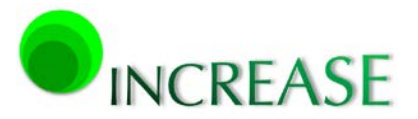

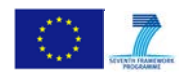

## <span id="page-62-0"></span>**5.4. Test case 4 – Energienetze Steiermark pilot installation**

The configuration of the pilot installation of Energienetze Steiermark is considered next, as shown in [Fig. 5.34.](#page-62-1) The LV network consists of two typical MV/LV distribution transformers with an aggregated load given in [Table 5-9.](#page-63-1) The existing network configuration includes 15 single-phase conventional inverters distributed in the different phases of the installation. The specific installation has been selected because it provides flexibility on the reallocation of the existing inverters in different phases, to create asymmetries and also offers the opportunity to replace existing single phase with controlled 3phase inverters. In the examined configuration 9 single phase inverters are considered to be connected to phase A, whereas 2 3phase controllable inverters are installed in  $7<sup>th</sup>$  and  $10<sup>th</sup>$  floor cabinets. Their rated power is shown in Tables [5-10](#page-63-2) and [5-11,](#page-63-3) respectively. Single phase inverters are operating at their rated values of Table 5-10, with leading power factors. One time instant is examined, although this can be extended in time since corresponding data are expected to be available by measurements.

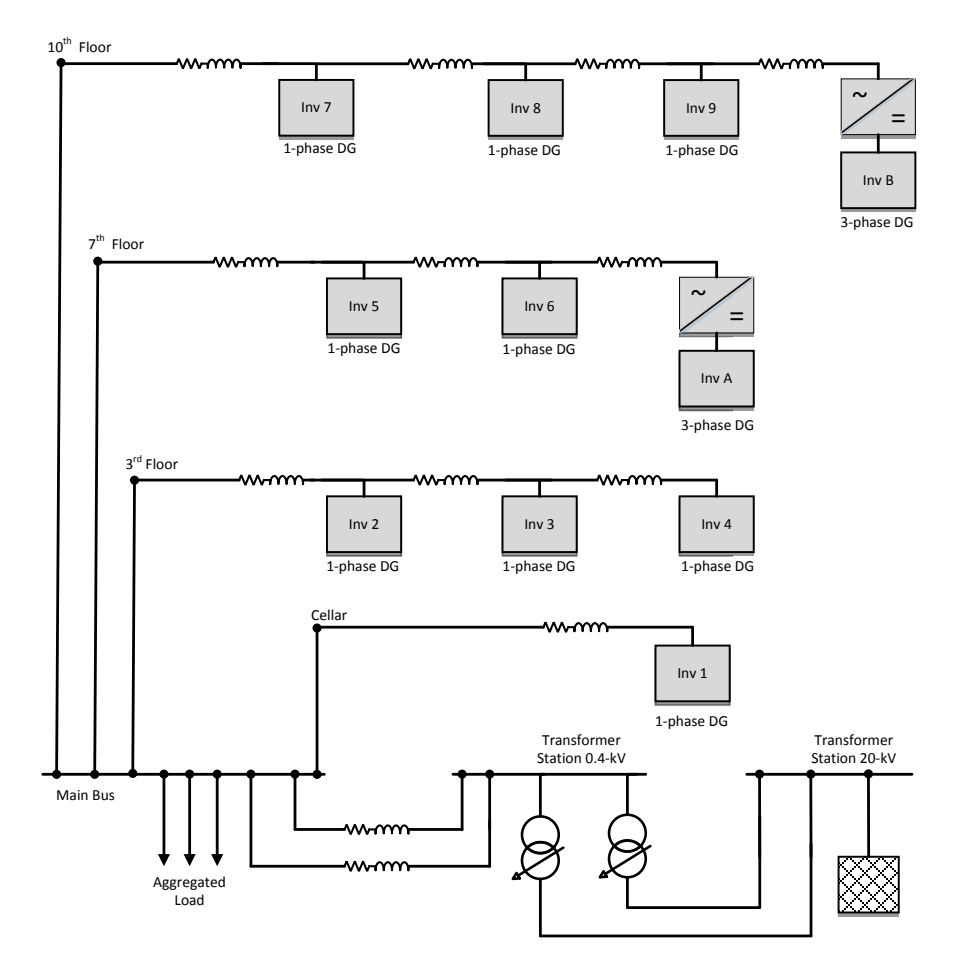

<span id="page-62-1"></span>**Fig. 5.34: Energienetze Steiermark network topology**

<span id="page-63-1"></span>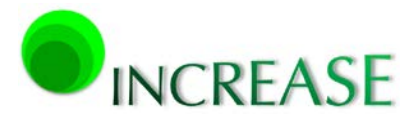

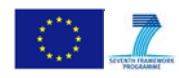

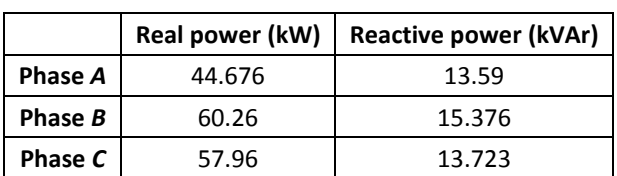

#### **Table 5-9: Total aggregated load at Main Bus**

<span id="page-63-2"></span>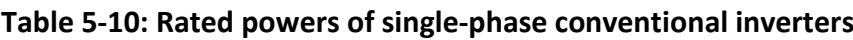

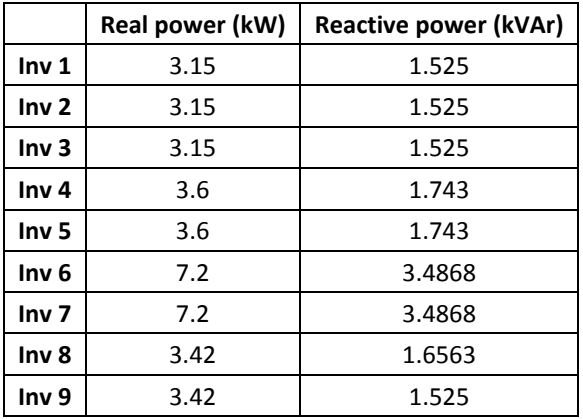

#### <span id="page-63-3"></span>**Table 5-11: Rated powers of three-phase controllable inverters**

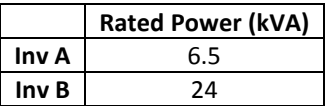

## <span id="page-63-0"></span>**5.4.1. Investigation of different control schemes**

The two versions of Local Control are compared to the other traditional methods, as described previously. In Figs. [5.35](#page-64-0) and [5.36](#page-64-1) the total injected real power of the two 3phase controllable inverters and the total network power losses are presented, respectively. The *Without Control* and *Only Unbalance* methods inject the total rated power of the 2 threephase inverters, sice droop control mechansism is not invoked. The *V1 Control* also injects the same amount, since no real power curtailment is applied on the two controllable inverters. On the other hand, the *Vmax Control* and the *Only Droop* techniques curtail the total injected real power, resulting consequently to less power losses compared to the other methods.

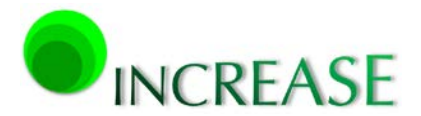

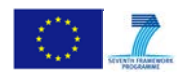

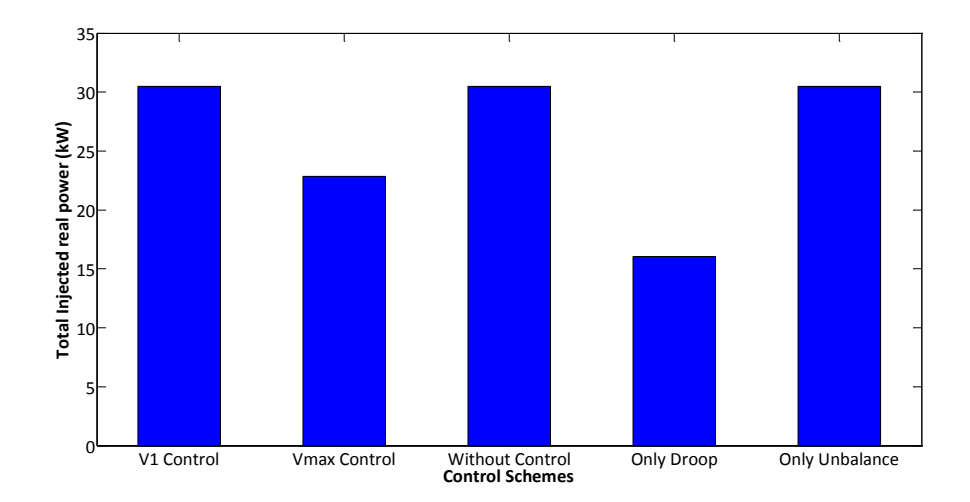

<span id="page-64-0"></span>**Fig. 5.35: Total inverter injected power for different control schemes**

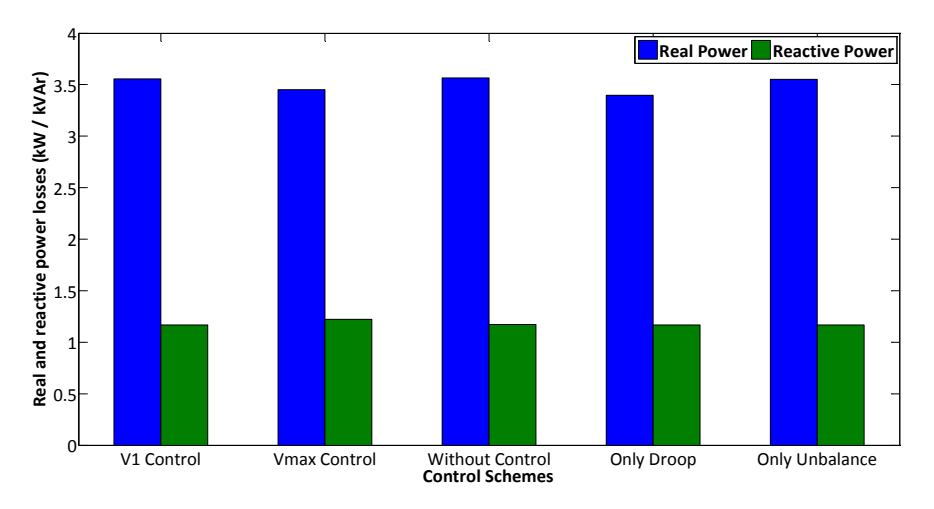

**Fig. 5.36: Total power losses for different control schemes**

<span id="page-64-1"></span>The voltage profiles of the positive-sequence for the different control schemes is presented in [Fig. 5.37.](#page-65-0) The voltages at buses "7<sup>th</sup> Floor" and "10<sup>th</sup> Floor" are mostly affected by the different control techniques, since the two 3phase controllable inverters are directly connected to these buses. Similar to the results of the previous test cases, the *Only Droop* control reduces the voltage levels of the positive-sequence, but also deteriorates both voltage unbalance factors in Fig. [5.38](#page-65-1) and [Fig. 5.39.](#page-65-2) On the other hand, the two versions of Local Control generally provide more acceptable results for both the positive-sequence voltage and the two voltage unbalance factors.

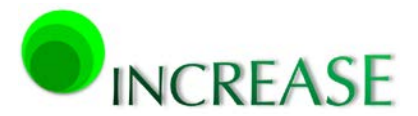

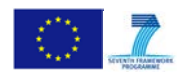

D3.1 - Dynamic equivalent models for the simulation of controlled DRES

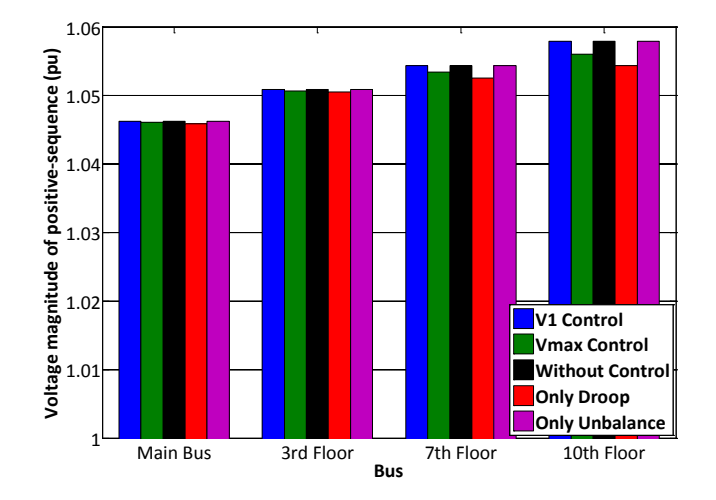

<span id="page-65-0"></span>**Fig. 5.37: Positive-sequence voltage levels for different control schemes**

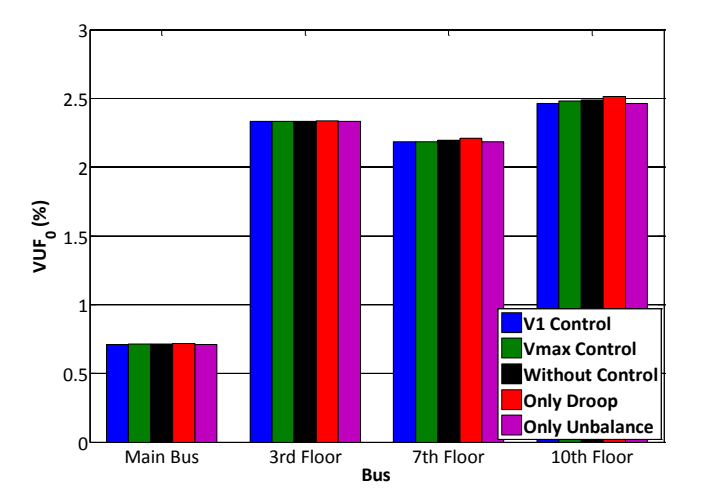

<span id="page-65-1"></span>**Fig. 5.38: Voltage unbalance factor of zero-sequence for different control schemes**

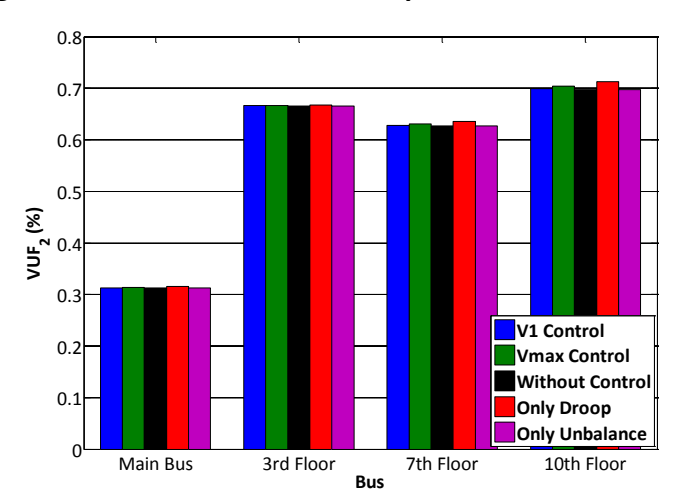

<span id="page-65-2"></span>**Fig. 5.39: Voltage unbalance factor of zero-sequence for different control schemes**

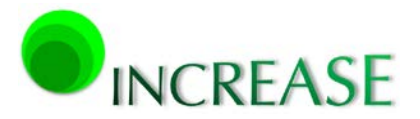

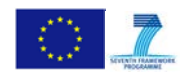

# <span id="page-66-0"></span>**6. Conclusion**

In this report, the grid simulation part including the controlled inverters of the INCREASE simulation platform is presented. The analysis starts with the description of the most common practice in the simulation of distribution networks and their classification into distinct categories, according to the adopted solution methods. The technical and numerical difficulties of each approach are analyzed, and the requirements for a new simulation platform are set, to provide multiple, combined simulation capabilities for extended distribution grids and smart grids, including controllable DRESs.

The properties of the INCREASE simulation platform are introduced, and the overall structure is thoroughly described. The report focuses on the features of GUI and on the software tools needed for the implementation of the core solution algorithm. The proposed scheme is demonstrated in various examples and is further compared with other conventional simulation software packages, revealing its superior performance in terms of accuracy, numerical stability and efficiency.

The Local Control of Deliverable D2.4 is successfully incorporated in the INCREASE simulation platform. The implemented control is slightly modified with the insertion of an integral term in the power output of the controlled inverters. This term enhances the numerical stability of the calculation procedure, without altering the performance of the system under study and the accuracy of the corresponding power flow results.

Two different implementations of the Local Control are considered and further demonstrated in various test cases including fictitious representative networks as well as two of the project pilot installations. Results are compared with the corresponding by conventional control methods, whereas a detailed investigation of the numerical performance is also performed. Both implementations of Local Control prove to be quite effective in both overvoltage and voltage unbalance mitigation, while also presenting smaller power curtailment of the injected power of the DG units, compared to the other conventional control schemes. Between the two implementations of the Local Control, using the maximum voltage for the droop control and for the calculation of the damping conductance leads to higher power curtailment, since it imposes more strict criteria than the case where the corresponding positive-sequence voltage is used.

The provided results show that the Local Control implementation in the INCREASE software platform can be applied to both LV and MV distribution grids, for variable time frames including variable load and generation data provided by the DSO. In all examined cases the INCREASE simulation platform performed with remarkably high speed and

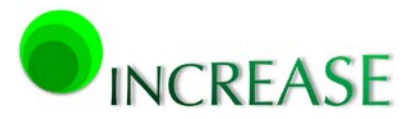

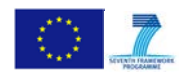

accuracy, while no numerical stability problems have been detected. Next versions of the platform will include additional control features, such as uniform power curtailment and the implementation of multi-agent systems.

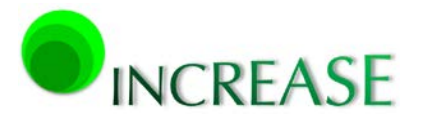

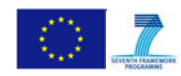

D3.1 - Dynamic equivalent models for the simulation of controlled DRES

# <span id="page-68-0"></span>**References**

- <span id="page-68-1"></span>[1] R. F. Arritt and R. C. Dugan, "Distribution system analysis and the future smart grid," *IEEE Trans. Ind. Appl.*, vol. 47, no. 6, pp. 2343-2350, 2011.
- <span id="page-68-2"></span>[2] R. C. Dugan, R. F. Arritt, T. E. McDermott, S. M. Brahma, and K. Schneider, "Distribution system analysis to support the smart grid," in *Proc. IEEE Power Energy Soc. Gen. Meeting*, 2010.
- <span id="page-68-3"></span>[3] T. L. Vandoorn, B. Meersman, J. D. M. De Kooning, and L. Vandevelde, "Transition from islanded to grid-connected mode of microgrids with voltage-based droop control," *IEEE Trans. Power Syst.*, vol. 28, no. 3, pp. 2545-2553, 2013.
- <span id="page-68-4"></span>[4] http://www.mathworks.com/products/simpower/
- <span id="page-68-5"></span>[5] R. C. Dugan and T. E. McDermott, "An open source platform for collaborating on smart grid research," in *Proc. IEEE Power Energy Soc. Gen. Meeting*, 2011.
- <span id="page-68-6"></span>[6] X.-P. Zhang, "Fast three phase load flow methods," *IEEE Trans. Power Syst.*, vol. 11, no. 3, pp. 1547-1553, 1996.
- <span id="page-68-7"></span>[7] T. Demiray, G. Andersson, and L. Busarello, "Evaluation study for the simulation of power system transients using dynamic phasor models," in *Proc. IEEE/PES Transmission and Distribution Conf. Expo.*, 2008.
- <span id="page-68-8"></span>[8] http://www.neplan.ch/html/e/e\_home.htm
- <span id="page-68-9"></span>[9] D. Bică, C. Moldovan, and M. Muji, "Power engineering education using NEPLAN software", in *Proc. 43rd Int. Univ. Power Eng. Conf.*, 2008.
- <span id="page-68-10"></span>[10] http://sourceforge.net/projects/electricdss/
- <span id="page-68-11"></span>[11] K. A. Birt, J. J. Graff, J. D. McDonald, and A. J. El-Abiad, "Three phase load flow program," *IEEE Trans. Power App. Syst*, vol. 95, no. 1, pp. 59-65, 1976.
- <span id="page-68-12"></span>[12] R. M. Ciric, A. P. Feltrin, and L. F. Ochoa, "Power flow in four-wire distribution networks – General apporach," *IEEE Trans. Power Syst.*, vol. 18, no. 4, pp. 1283-1290, 2003.
- <span id="page-68-13"></span>[13] F. F. Wu and A. Monticelli, "Critical review of external network modelling for online security analysis", *Int. J. Elec. Power Energy Syst.*, vol. 5, no. 4, pp. 222-235, 1983.
- <span id="page-68-14"></span>[14] K. Kato, "External network modelling – Recent practical experience," *IEEE Trans. Power Syst.*, vol. 9, no. 1, pp. 216-228, 1994.
- <span id="page-68-15"></span>[15] J. V. Milanovic, K. Yamashita, S. M. Villanueva, S. Z. Djokic, and L. M. Korunovic, "International industry practice on power system load modeling," *IEEE Trans. Power Syst.*, vol. 28, no. 3, pp. 3038-3046, 2012.
- <span id="page-68-16"></span>[16] IEEE Task Force on Load Representation for Dynamic Performance, "Standard load models for power flow and dynamic performance simulation," *IEEE Trans. Power Syst.*, vol. 10, no. 3, pp. 1302-1313, 1995.

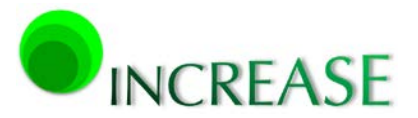

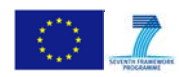

- <span id="page-69-0"></span>[17] P. N. Papadopoulos, T. A. Papadopoulos, and G. K. Papagiannis, "Dynamic modelling of a microgrid using smart grid technologies," in *Proc. 47th Int. Univ. Power Eng. Conf.*, 2012.
- [18] P. N. Papadopoulos, T. A. Papadopoulos, G. K. Papagiannis, P. Crolla, A. J. Roscoe, and G. M. Burt, "Modeling of distributed energy resources using laboratory-experimental results," in *Proc. 48th Int. Univ. Power Eng. Conf.*, 2013.
- [19] P. N. Papadopoulos, T. A. Papadopoulos, P. Crolla, A. J. Roscoe, G. K. Papagiannis, and G. M. Burt, "Black-box dynamic equivalent model for microgrids using measurement data," *IET Gener., Trans. & Distrib.*, vol. 8, no. 5, pp. 851-861, 2014.
- <span id="page-69-1"></span>[20] P. N. Papadopoulos, T. A. Papadopoulos, P. Crolla, A. J. Roscoe, G. K. Papagiannis, and G. M. Burt, "Measurement-based analysis of the dynamic performace of microgrids using system identification techniques," *IET Gener., Trans. & Distrib.*, early access.
- <span id="page-69-2"></span>[21] J. F. Dopazo, M. H. Dwarakanath, J. J. Li, and A. M. Sasson, "An external system equivalent model using real-time measurements for system security evaluation," *IEEE Trans. Power App. Syst.*, vol. 96, no. 2, pp. 431-446, 1977.
- <span id="page-69-3"></span>[22] B. Meersman, B. Renders, L. Degroote, T. Vandoorn, and L. Vandevelde, "Three-phase inverter-connected DG-units and voltage unbalance," *Elec. Power Syst. Res.*, vol. 81, pp. 899-906, 2011.
- [23] B. Renders, W. R. Ryckaert, K. De Gussemé, K. Stockman, and L. Vandevelde, "Improving the voltage dip immunity of converter-connected distributed generation units," *Renewable Energy*, vol. 33, pp. 1011-1018, 2008.
- [24] B. Renders, K. De Gussemé, W. R. Ryckaert, and L. Vandevelde, "Converter-connected distributed generation units with integrated harmonic voltage damping and harmonic current compensation function," *Elec. Power Syst. Res.*, vol. 79, pp. 65-70, 2009.
- <span id="page-69-4"></span>[25] T. L. Vandoorn, B. Meersman, L. Degroote, B. Renders, and L. Vandevelde, "A control strategy for islanded microgrids with DC-link voltage control," *IEEE Trans. Power Del.*, vol. 26, no. 2, pp. 703-713, 2011.
- <span id="page-69-5"></span>[26] V. M. A. M. Mansoor, P. H. Nguyen, and W. L. Kling, "An integrated control for overvoltage mitigation in the distribution network," in *IEEE PES Innov. Smart Grid Tech.*, 2014.
- <span id="page-69-6"></span>[27] http://jade.tilab.com/
- <span id="page-69-7"></span>[28] http://inet.omnetpp.org/
- <span id="page-69-8"></span>[29] http://www.mathworks.com/
- <span id="page-69-9"></span>[30] http://smartgrid.epri.com/SimulationTool.aspx
- <span id="page-69-10"></span>[31] http://faraday1.ucd.ie/psat.html